# **Formation MCIA**

Olivier Lagrasse – Eric Michel

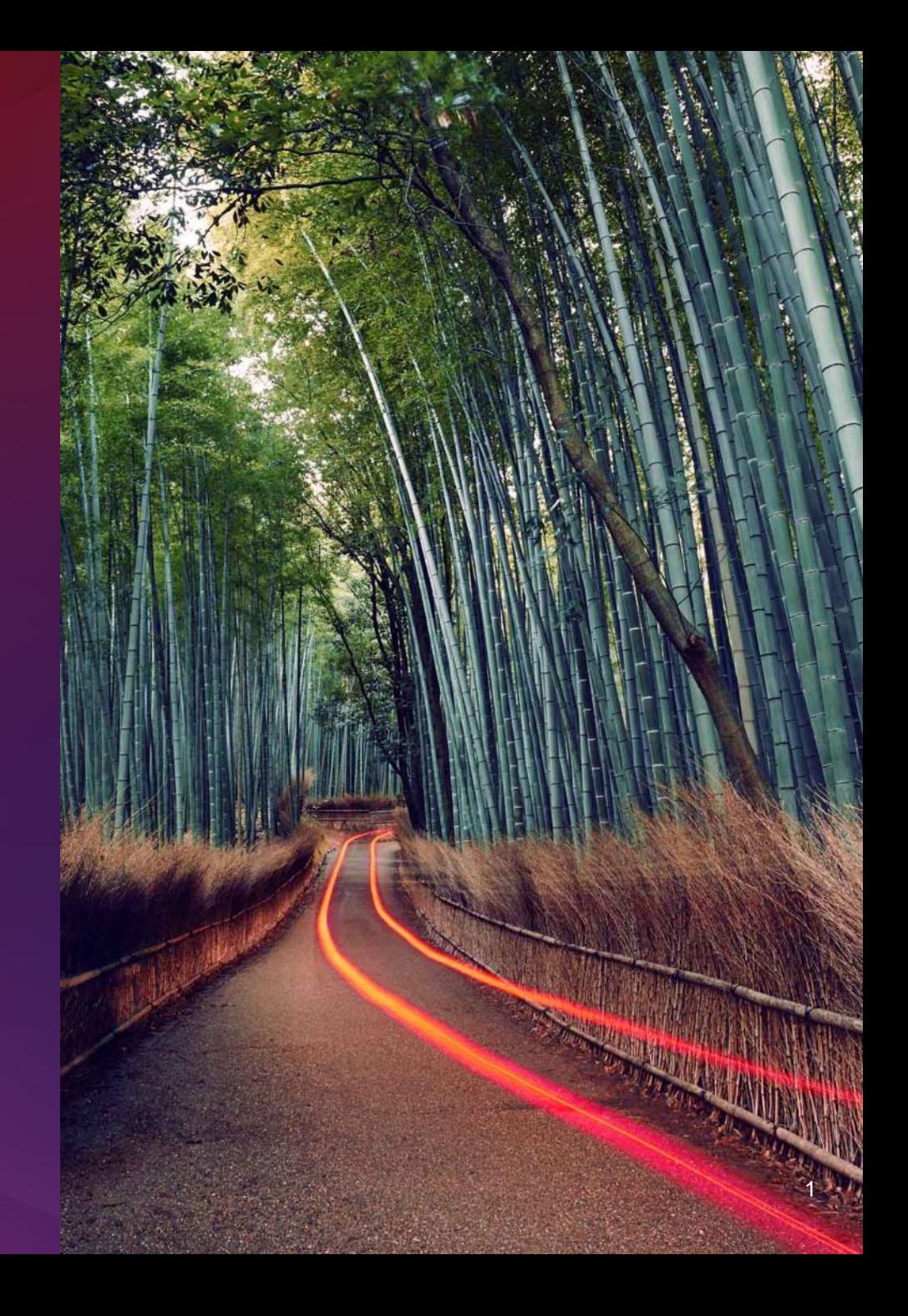

## **O** Agenda

- Présentation de la machine Lenovo "Curta" du MCIA
- Concepts généraux pour une bonne performance des applications scientifiques
	- Processeur (fréquence, unités vectorielles, Hyper-Threading…)
	- Mémoire, réseau, stockage, parallélisme, consommation électrique…
	- Facteurs limitants la performance
- Présentation des outils de construction de code
	- Compilateurs : gnu, Intel (legacy et llvm)
	- Librairies mathématiques : open source, Intel MKL
	- Librairies MPI : IntelMPI, OpenMPI, mvapich2…
- Outils de diagnostic, profiling, analyse
	- Système (htop, perf, numactl, gprof …)
	- Suite Intel (APS, Vtune,…)
- Optimisation de l'exécution
	- Recherche des hotspots CPU, MPI, I/O…
	- Options de compilations avancées (vectorisation, auto parallélisation, inlining…)
	- Binding des tâches et des threads, mapping de la mémoire
	- Utilisation des librairies scientifiques optimisées (MKL…)
	- Optimisation des communications MPI (variables d'environnement…)
	- Optimisation des I/O parallèles

- 336 nœuds « compute » SD530 : n[001-336]
	- 2 \* Intel Xeon Gold SKL-6130 16 cœurs @ 2.1GHz
	- 92 Go de mémoire
- 4 nœuds « bigmem » SR950 : bigmem[01-04]
	- 4 \* Intel Xeon Gold SKL-6130 16 cœurs @ 2.1GHz
	- 3 To de mémoire
- 4 nœuds « gpu » SR650 : gpu[01-04]
	- 2 \* Intel Xeon Gold SKL-6130 16 cœurs @ 2.1GHz
	- 2 GPUs nVidia P100
- Réseau d'interconnexion : Intel OmniPath 100Go/s par nœud
- Système d'exploitation : Linux CentOS 7.4
- Gestionnaire de travaux : Slurm

• [From: https://redmine.mcia.fr/projects/cluster-curta/wiki](https://redmine.mcia.fr/projects/cluster-curta/wiki)

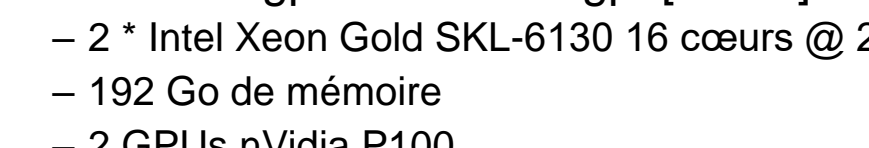

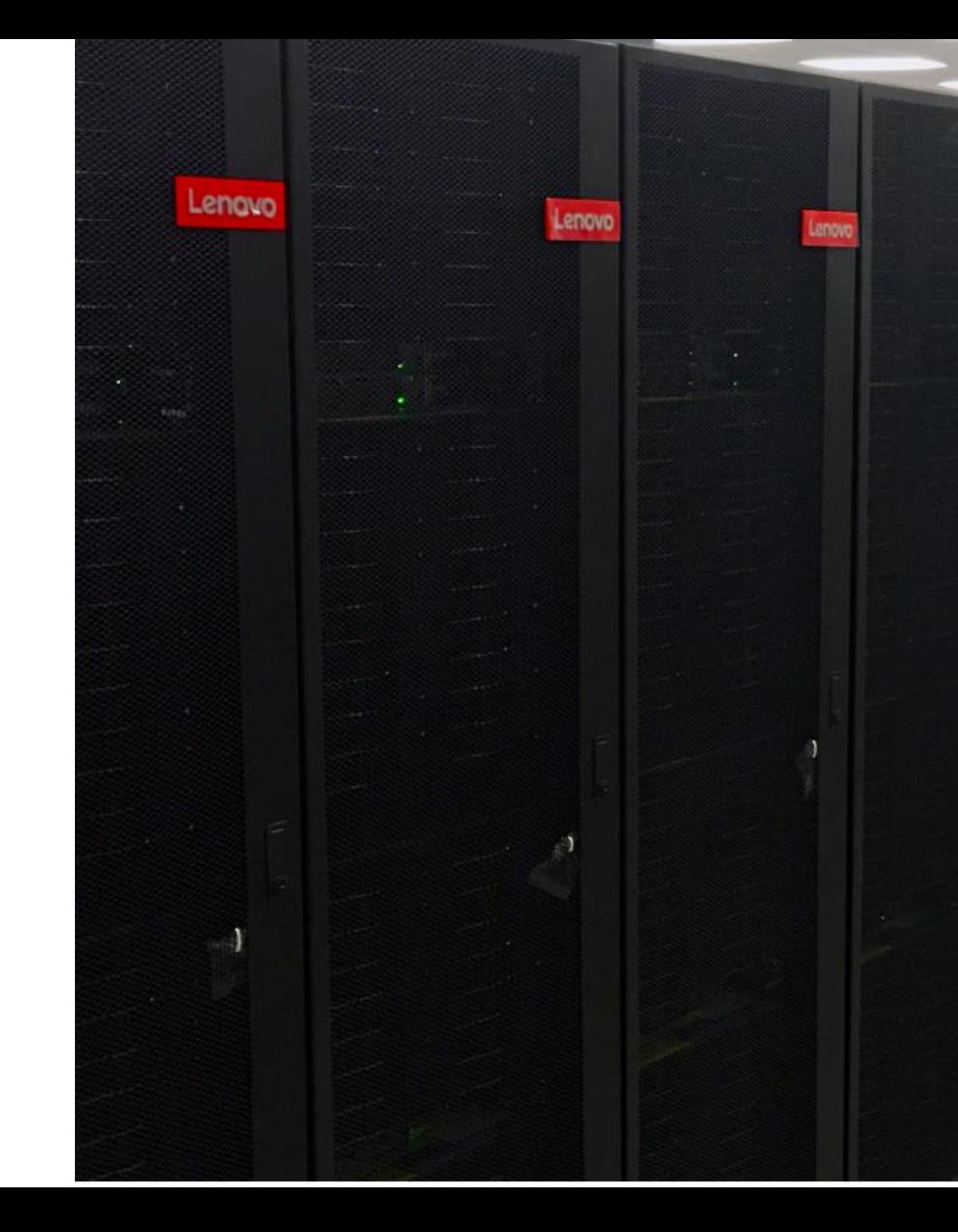

- Lenovo SD530 server overview:
	- <https://lenovopress.lenovo.com/lp0635-thinksystem-sd530-server-xeon-sp-gen-1>
- 4 nodes per 2U enclosure
- Up to 84 nodes per 42U rack (21 enclosures)
- Up to 84\*16\*2 = 2688 cores per rack with Xeon Gold SKL-6130
- $\cdot$  4 racks = 336 nodes = 10752 cores
- $\cdot$  Peak performance = 722 TF/s
- HPL performance  $=$  ~560 TF/s
- Cumulated STREAM performance = 62.2 TB/s

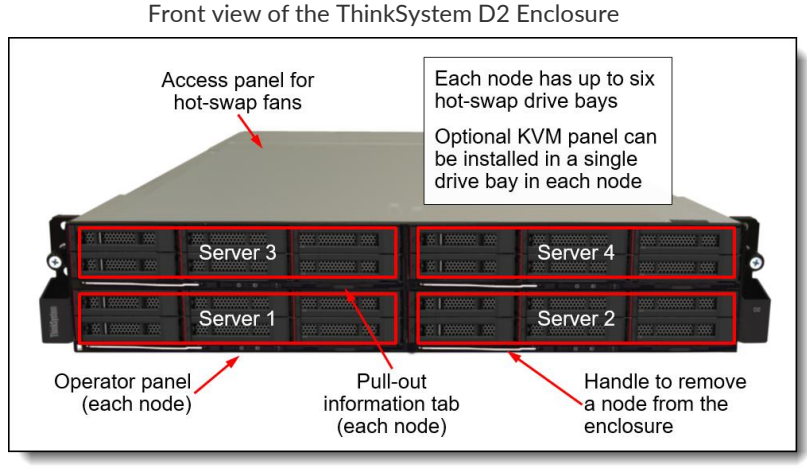

Four ThinkSystem SD530 servers installed in a D2 Enclosure

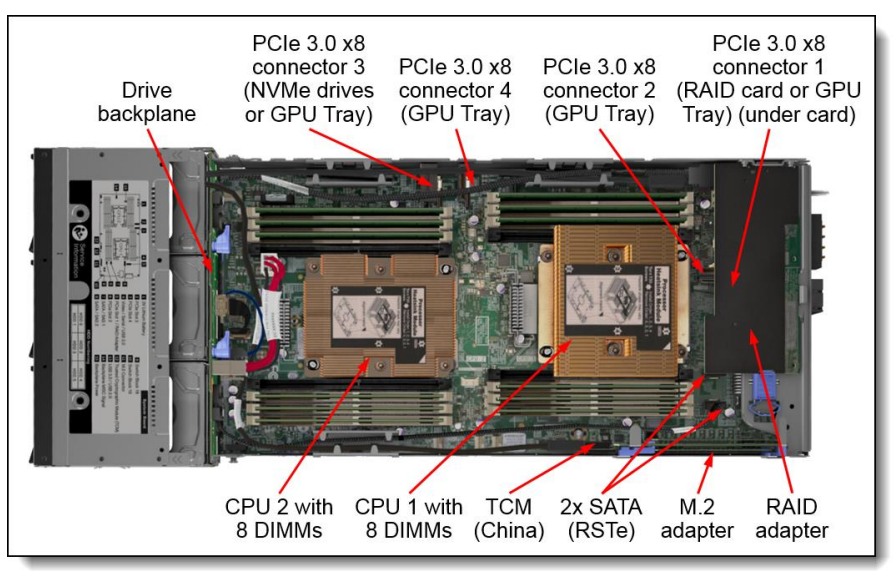

Internal view of the SD530 compute node

2023 Lenovo Internal. All rights reserved. Lenovo

- Lenovo SR950 server overview:
	- <https://lenovopress.lenovo.com/lp0647-thinksystem-sr950-server-xeon-sp-gen-1>
- 4 Xeon Gold SKL-6130 processors per 4U (up to 8 maximum)
- Mesh interconnect between processors
- 3TB per node
- $\cdot$  4 nodes = 128 cores with 12 TB of total memory

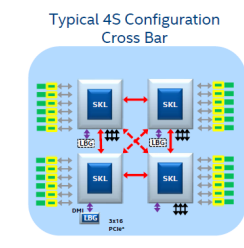

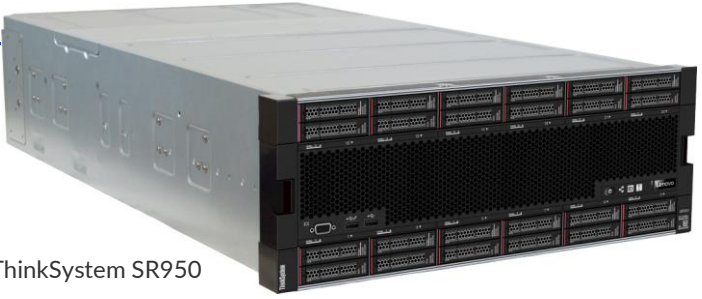

Lenovo ThinkSystem SR950

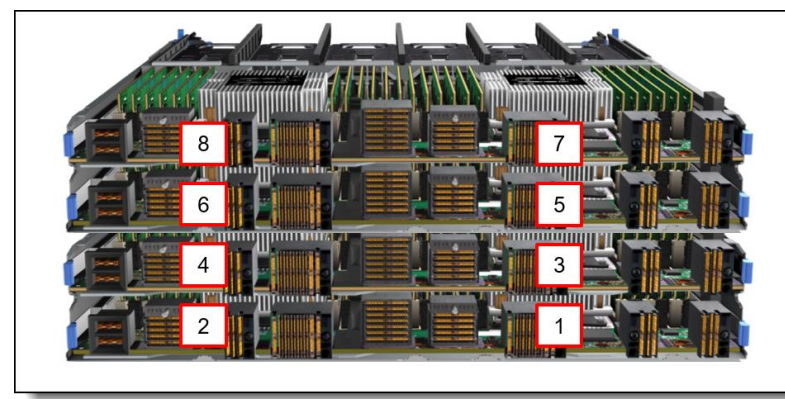

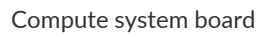

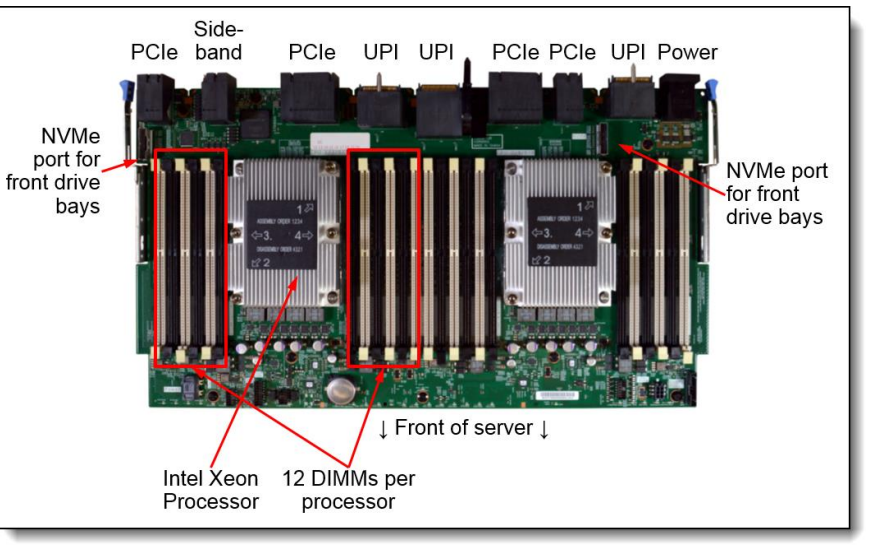

Processor numbering (viewed from the rear of the compute trays)

- Lenovo SR650 server overview:
	- <https://lenovopress.lenovo.com/lp1050-thinksystem-sr650-server>
- 2 Xeon Gold SKL-6130 processors and 2 GPUs per 2U
- nVidia P100 GPUs (12GB)
- 192GB per node

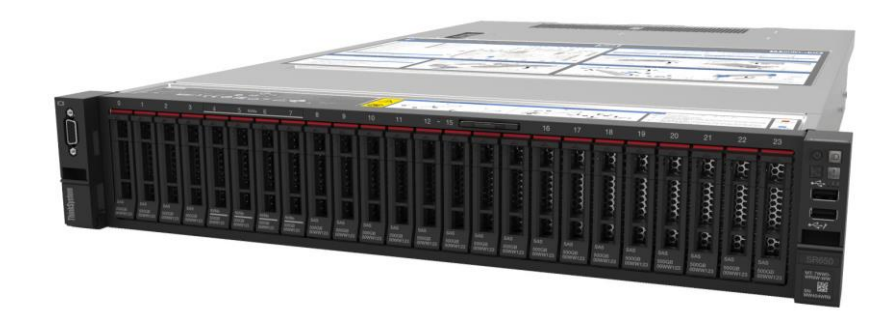

- 4 nodes = 128 cores , 8 GPUs ,1.5 TB of total memory
- HPL GPU performance = 28 TF/s
- Cumulated STREAM GPU performance = 5.6 TB/s

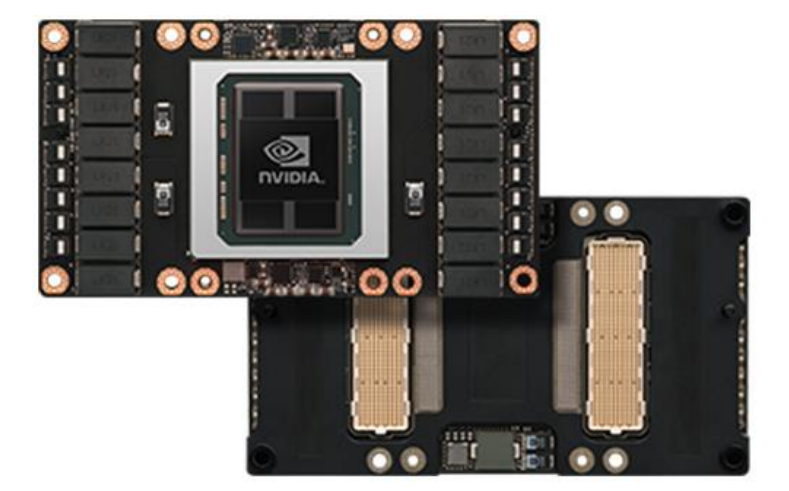

- Interconnect using **Intel Omni-Path (OPA)** architecture
- Up to 100Gb/s network bandwidth per adapter
- Low latency
- Re-use of existing OpenFabrics Alliance software
- Fully supported by IntelMPI software

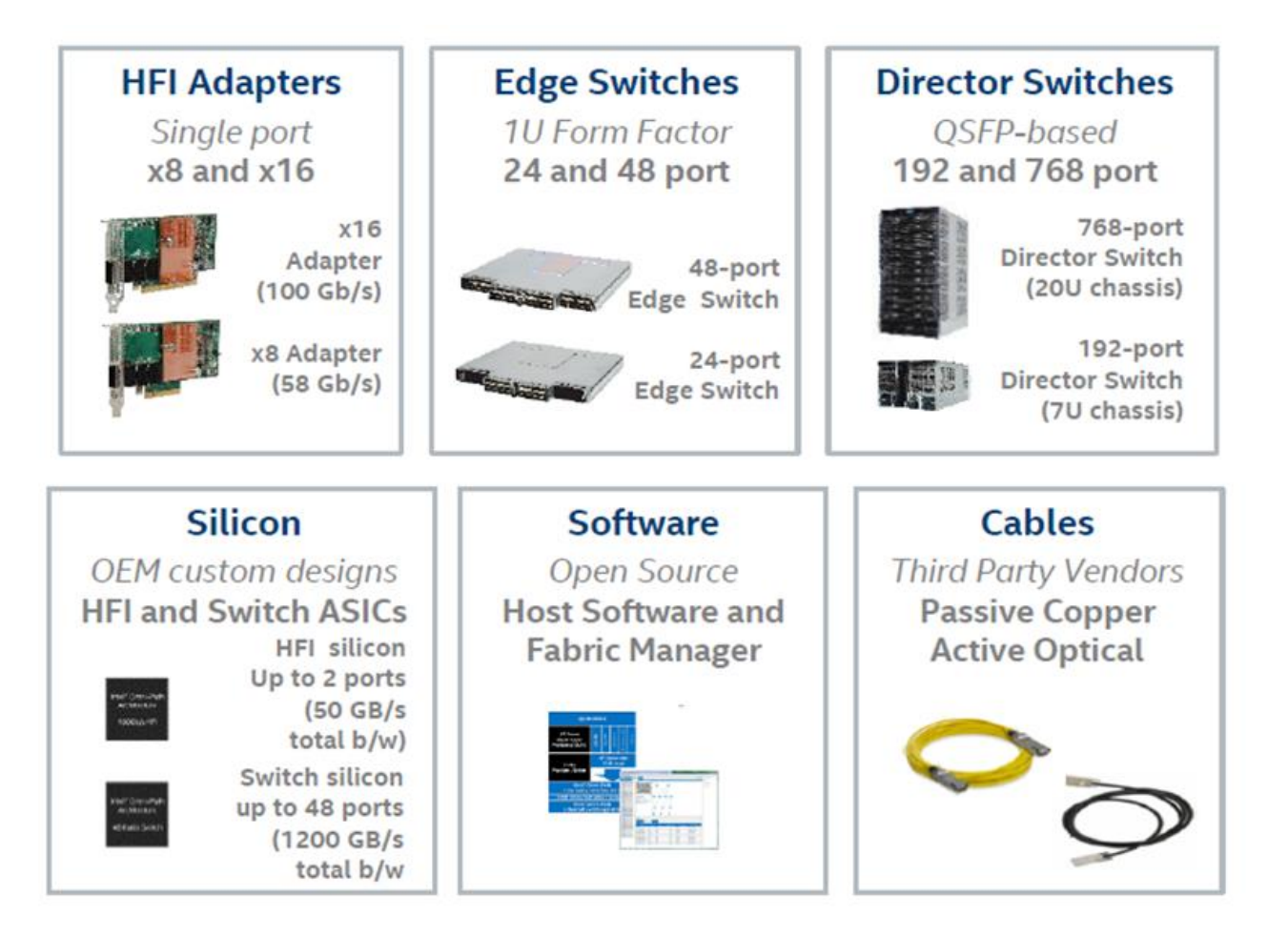

- **O** Concepts généraux pour une bonne performance des applications scientifiques
	- Processor
		- Vector units
		- Frequencies
		- Hyper-Threading
	- Memory
		- Affinity
	- Network
	- Storage
	- Parallelism
	- Power consumption
	- Limiting factors
	- Hardware evolution

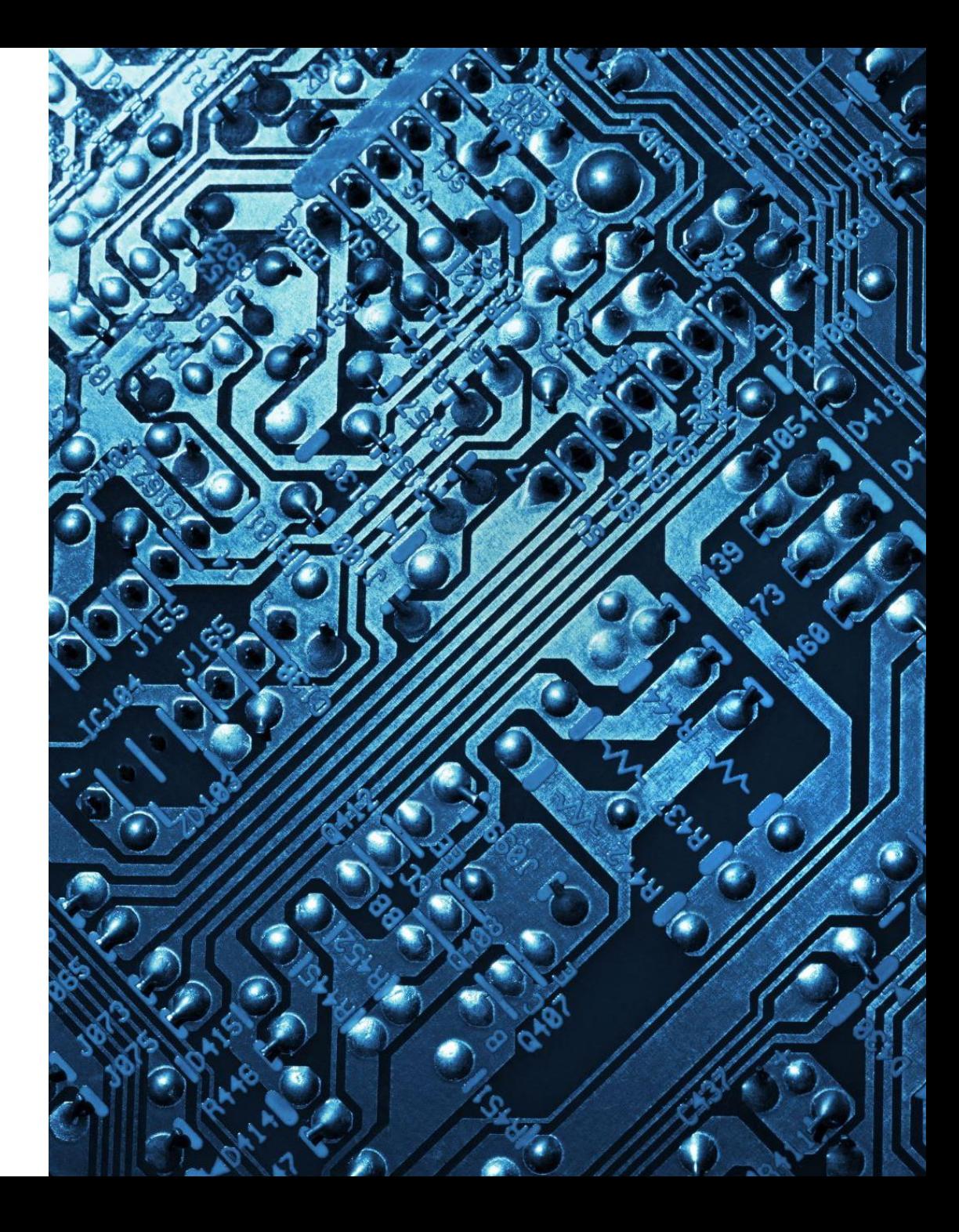

- The processor is the heart of the performance of HPC applications
- Processor **Intel Xeon Gold "Skylake" 6130**:
	- **16 cores** @ **2.1GHz** (nominal frequency) and **3.7GHz** (Turbo frequency)
		- Marketing numbers, see next slide for reality
	- **HyperThreading** allows using 2 threads per physical core
	- 22MB cache L3
	- **TDP** 125W
	- 2 \* **AVX512** units, FMA…
- Single node performance:
	- $-$  Peak = 2  $*$  16  $*$  32  $*$  2.1 = 2150.4 GF/s
	- $-$  HPL = 1705 GF/s (79% of Peak)
	- STREAM Triad = 185 GB/s (5.9 GB/s per core)
	- $-$  HPCG = 35 GF/s

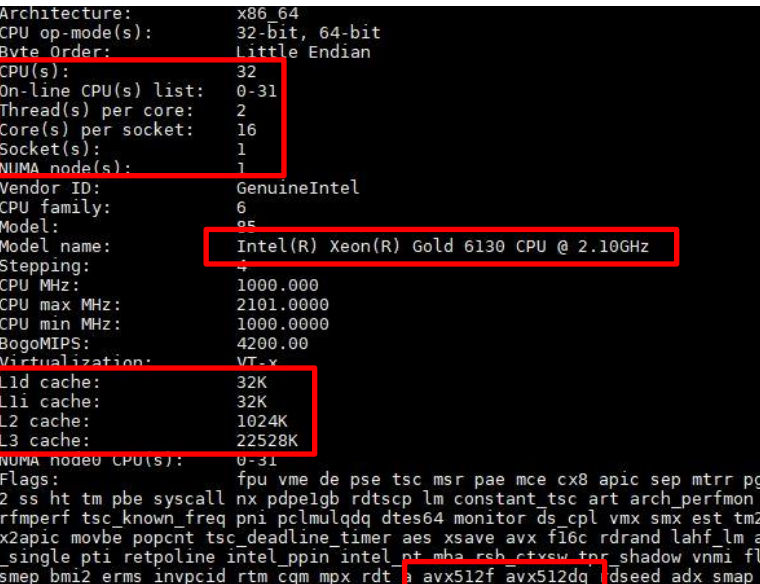

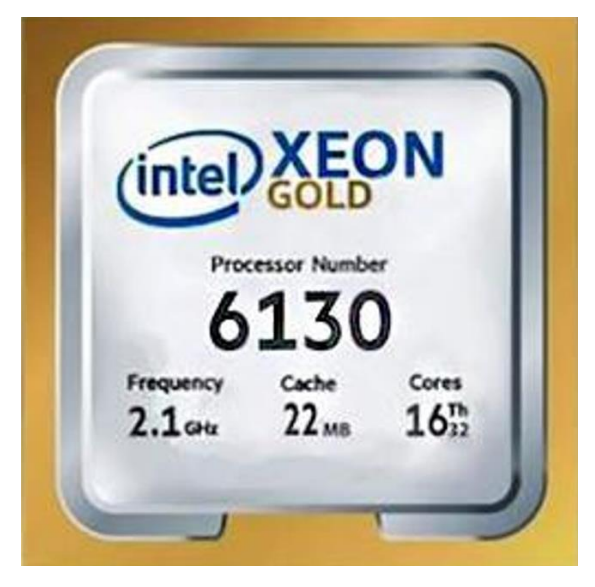

mca cmov pat pse36 clflush dts acpi mmx fxsr sse sse<br>ebs bts rep\_good nopl xtopology nonstop\_tsc cpuid ape<br>ssse3 sdbg fma cx16 xtpr pdcm pcid dca sse4\_1 sse4\_2

m 3dnowprefetch cpuid fault epb cat l3 cdp xpriority ept vpid fsqsbase tsc adjust bmil hle avx2

lflushopt clwb avx512cd avx512bw avx512vl xsaveopt

## $\bullet$  General concepts

- **Processor : Vector units**
- SIMD Single Instruction Multiple Data
	- The same operation is applied simultaneously multiple inputs
- Compilers can generate vector instructions with appropriate options
- Intel MKL library transparently provides access to optimal vector units of hardware used
- Example of codes using AVX512:
	- HPL, Dgemm (Large matrix multiplications)
	- Gromacs, Lammps, Namd, Quantum-Espresso
	- AI codes (small matrix multiplications)
	- Cryptography…

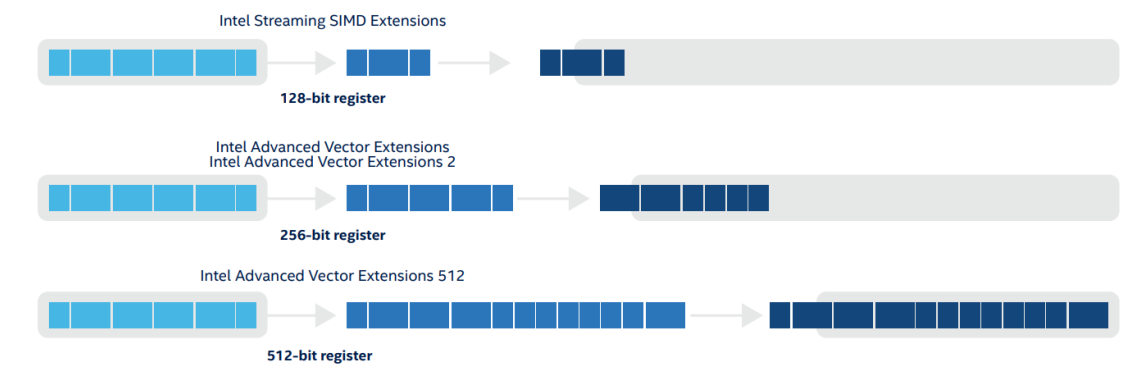

Figure 1. Illustration of the differences in register size and compute efficiency between Intel Streaming SIMD Extensions (Intel SSE), Intel AVX2, and Intel AVX-512

## **Skylake Server Peak FLOPS**

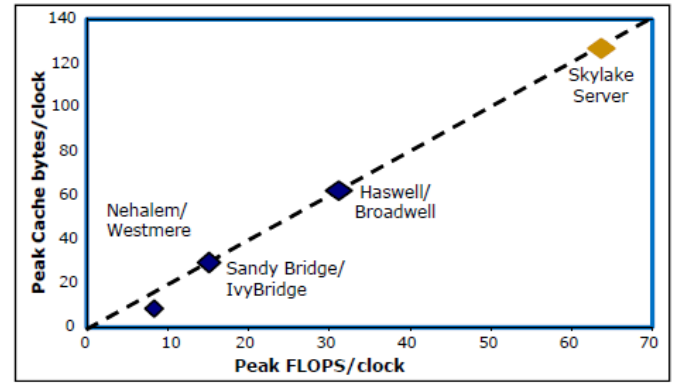

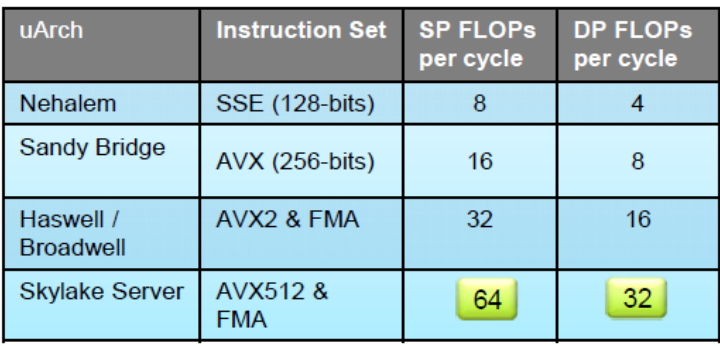

### Skylake Server Peak Compute Throughput

- AVX-512 with 2 FMAs per core provide 2x peak FLOPs/cycle of Haswell/Broadwell
- 2x cache bandwidth to feed wider vector units
	- 128-byte/64-byte load/store from L1
	- $\blacksquare$  2x L2 bandwidth

### • **Processor : Vector units**

- SIMD Single Instruction Multiple Data
	- The same operation is applied simultaneously multiple inputs
- SSE Streaming SIMD Extensions
	- Further iterations produced SSE2, SSE3, SSE4.1, SSE4.2
	- 128 bit XMM registers (4 floats, 2 doubles))
- AVX Advanced Vector Extensions
	- 256 bit wide registers (YMM), supports 3 operand instructions
	- AVX-512 has 512-bit registers (ZMM)

Intel®  $AVX - 512$ Built-in acceleration and outstanding performance

3rd Gen Intel Xeon Scalable processors are the only data center CPU with 512-bit instruction processing. This wider vectorization speeds computation processes per clock, increasing frequency over the prior generation.

AVX 512 takes advantage of the processors' increased memory bandwidth new core architecture, improved frequency management. Additionally, 2 \*FMA throughput is now available across the Platinum. Gold and Silver skus

The latest version of Intel AVX-512 is easy to enable by using Intel tools, Intel compilers, Intel Math Kernel Library (Intel MKL). and Intel one API Data Analytics Library. All of these have Intel AVX-512 built right in.

Vectorization and can dramatically increase performance for neural network processing, and for other operations that can be parallelized in this way.

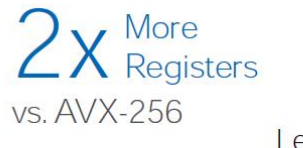

Learn more at intel.com/avx512

<sup>1</sup> Intel<sup>®</sup> AVX 2.0 delivers 16 double precision and 32 single precision floating point operations per second per clock cycle within the 256-bit vectors, with up to two 256-bit fused-multiply add (FMA) units. For workloads and configurations visit www.Intel.com/PerformanceIndex. Results may vary. Check full skuconfigurations for feature availability.

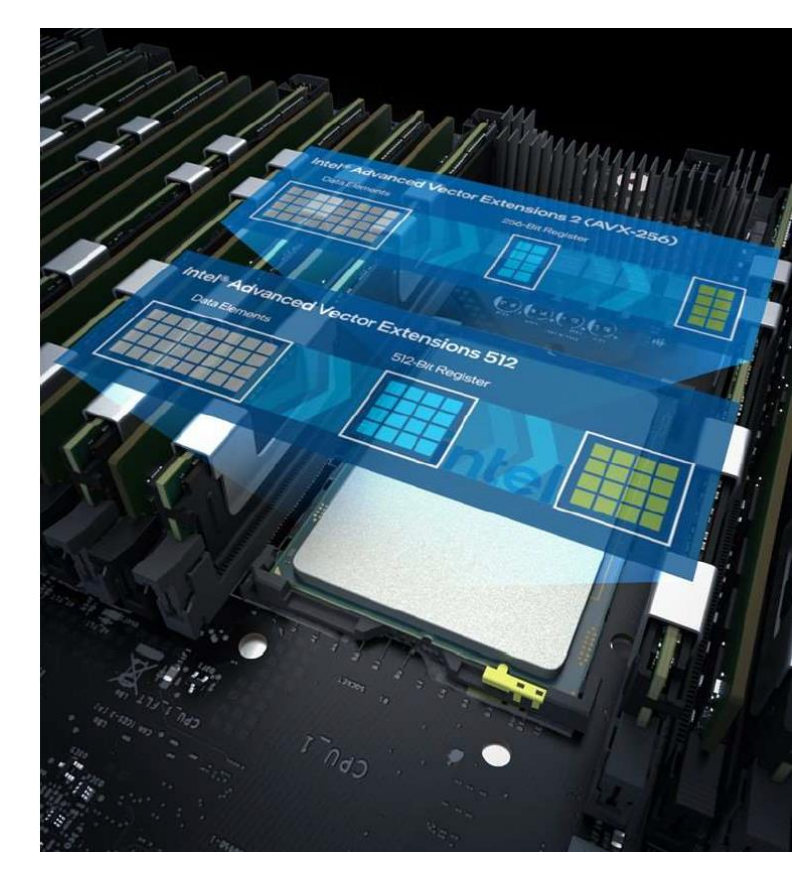

## • **Processor : Vector units**

- Vectorization can be enabled by:
	- Using compiler vectorization options (all compilers have vectorization options)
	- Using an already vectorized library (MKL, Libint, fftw…)
- How to check vectorization is occurring?
	- Use compiler options for reporting
		- "-qopt-report=5"
	- Check produced assembly code
		- $-$  Registers : zmm = AVX512, ymm = AVX2, xmm = SSE
- A portion of code can be almost fully vectorized, but you may not see the impact of vectorization:
	- Memory bandwidth bound code like STREAM
	- Data structure or size may limit improvement : array so small that time in reminder loop is similar that vector loop
	- Badly vectorized code : lot of "shift" instructions compared to computing instructions
	- Vectorized portion is very small compared to total application (profile your code execution!)

### General concepts  $\mathbf{O}$

### • **Processor : Frequencies**

- CPU speed is determined by how many calculations the processor can perform per cycle.
- Clock speed is expressed in gigahertz billions of cycles per second.
	- Higher clock speeds generate more heat and consume more power
- Intel Turbo Boost technology enables processors to safely and efficiently increase clock speed beyond their usual operating limits.
- Peak performance (GF/s) = #cores \* #DP-Flops-per-cycle \* frequency(GHz)
	- For Icelake 6130 CPU: 16\*32\*2.1 = 1075.2 GF/s

### Intel<sup>®</sup> AVX<sup>\*</sup> and Intel<sup>®</sup> Turbo Boost Technology 2.0

- AVX-optimized workloads still see significant performance benefit (when compared to non-AVX workloads)
- Some processors with turbo may not achieve any or maximum turbo frequency when running Intel® AVX\* instructions

ated Base **Rated Turbo AVX Base AVX Turbo** Frequency (GHz)

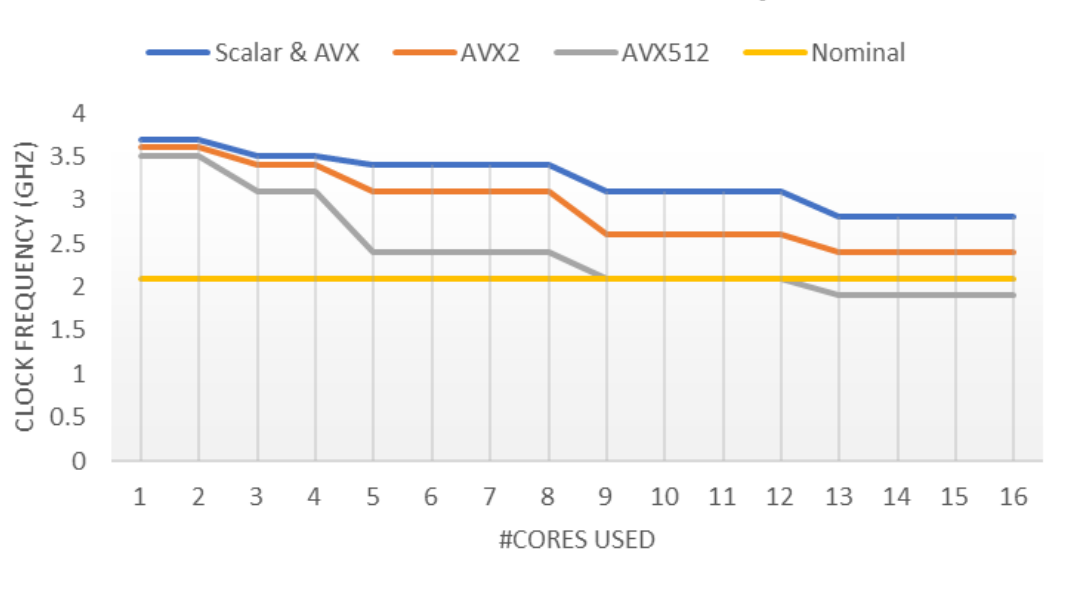

Intel Xeon 6130 - Turbo Clock Frequencies

### • **Processor : Frequencies**

#### Intel<sup>®</sup> Xeon<sup>®</sup> Processor Scalable Family Non-Intel AVX Turbo Frequencies Figure 4.

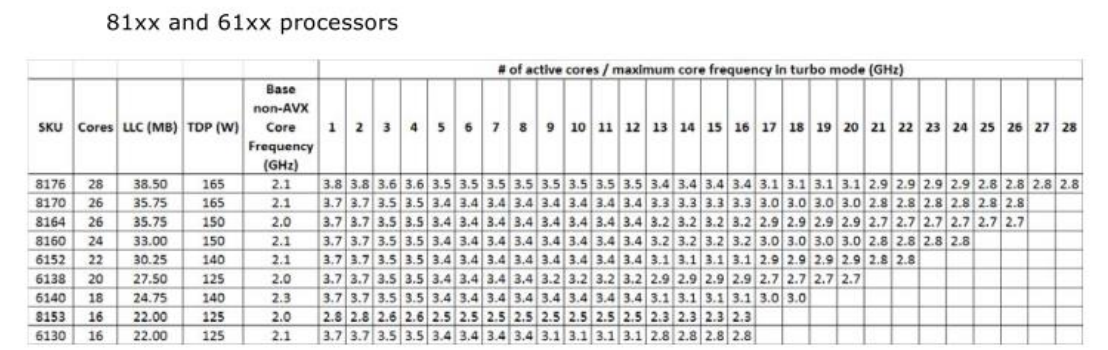

• 8176, 8170, 8160, and 6140 have 1.5TB/socket memory capacity versions (8180M, 8170M, 8160M, and 6140M - not listed above) with identical frequencies

#### Intel<sup>®</sup> Xeon<sup>®</sup> Processor Scalable Family Intel AVX 2.0 Turbo Frequencies Figure 5.

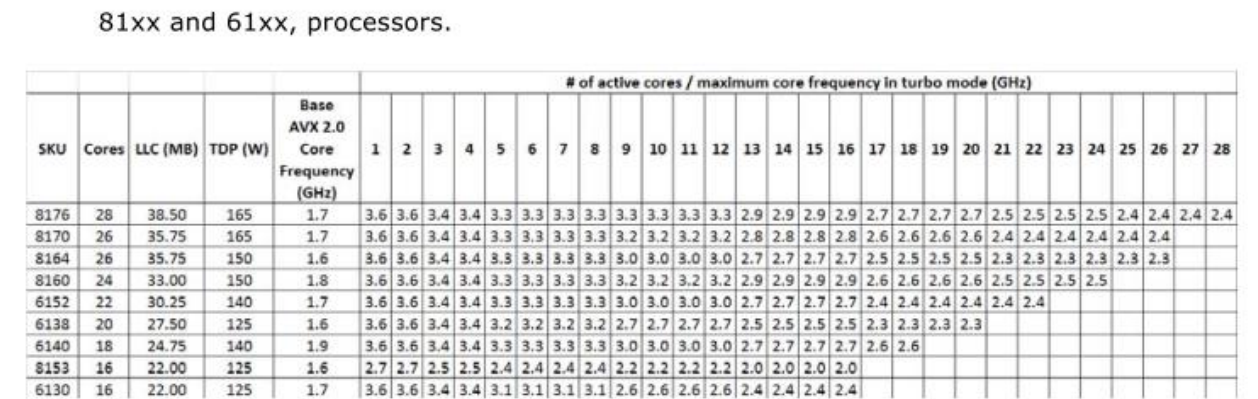

• 8176, 8170, 8160, and 6140 have 1.5TB/socket memory capacity versions (8180M, 8170M, 8160M, and 6140M - not listed above) with identical frequencies

#### Intel<sup>®</sup> Xeon<sup>®</sup> Processor Scalable Family Intel AVX-512 Turbo Frequencies Figure 6.

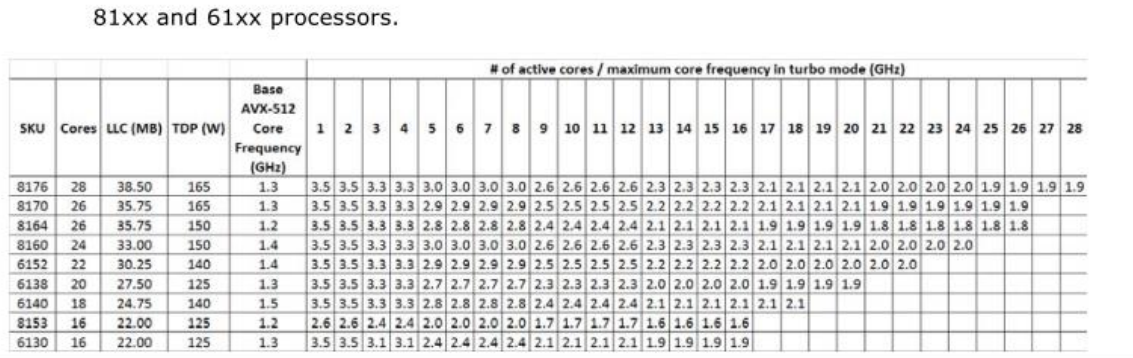

. 8176, 8170, 8160, and 6140 have 1.5TB/socket memory capacity versions (8180M, 8170M, 8160M, and 6140M - not listed above) with identical frequencies

### Specifications from Intel

2023 Lenovo Internal. All rights reserved. **Lenovo** 

## $\bullet$  General concepts

- **Processor : Hyper-Threading**
- This is Intel's implementation of "Simultaneous Multi Threading" SMT
- It allows 2 instructions flows (processes, threads) to execute on the same core and same hardware units
- Goal is to fill the "holes" in the instructions pipeline of the core and then increase average usage of the units:
	- Load, store, branches, integer and floating point units,…
- This can lead to significant performance improvement:
	- By doubling the number of threads or processes from one application on same number of processor cores
		- The 2 instructions flows are similar which can limit the global improvement
		- The same units are required by the 2 flows
	- By running 2 different applications on the same processor core
		- Potentially leads to the biggest improvements
		- The 2 instructions flows are different and may not need the same units to be used at same time
- From user perspective, it is transparent:
	- Operating systems (Linux…) shows 2 "virtual" cores for a "physical" core and they can be use as any core.
	- Default mode is set in the UEFI settings
		- Processors.HyperThreading=Enabled
	- It can be enabled and disabled dynamically thru Linux commands
		- "echo -n 1 > /sys/devices/system/cpu/cpu0/online"
		- But we recommend rebooting to avoid numbering mismatch or other side effects
	- **Lenovo** 2023 Lenovo Internal. All rights reserved.

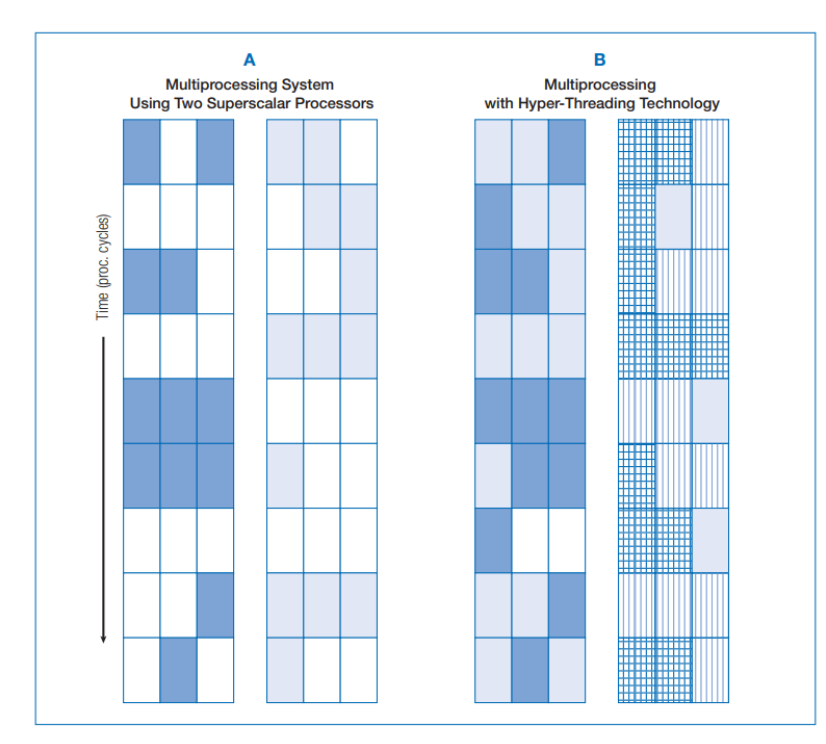

### **Benefits of HT Technology**

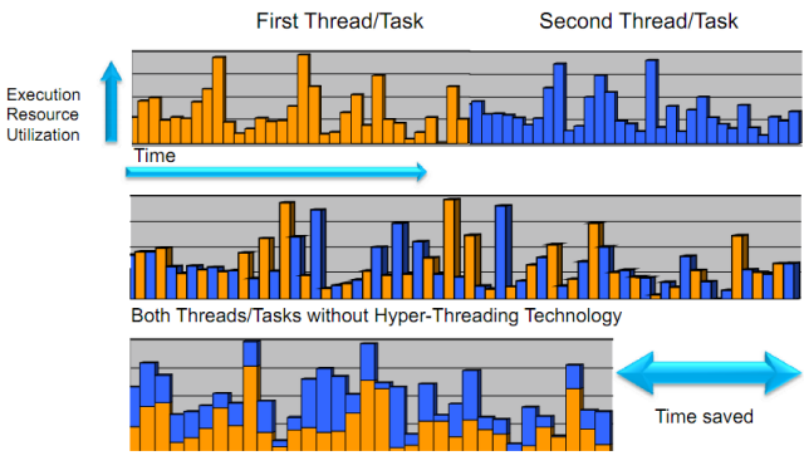

Both Threads/Tasks with Hyper-Threading Technolog

### • **Processor : Hyper-Threading**

### • If an application is not fully stressing a resource

- Vector units, memory bandwidth, network bandwidth…
- Then it is a good candidate for testing impact of HT
	- Needs to have a level of parallelism:
		- OpenMP threads, MPI tasks, throughput execution
- HT impact depends also on
	- The input cases
	- The processor generation
	- The compiler version and optimizations
	- Pinning of threads/processes
- Example of "HT friendly" codes:
	- Gromacs : up to 20%
	- CP2K (with threads) : up to 15%
	- GRAPH500 (depends on implementation) : up to 20%
	- AVBP : up to 15%
	- NAMD, LAMMPS
	- Openssl or cryptographic codes in throughput mode

### • **HT can provide performance improvement for free**

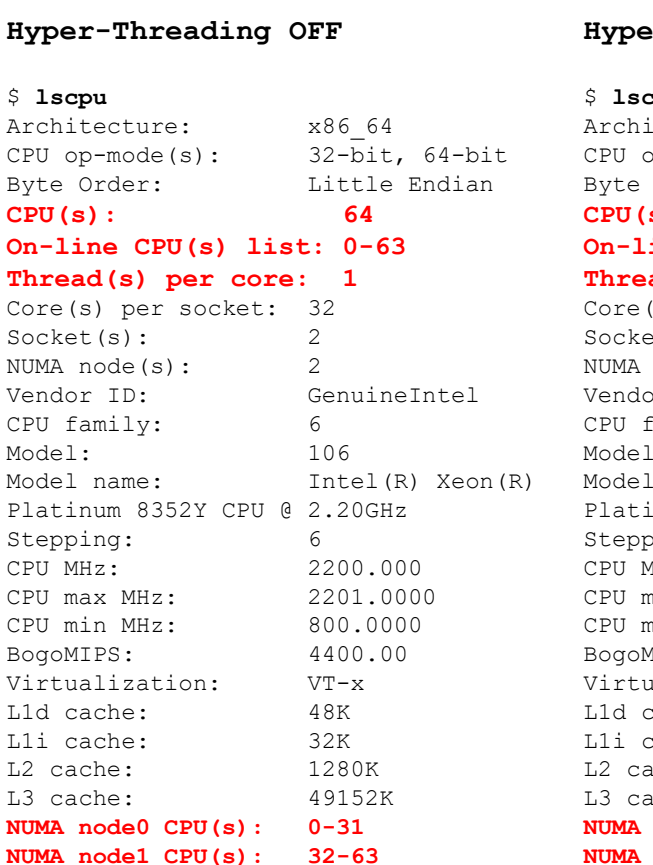

…

#### **Hyper-Threading ON**

…

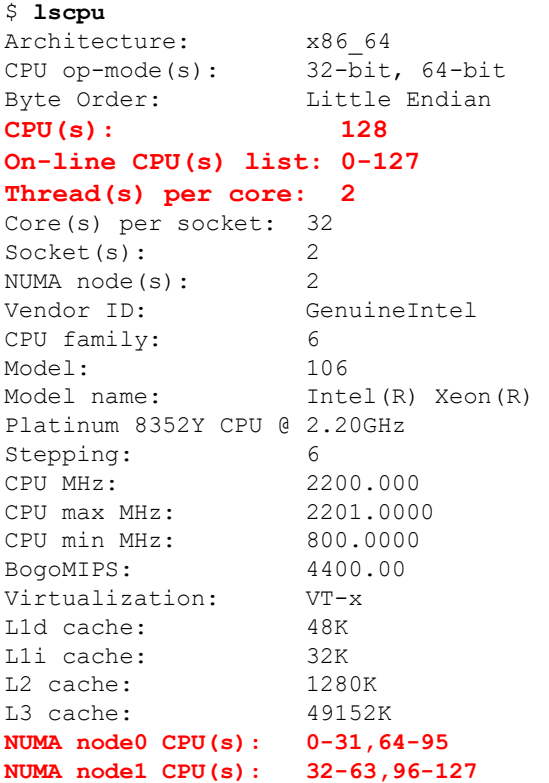

## • **Memory**

- Each socket has its local main memory.
- Each socket can access main memory of other sockets.
- Local memory access is faster: **"Memory Affinity"**
	- Best performance when cores access memory local to their sockets.
- Memory is only allocated by OS when written to, not when allocated via malloc
	- Known as "first-touch" policy. Memory is allocated on memory local to the first core to write ("touch") to it.

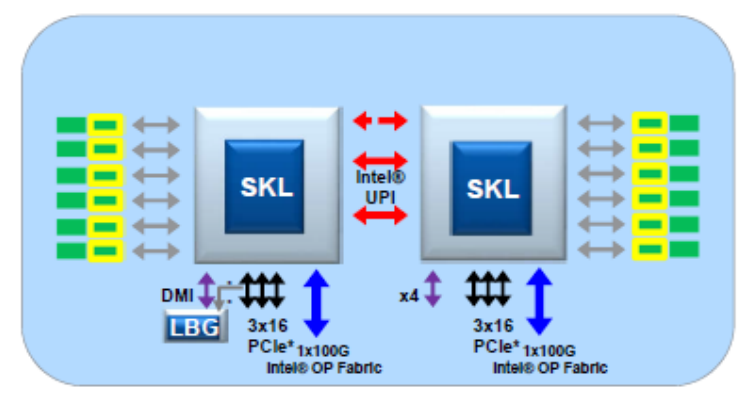

### **Typical 2S Configuration**

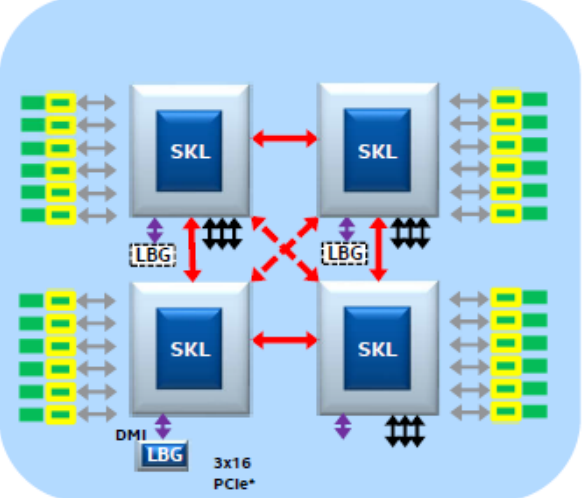

### **Typical 4S Configuration Cross Bar**

2023 Lenovo Internal. All rights reserved. Lenovo

## • **Memory**

- Memory is organized by the hardware into pages. Typically a page size is 4096 bytes.
- Memory is not allocated all at once by first-touch per page.
- If cores on different sockets touch different pages that are part of the same array, the array will be physically allocated across different sockets' main memory.
- Logical access will be unaffected but some cores may require longer to access some elements than others.
- Best is when cores touch the pages they will need and do not access any other pages.

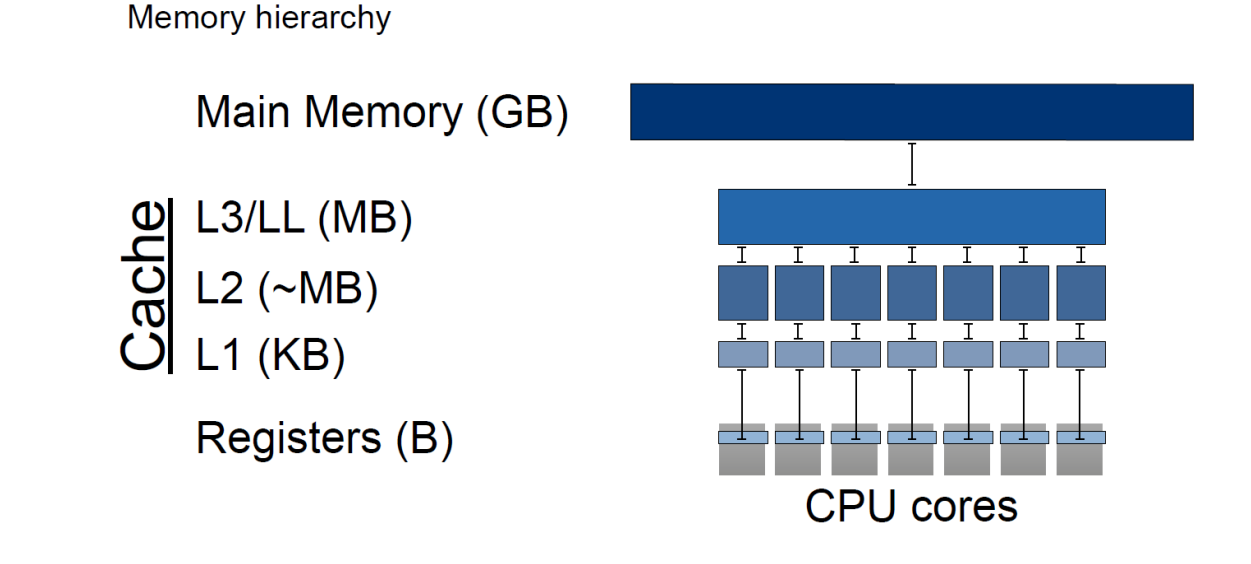

## $\bullet$  General concepts

## • **Memory**

## • Cache

- Main memory is far from the CPU
- Access is slow compared to data processing speeds
- Cache is a smaller, but faster copy of data from main memory
- CPU manages movement of data to and from main memory and cache

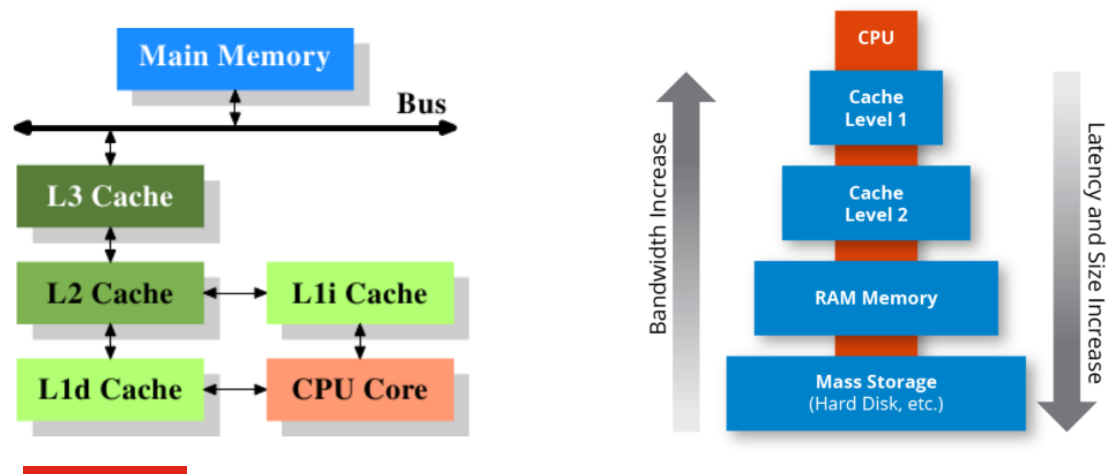

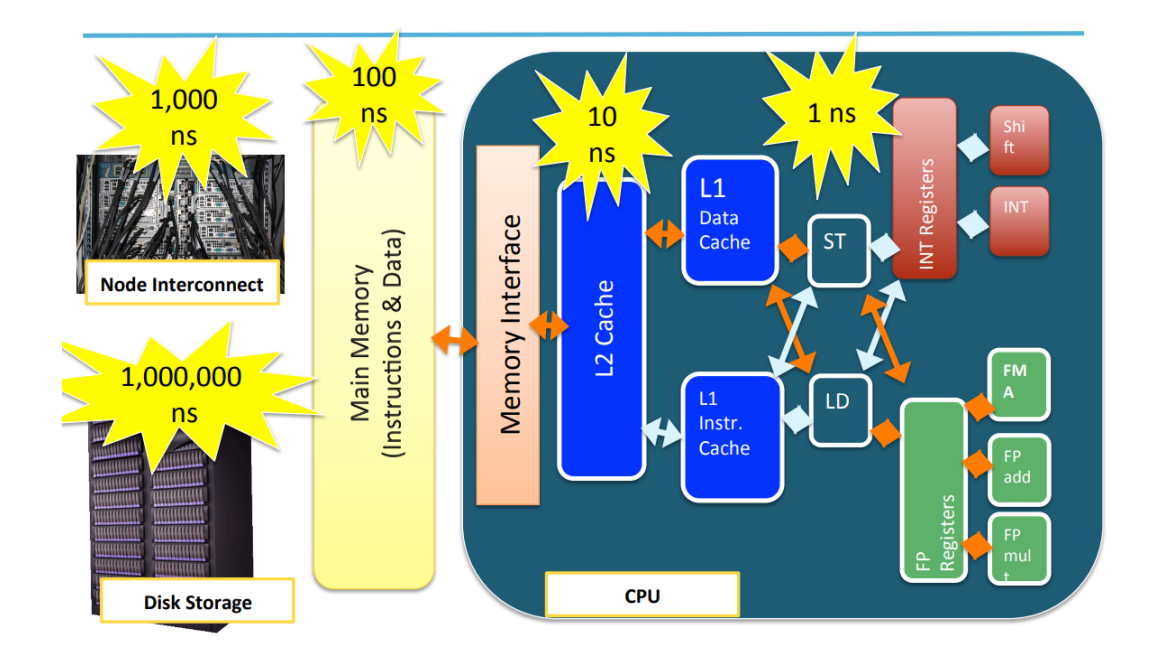

### General concepts  $\bullet$

## • **Memory**

## **Sub-NUMA Clusters (SNC)**

Prior generation supported Clusters-On-Die (COD) SNC provides similar localization benefits as COD, without some of its downsides

- Only one UPI caching agent required even in 2- $\bullet$ SNC mode
- Latency for memory accesses in remote cluster  $\bullet$ is smaller, no UPI flow
- LLC capacity is utilized more efficiently in 2-<br>cluster mode, no duplication of lines in LLC

#### Downside with SNC

 $\bullet$ Addresses from remote cluster never get cached in local cluster LLC, resulting in larger latency compared to COD in some cases

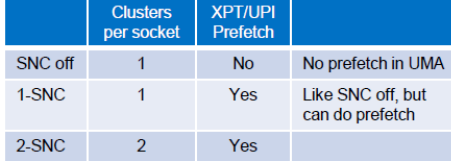

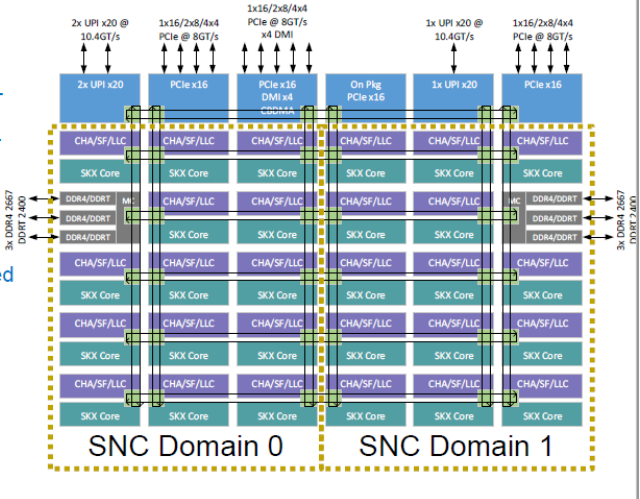

#### Sub-NUMA Clusters - 2 SNC Example

#### **Local SNC Access**

 $ULC$ 

Core<br>
Mem<br>
Core<br>
LLC<br>
Core<br>
LLC

 $Core$ 

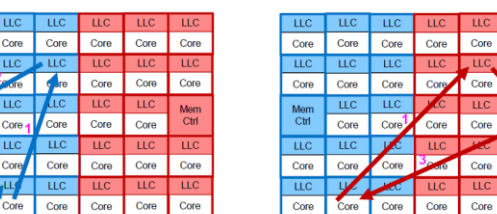

**Remote SNC Access** 

#### **SNC 1**

…

Core  $\overline{\text{HC}}$ **LLC** 

Core Core

#### \$ **lscpu**

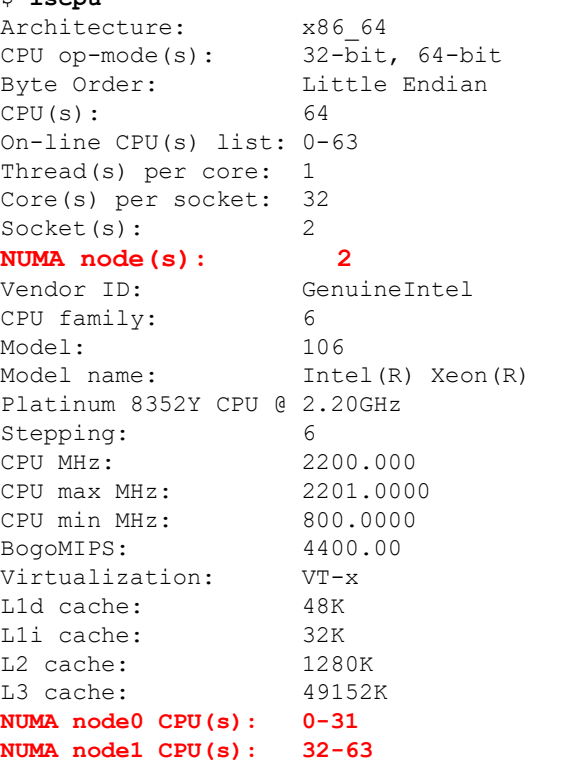

## **SNC 2**

…

\$ **lscpu** Architecture: x86\_64 CPU op-mode(s): 32-bit, 64-bit Byte Order: Little Endian CPU(s): 64 On-line CPU(s) list: 0-63 Thread(s) per core: 1 Core(s) per socket: 32 Socket(s): 2 **NUMA node(s): 4** Vendor ID: GenuineIntel CPU family: 6 Model: 106 Model name: Intel(R) Xeon(R) Platinum 8352Y CPU @ 2.20GHz Stepping: 6 CPU MHz: 2200.000 CPU max MHz: 2201.0000 CPU min MHz: 800.0000 BogoMIPS: 4400.00 Virtualization: VT-x L1d cache: 48K L1i cache: 32K L2 cache: 1280K L3 cache: 49152K **NUMA node0 CPU(s): 0-15 NUMA node1 CPU(s): 16-31 NUMA node2 CPU(s): 32-47 NUMA node3 CPU(s): 48-63**

### General concepts  $\bullet$

- **Memory Affinity example**
- Naïve implementation of Laplacian (finite differences) without parallel initialization of the arrays used during computations
	- Initialization in serial (no OpenMP)
	- Computations in parallel (using OpenMP)
- Benchmark system with 2 \* AMD 9654 processors : 2 \* 96 cores , 8 numa nodes per node (NPS=4)
	- By default "Numa balancing" is disabled
		- (# cat /proc/sys/kernel/numa\_balancing shows 0 )
	- Threads are pinned to physical cores
- Execution
	- Numa Balancing OFF + Single thread : **27 min**
	- Numa Balancing OFF + 192 threads : **29 min**
		- So using all cores we are slower than with 1 core
		- All memory is allocated on numa node #0, and most threads are accessing remote memory : huge contention
	- Numa Balancing ON + 192 threads : **2.5 min**
		- The memory pages allocated to numa node #0 are moved to local memory by Linux, which improves significantly performance
	- Numa Balancing ON + 192 threads + numactl –interleave=all : **1 min 35 sec**
	- Modified source code (initialization in parallel with OpenMP) + 192 threads : **1 min 41 sec**

### • **Memory affinity is critical for good performance**

- Best is to implement smartly in source code (assuming Linux "first touch")
- Can be somehow mitigated thru Linux tools : automatic "numa balancing" or manual "numactl" command.

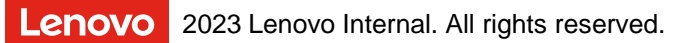

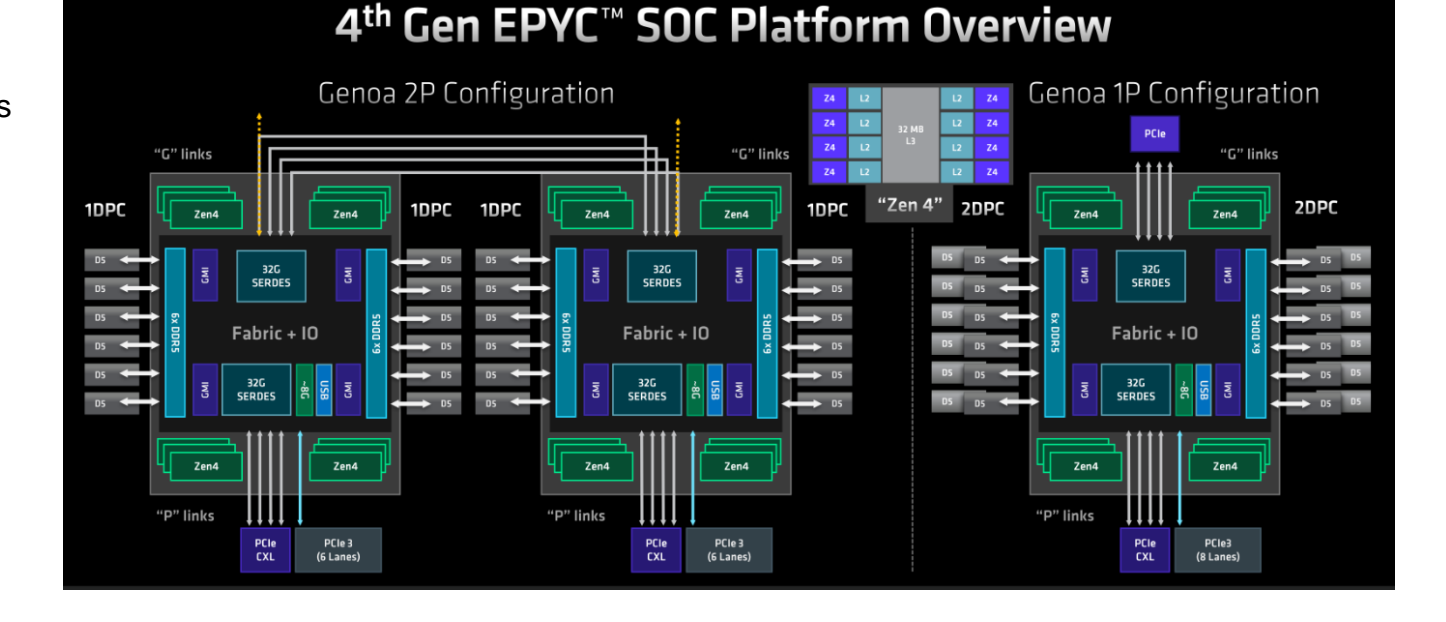

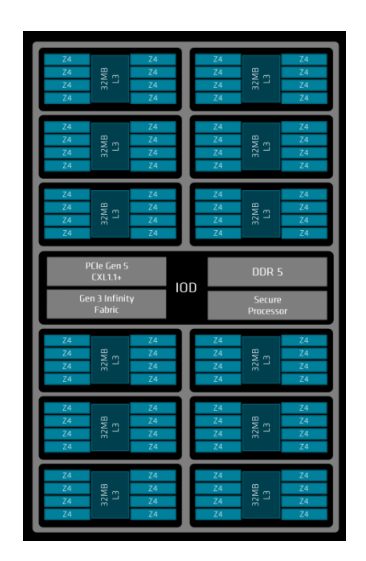

## • **Interconnection Network**

- Many technologies and vendors exist:
	- nVidia Infiniband network (former Mellanox)
	- Intel Omni-Path (almost dead)
	- Proprietary

– …

- Gigabit Ethernet
- Many topologies exist:
	- Flat Tree (with or without blocking factor)
	-

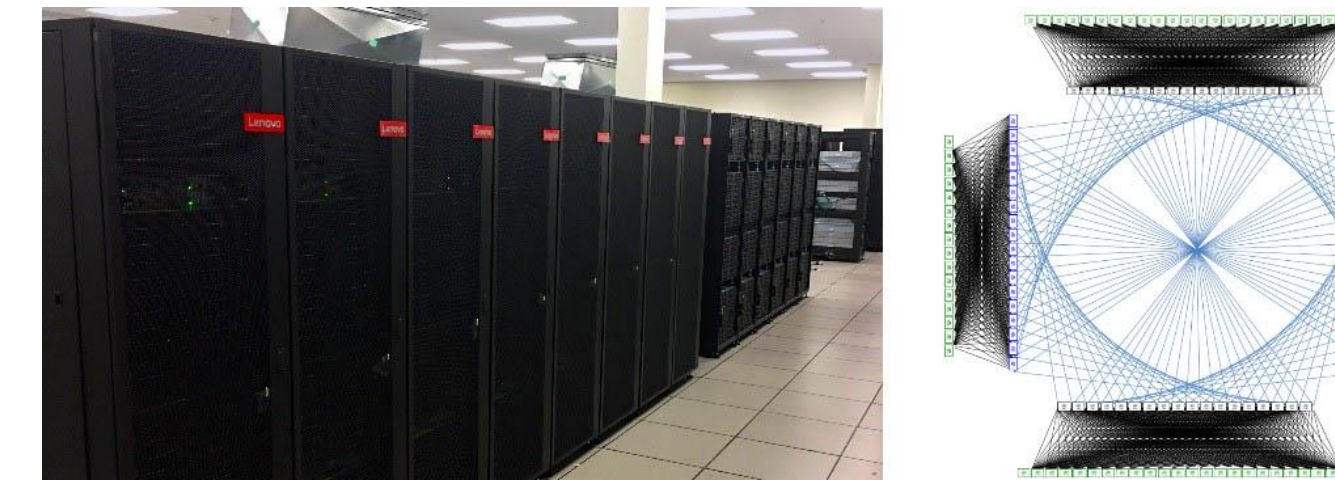

— Torus, DragonFly… → The Niagara Supercomputer and the Dragonfly+ Topology

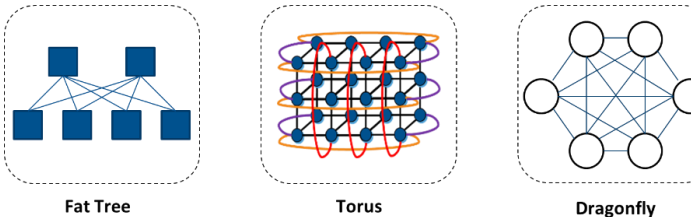

**Fat Tree** 

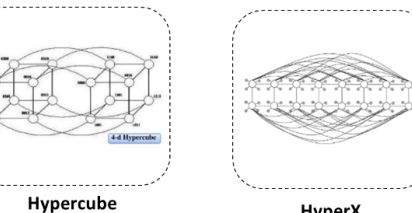

2023 Lenovo Internal. All rights reserved. Lenovo

HyperX

### • **Interconnection Network :** TOP 500

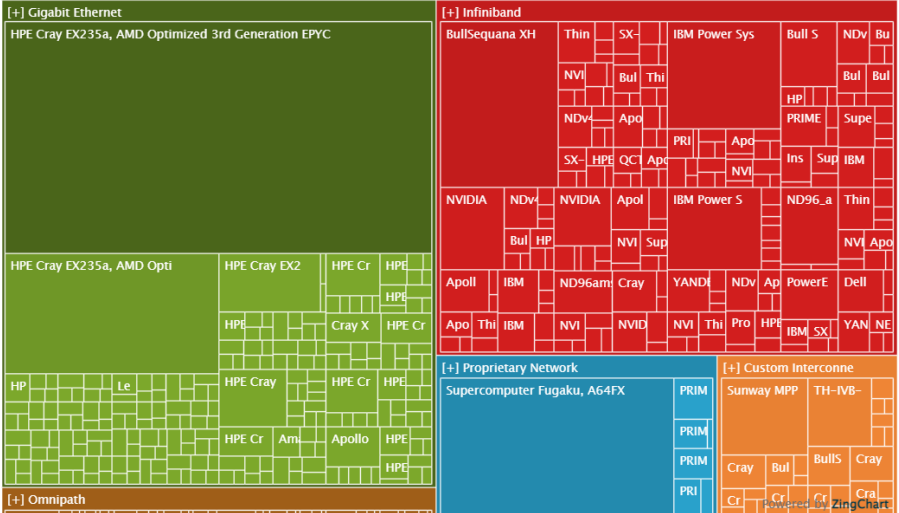

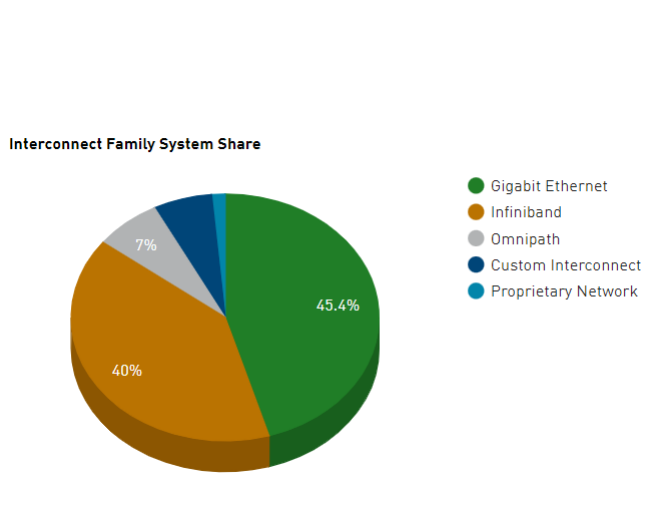

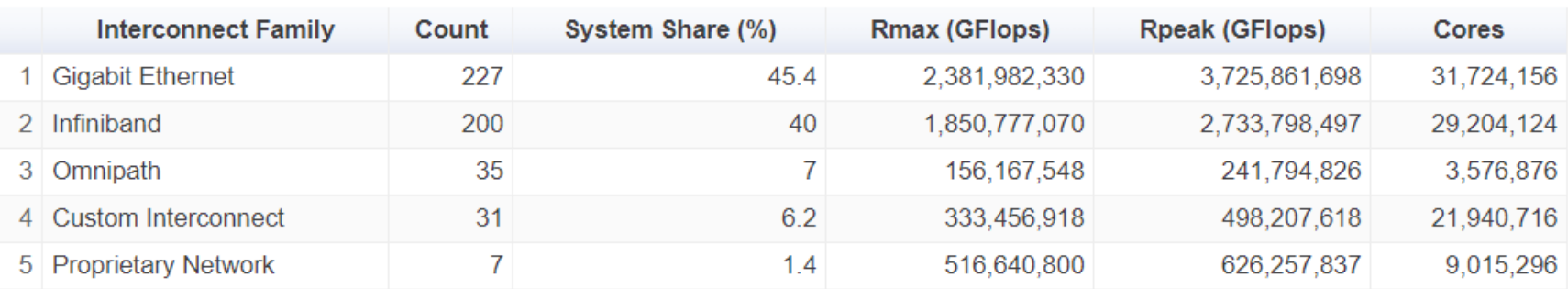

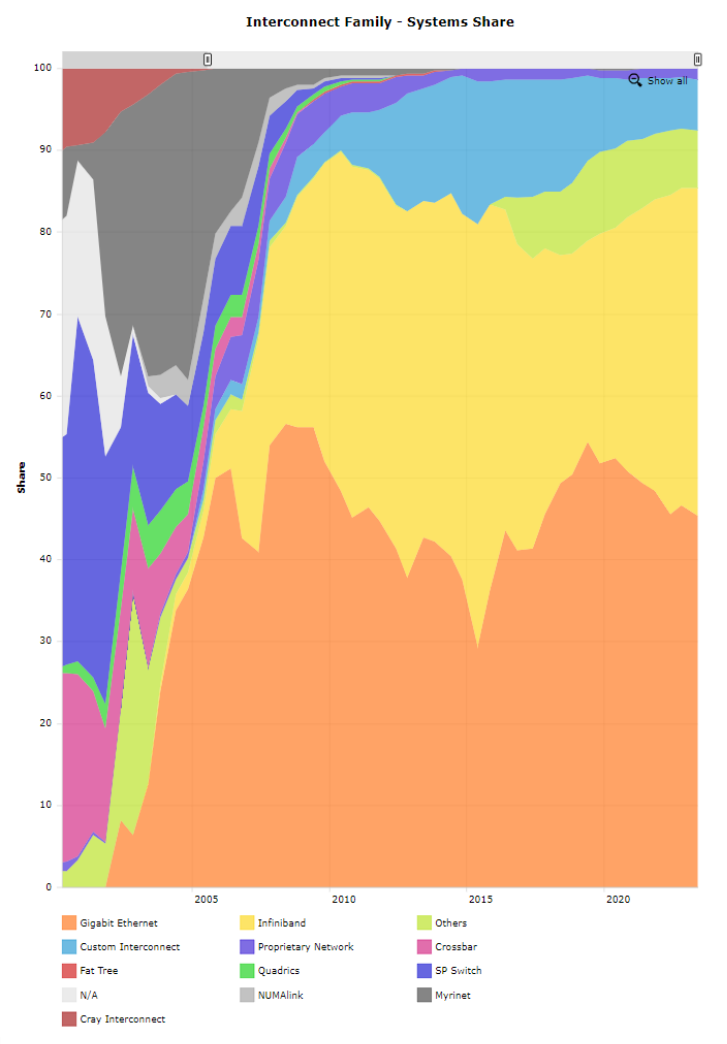

### • **Interconnection Network : Performance**

- Unidirectional bandwidth:
	- Infiniband :
		- $-$  FDR = 56 Gbit/s =  $\sim$ 6 GB/s
		- $-$  EDR = 100 Gbit/s = 12 GB/s
		- $-HDR = 200$  Gbit/s = 24 GB/s
		- $-$  NDR = 400 Gbit/s = 48 GB/s
	- $-$  OmniPath: 100 Gbit/s = 12 GB/s
- Latency among all interconnects is very similar between close nodes : around 1µs
- Topology drives latency between far nodes
	- Number of links, switches,…

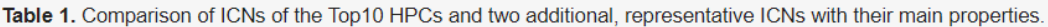

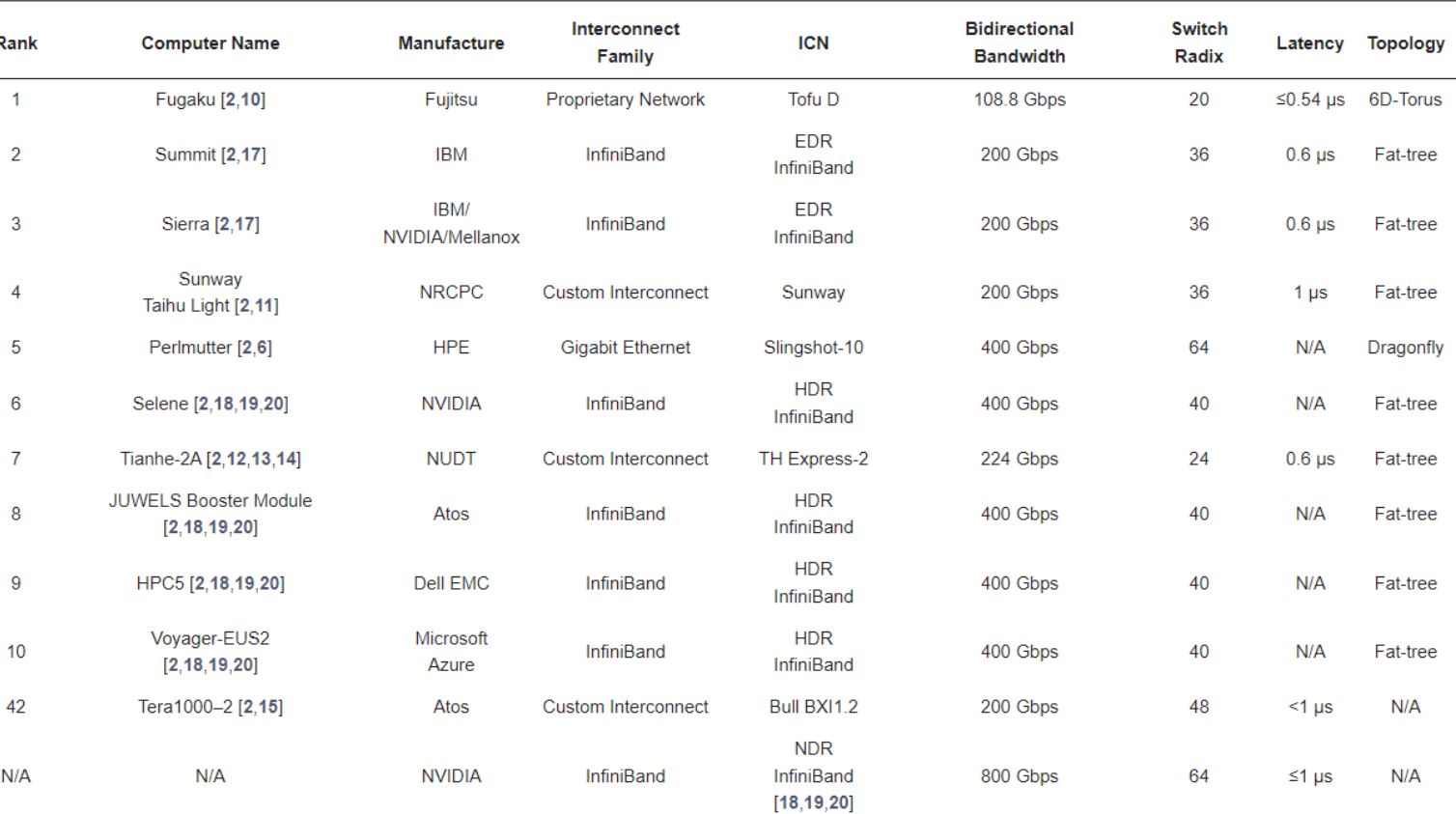

TOP 500 (June 2021)

<https://www.mdpi.com/2079-9292/11/9/1369>

## • **Parallelism**

- Parallelism is the process of processing several sets of instructions simultaneously.
- Main Reasons for Using Parallel Programming
	- Save time and/or money
		- Using 16 cores instead of 1 core will ideally reduce execution time by 16x
	- Solve larger / more complex problems
		- Using 4 nodes allows application to use 4x more memory
	- Make better use of hardware
		- Hpc hardware is full of parallelism that must be used for good efficiency
	- Prepare the future
		- Trends in HPC are showing that
			- Processors and accelerators are getting more and more "cores"
			- Systems are continuing increasing in size

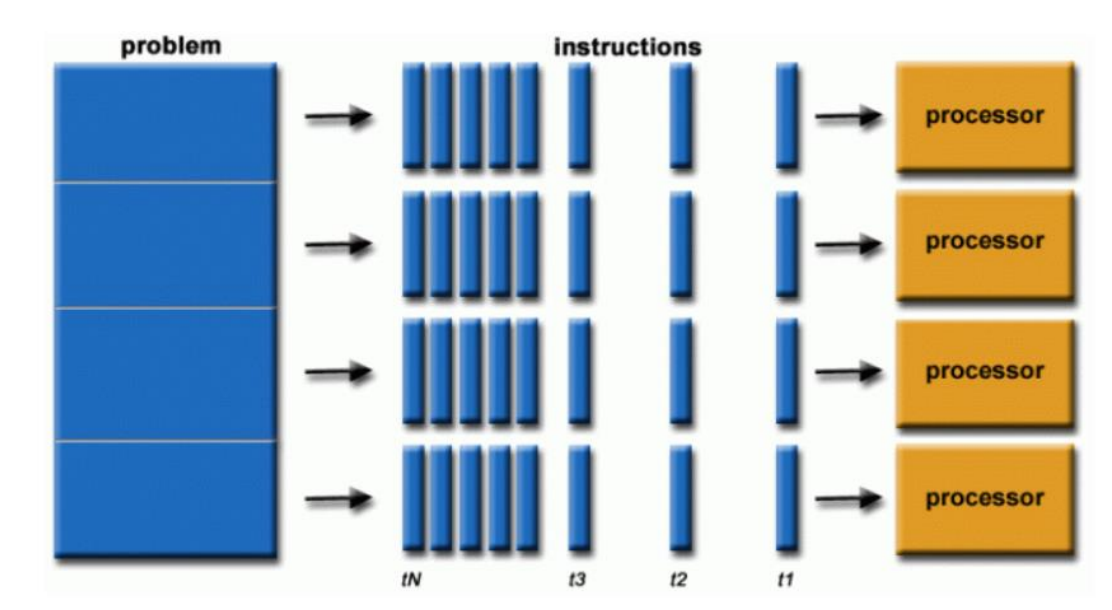

## • **Parallelism**

- Multiple levels of parallelism:
	- Processor core units : load, store, branch, scalar compute, vector units…
	- Hyper threading, SMT
	- Multi cores, multi processors
	- Accelerators
	- Multi nodes with each multiple processors and accelerators
	- Multiple applications coupled all together
		- Weather forecast models: Atmospheric + ocean + hydrology + ice  $+$  …
		- Each of the codes is using a multi nodes cluster
		- All codes are communicating to others, while internal communications occurs inside each code.
- HPC storage is also full of parallelism
	- Parallel filesystem
		- Spectrum Scale (GPFS), Lustre, WEKA…
	- Parallel I/O is critical for complex HPC simulation efficiency - PNETCDF, PHDF5, MPI I/O…

**Lenovo** 2023 Lenovo Internal. All rights reserved.

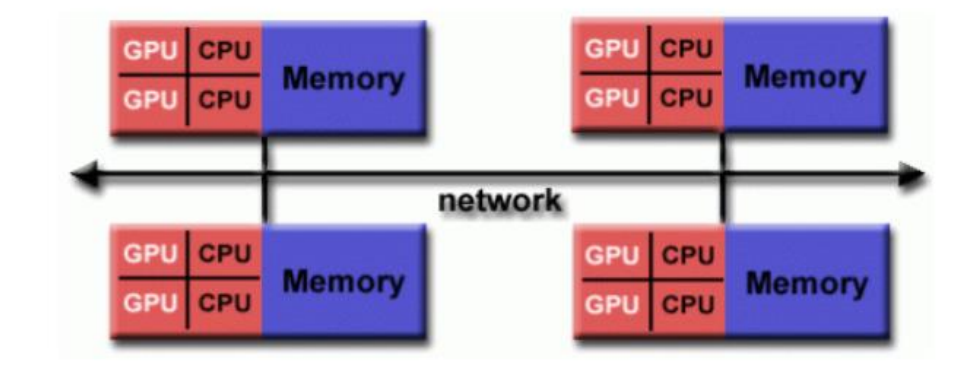

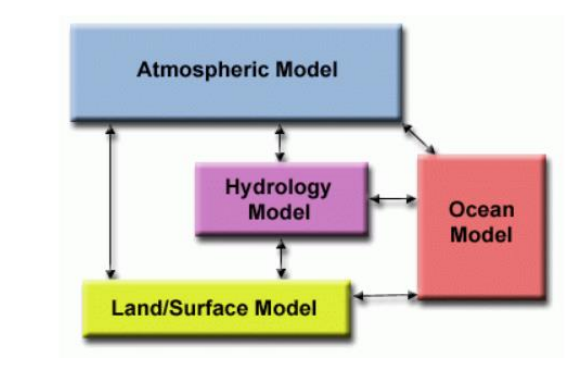

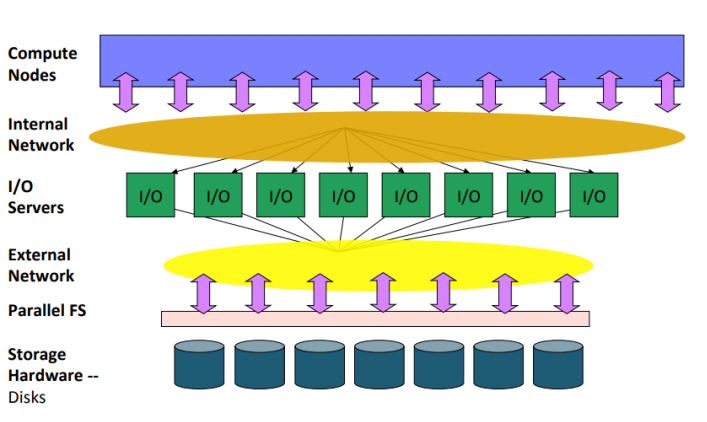

### • **Parallelism**

- Which tools to use for each level of parallelism ?
	- This list is not exhaustive, many alternatives exist
- Usually, complexity and time to learn and master is increasing from top to bottom of the list

Processor core units : load, store, branch, scalar compute, vector units…

• Compilers

Hyper threading & SMT, Multi cores, multi processors in a node

• OpenMP, MPI, throughput, SyCL…

Multi nodes with each multiple processors and accelerators

• MPI, PGAS, Charm++…

### **Accelerators**

• Specific libraries : CUDA, ROCm, SyCL, OpenCL, OpenACC…

### Multiple applications coupled all together

- Coupling library (OASIS, OpenPALM, LAM …)
- Own implementation

## • **Power Consumption**

- Current supercomputers are consuming huge amount of electricity for their operation:
	- #1 "Frontier" : 23 MW , #2 "Fugaku" : ~29 MW…
	- And this is not expected to decrease in near future: processors and GPUs are increasing their TDP :
		- Intel Sapphire Rapids processor is up to 400W
		- AMD Genoa/Bergamo is up to 400W
		- nVidia H100 is at 700W
- Electricity cost is increasing significantly, and this will continue
	- Global warming evidence and its consequences on reducing/stopping oil-based electricity production, war…
- Huge focus is now on **power efficiency for hpc centers**
	- Customer RFPs often ask for TCO analysis over multiple years with cost of operation included in the overall budget
	- Before it was mostly based on pure performance, without any consideration for operations costs

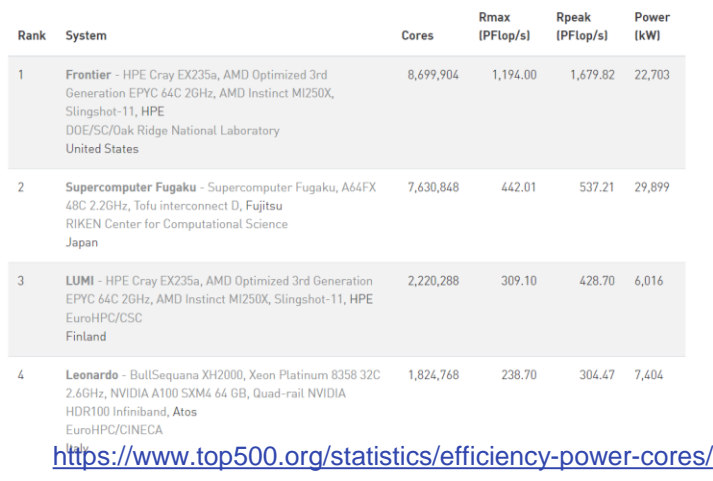

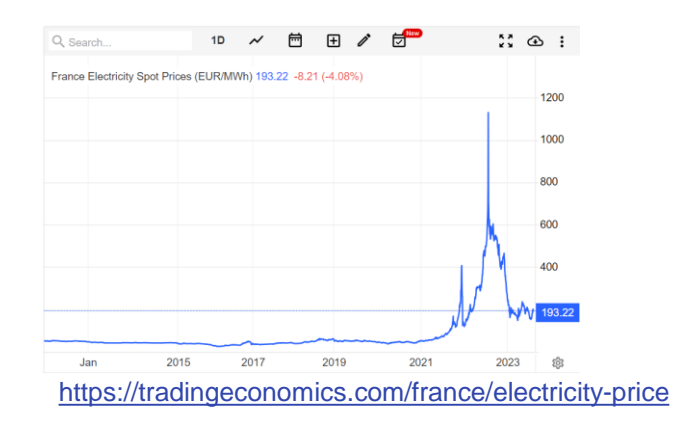

## $\bullet$  General concepts

- **Power Consumption**
- Some solutions exist:
	- Liquid cooling
		- Hardware solution like Lenovo "Neptune" technology
		- <https://www.lenovo.com/us/en/servers-storage/neptune/>
		- Hot water can be reused for other usage (urban heating…)
	- EAR: Energy Management Framework
		- Software solution, almost transparent to users
		- [https://www.bsc.es/sites/default/files/public/bscw2/content/software](https://lenovopress.lenovo.com/lp1646.pdf)app/technical-documentation/ear\_sc19\_november.pdf
		- <https://lenovopress.lenovo.com/lp1646.pdf>

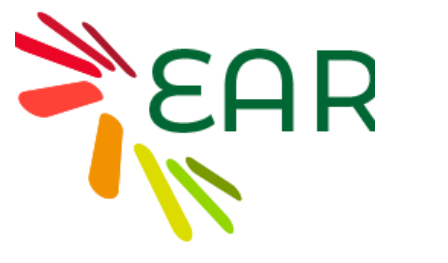

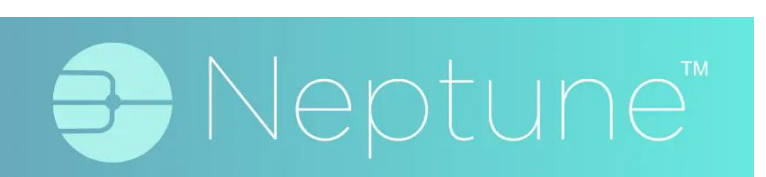

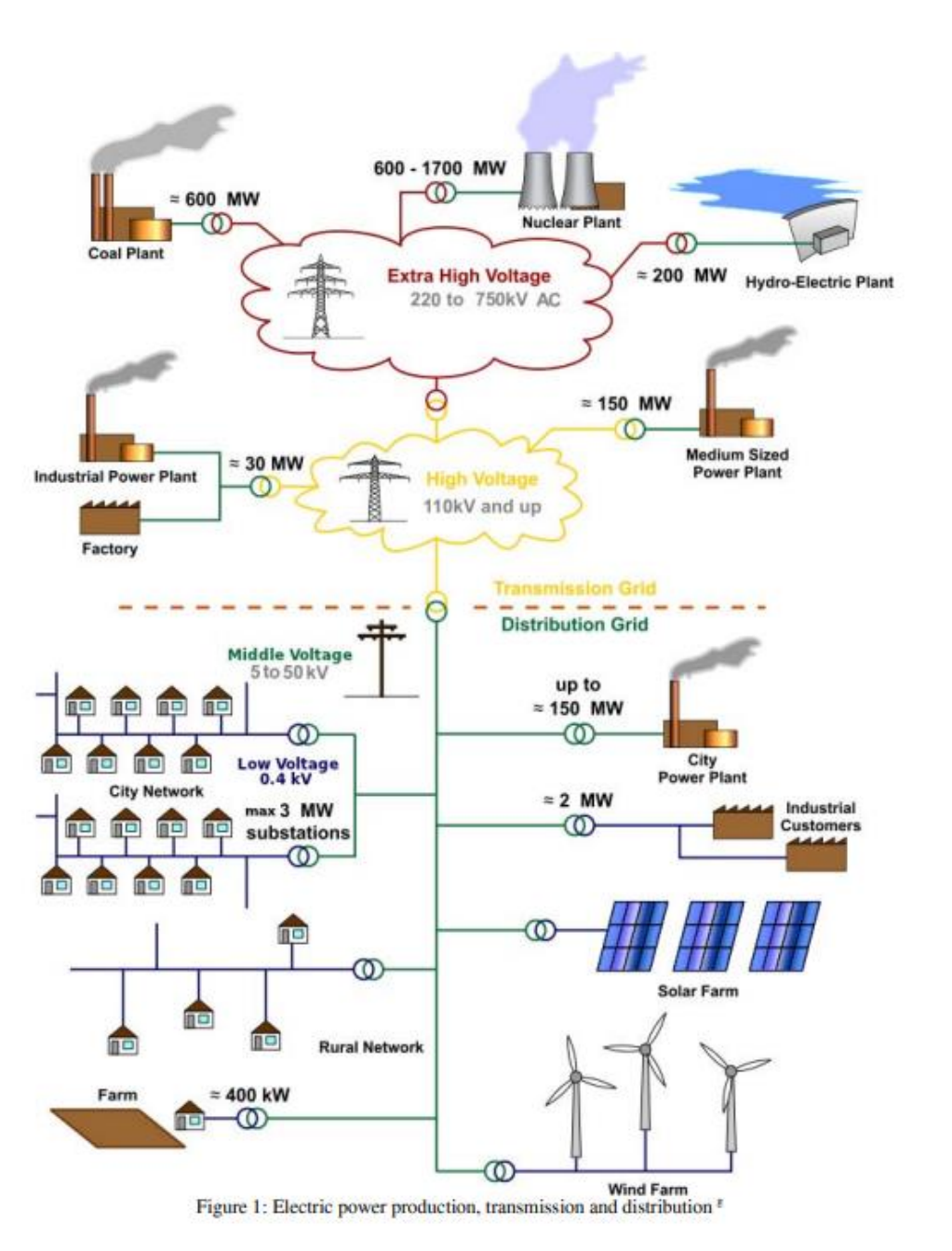

## • **Power Consumption**

- Power and energy data can be measured and retrieved from multiple sources:
	- Power DC from components with "sampling":

```
- sudo ipmi-sensors --sensor-types=Current|grep -e "Sys Power" -e "CPU 
 Power" -e "Sys Fan Pwr" |awk -F"|" '{print $4}'|xargs
```
- Provides min/average/median/max power
- Allows computing energy value thanks to exécution time.
- Energy AC & DC:
	- sudo ipmitool raw 0x2e 0x81 0x66 0x4a 0 0x20 1 0x82 1 0x08
	- sudo ipmitool raw 0x2e 0x81 0x66 0x4a 0 0x20 1 0x82 0 0x08
	- To be called before and after exécution (serial, mpi…), make the difference per node and sum accross all nodes to get total energy consumed.
- Higher level tools can show power and energy information
	- Job scheduler
	- System monitoring tools (ganglia…)
	- System management tools (Xclarity…)

- **Hardware evolution** : Comparison of installed processor with current processor generation
- Number of cores per socket is increasing a lot
	- From 16 up to 128 for AMD Bergamo CPU
- TDP is also increasing a lot
	- From 125W up to 400W
- Clock frequencies remain almost stable
	- Turbo frequencies on AMD processors are significantly higher than on Intel
- L3 cache size increases a lot
	- but not per core
- Memory bandwidth increases a lot
	- More memory channels, new DDR5 technology, increased dimm frequency

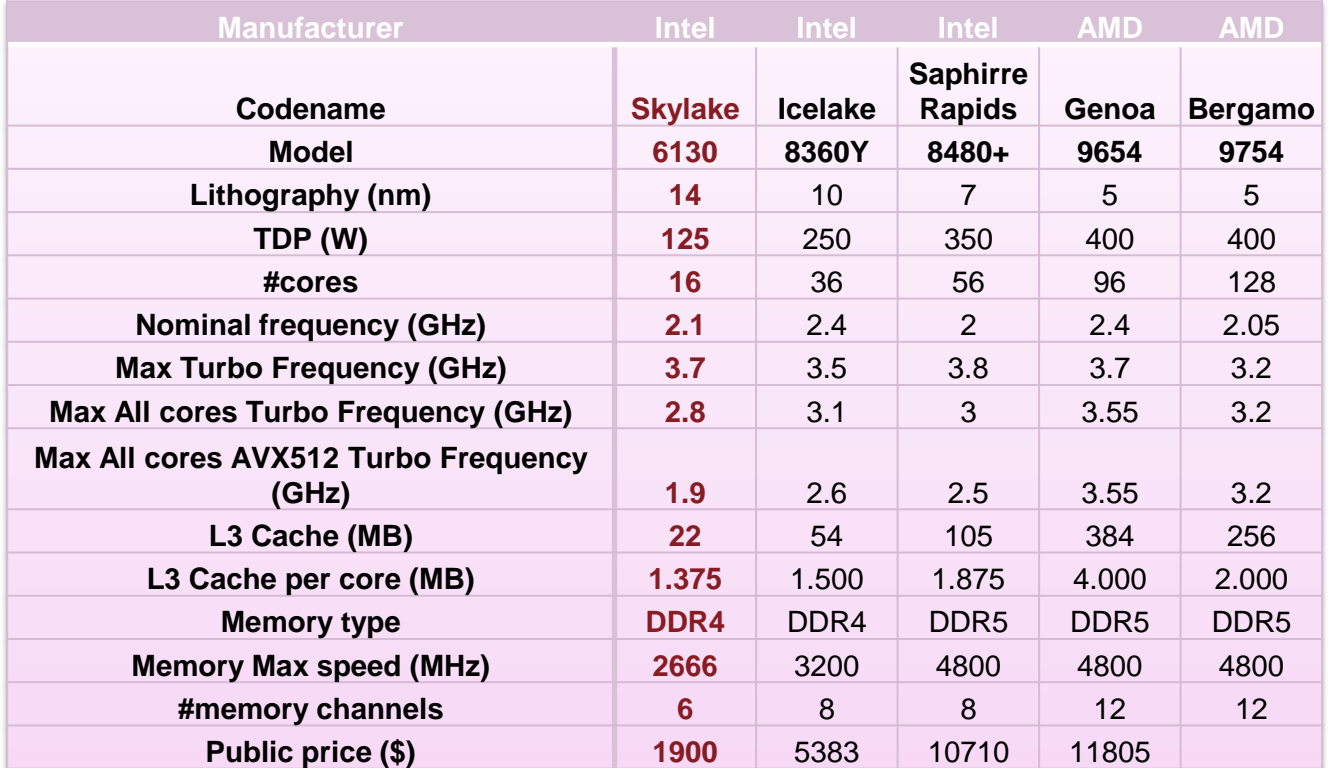

- **Performance evolution** on 2 sockets node
- Peak and HPL performance is growing a lot
	- HPL efficiency on AMD CPUs is higher than 100% because HPL benefits from Turbo unlike Intel
- Memory bandwidth (STREAM) is increasing significantly
	- From 185GB/s up to 765 GB/s
- But metrics per core are not progressing much
	- It depends on the processor model selected : 16 cores CPUs still exist in SPR and Genoa lines.

### HPC Performance per node

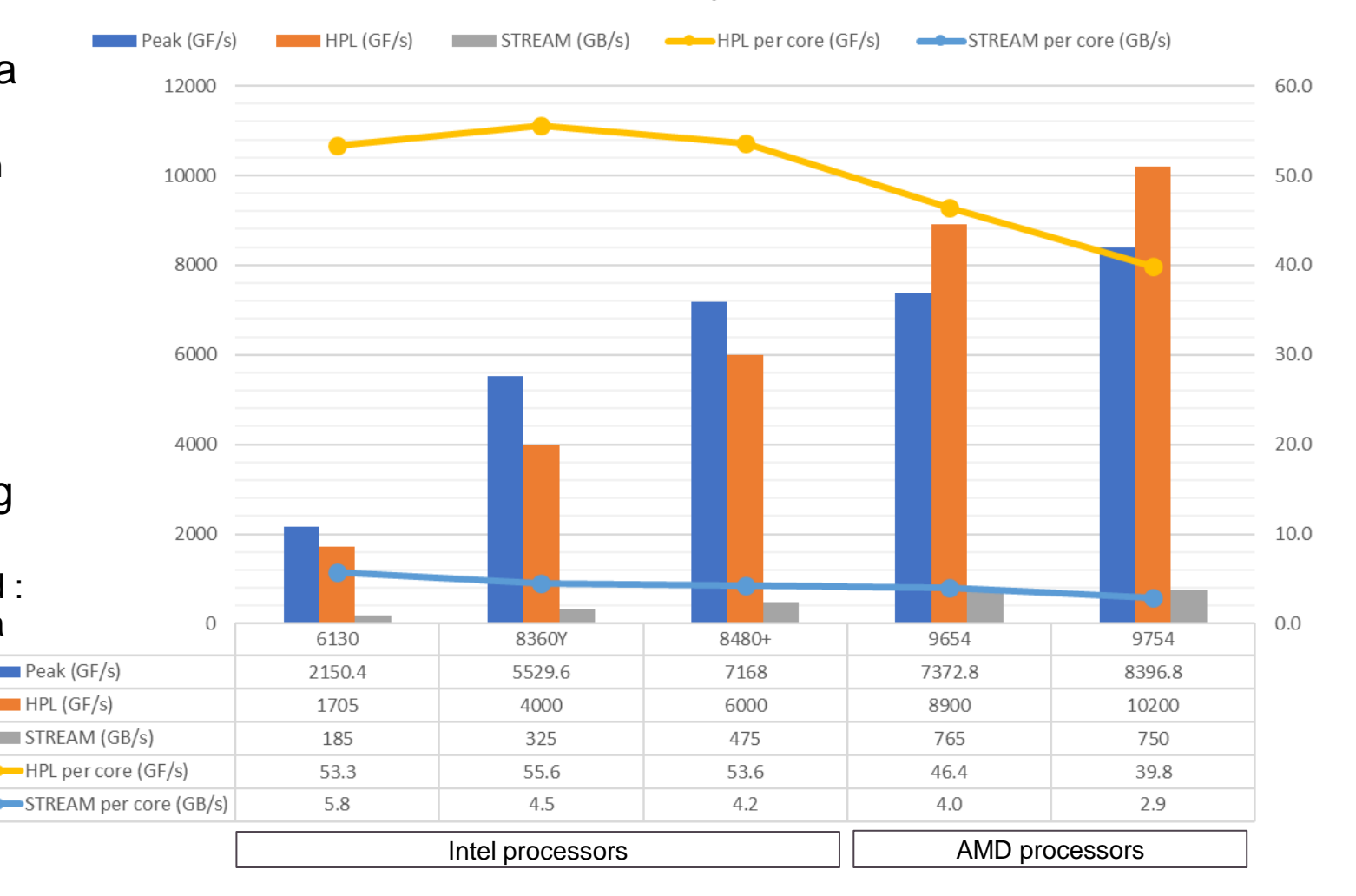

## $\bullet$  General concepts

### • **Optimize, but optimize what ?**

- There are multiple aspects of HPC application that can be optimized for:
	- **Execution time** (all codes) & performance metrics (ns/day for Gromacs, TF/s for HPL…)
		- Allow single execution to go as fast as possible
	- **Power consumption** and energy
		- Reduce energy consumed by the application
	- **Throughput** execution
		- Find best settings to run maximal number of parallel executions in shortest time
	- **TCO** optimization
		- Global center view : cooling, supercomputer, electricity cost…

- **Limiting factors for optimal performance & Ways of optimizing**
- **Non optimal CPU performance**
- Compiler optimization
	- Play with compilers options to generate more optimized binary using hardware more efficiently
	- More details soon
- Source code optimization
	- Transform the source code to be more efficient:
		- Remove unnecessary operations
		- Improve data movement to reduce depend on memory subsystem or improve cache usage
		- Help compilers to make a better job…
- Algorithmic optimization
	- Make global changes in the source code to fully modify execution behavior and remove hard performance limit
		- Change algorithm used: iterative solver method…
		- Change data structure: AoS vs SoA, use sparse matrix formats vs dense, …
		- Usually takes long time to design and implement, but could provide highest improvement

### • **Poor parallelization**

- Add shared memory (OpenMP), distributed (MPI) and/or accelerated (CUDA/ROCm/SyCL…) parallelisms
- Optimize synchronization, communications, efficiency…
- Reduce load imbalance
- Improve scalability

### • **System not optimized**

- Tune UEFI settings
- Apply Linux tuning
	- Control frequencies, Turbo mode, memory balancing, thp…
- Job scheduler customization
	- Allow multiple jobs per node
	- Shutdown nodes not used after some time
- Storage tuning

### • **Not efficient environment**

- Ensure process and memory affinities
- Tools update (compilers, libraries,…)
- Libraries runtime
	- MPI environment variables…
	- I/O libraries

**Lenovo** 2023 Lenovo Internal. All rights reserved.

- **C** General concepts
	- **Benchmarking Workflow for HPC Application Optimization**
	- Standard iterative process  $\rightarrow$
	- To be repeated until performance is estimated good enough
		- Criteria to be defined before starting
	- Time consuming for people and systems
	- No guarantee of huge improvement
- **Compilation** • Various opt options • Vectorization • OpenMP **Optimization Execution** • Process/thread/memory Affinities • Compiler options • Various processors • Vectorization • Various core counts • OpenMP • Various frequencies • MPI • Mix OpenMP \* MPI • System tuning • HyperThreading • Source code modifications**Profiling Analysis** • Flat profile • OpenMP/MPI profile • Characterization • Hardware counters • Roofline model • Power consumption • Vectorization • Load imbalance  $\leftarrow$ • Perf/price/power analysis

# **Présentation des outils de construction de code**

**Lenovo** 2023 Lenovo Internal. All rights reserved.
### **O** Concepts généraux

• Generic compilation process

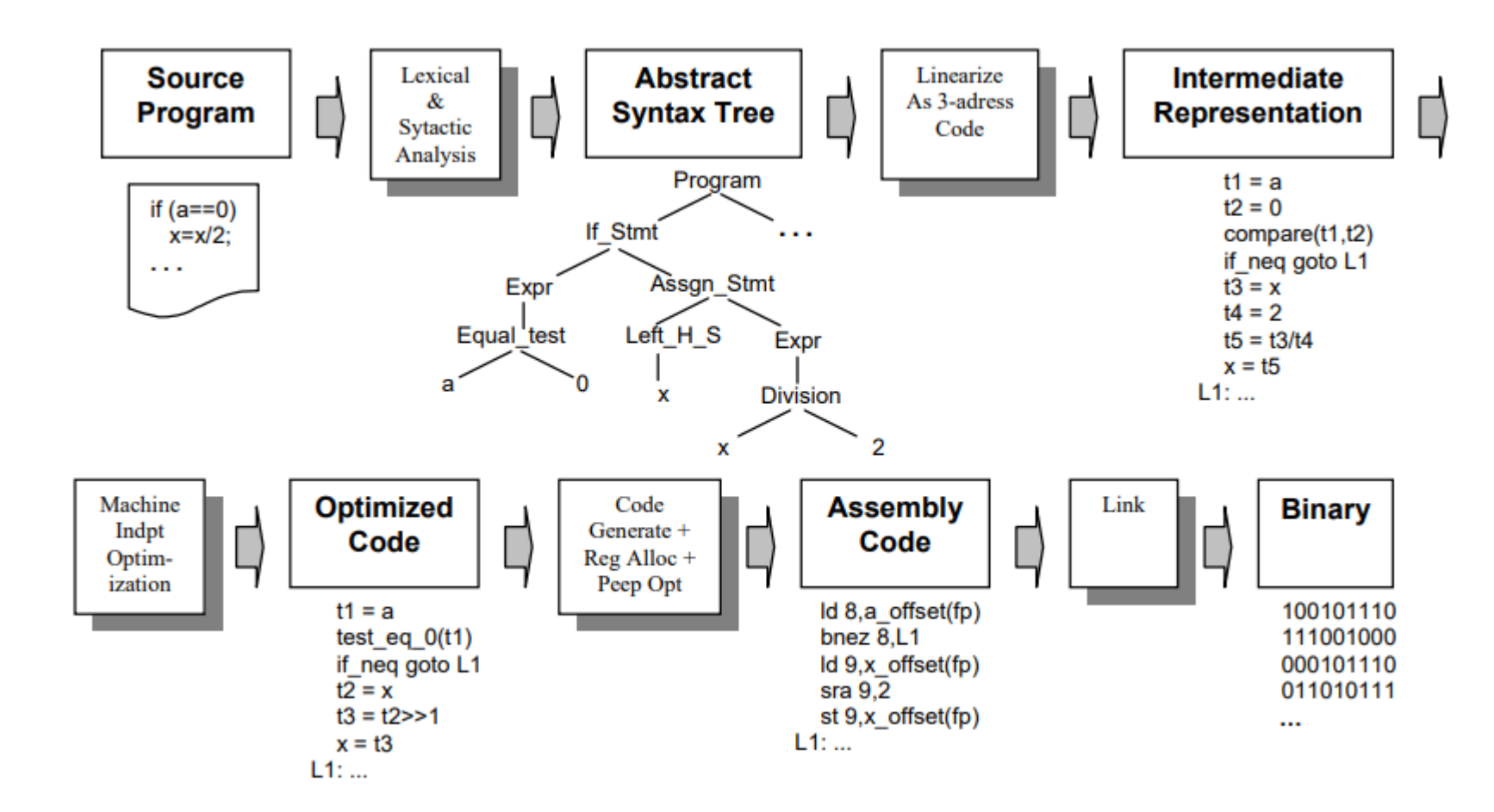

# COMPILERS

## **O** Compiler: INTEL CLASSIC COMPILER

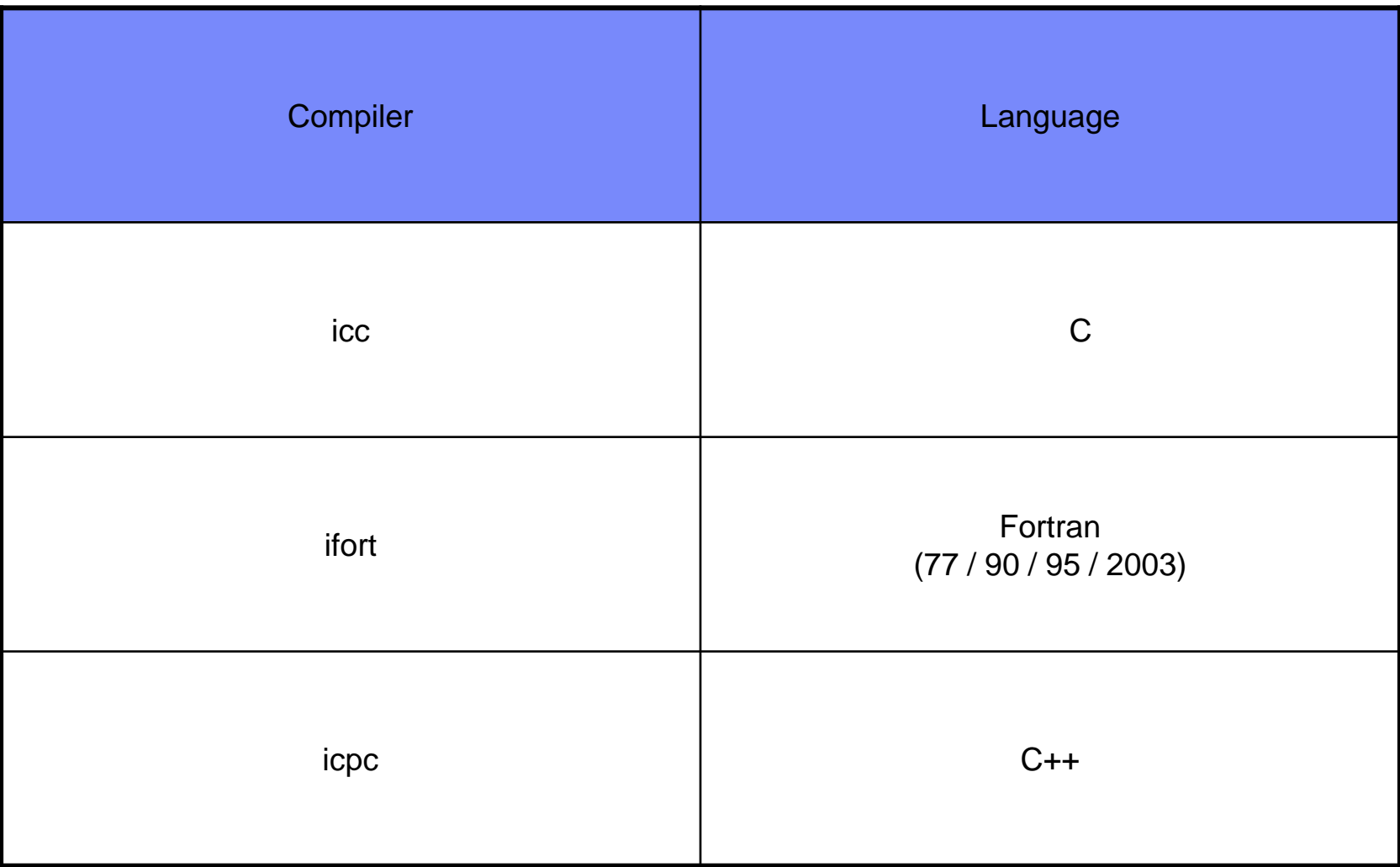

## **O** Compiler: INTEL ONEAPI COMPILER

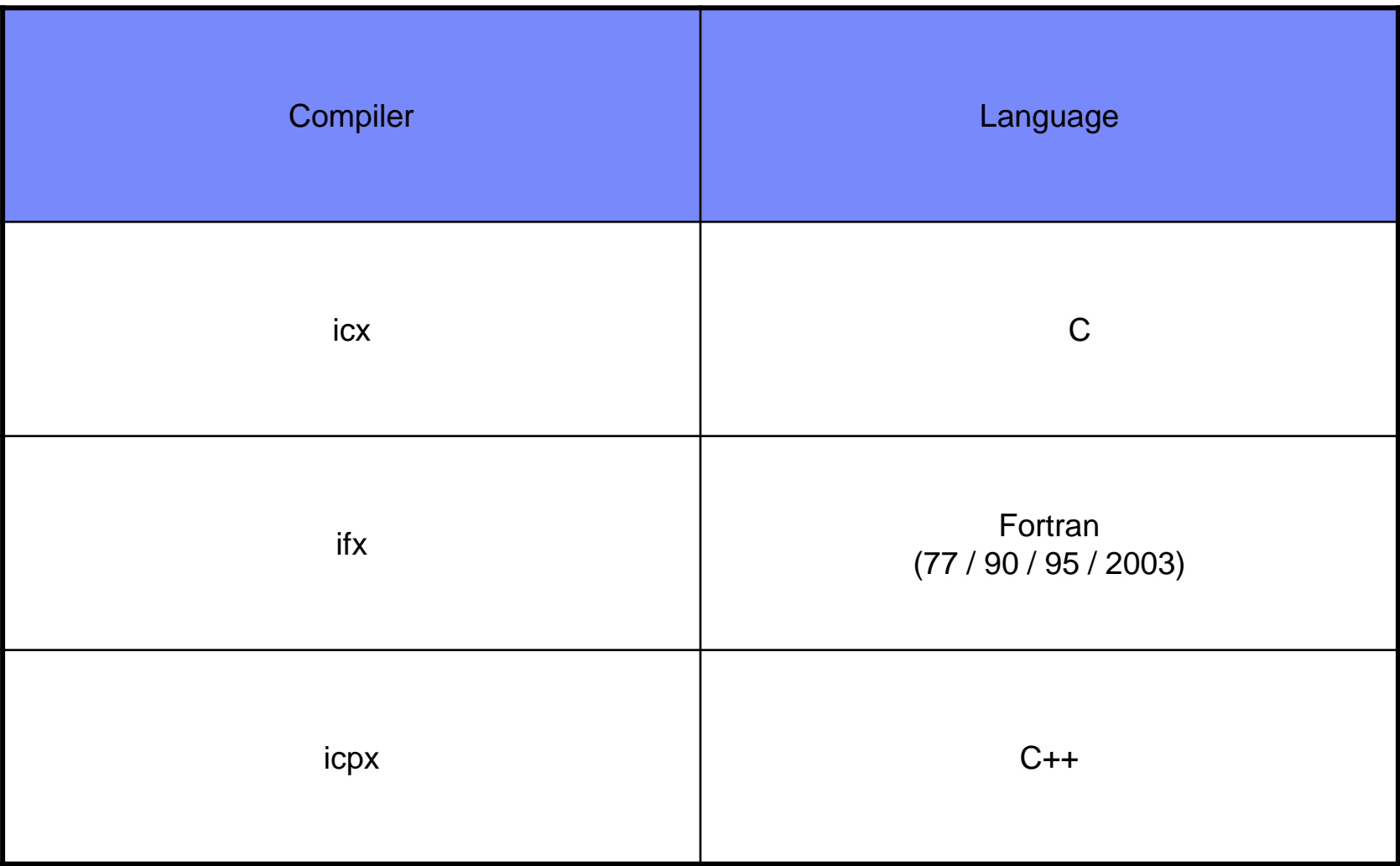

## **O** Intel Compiler Common Flags

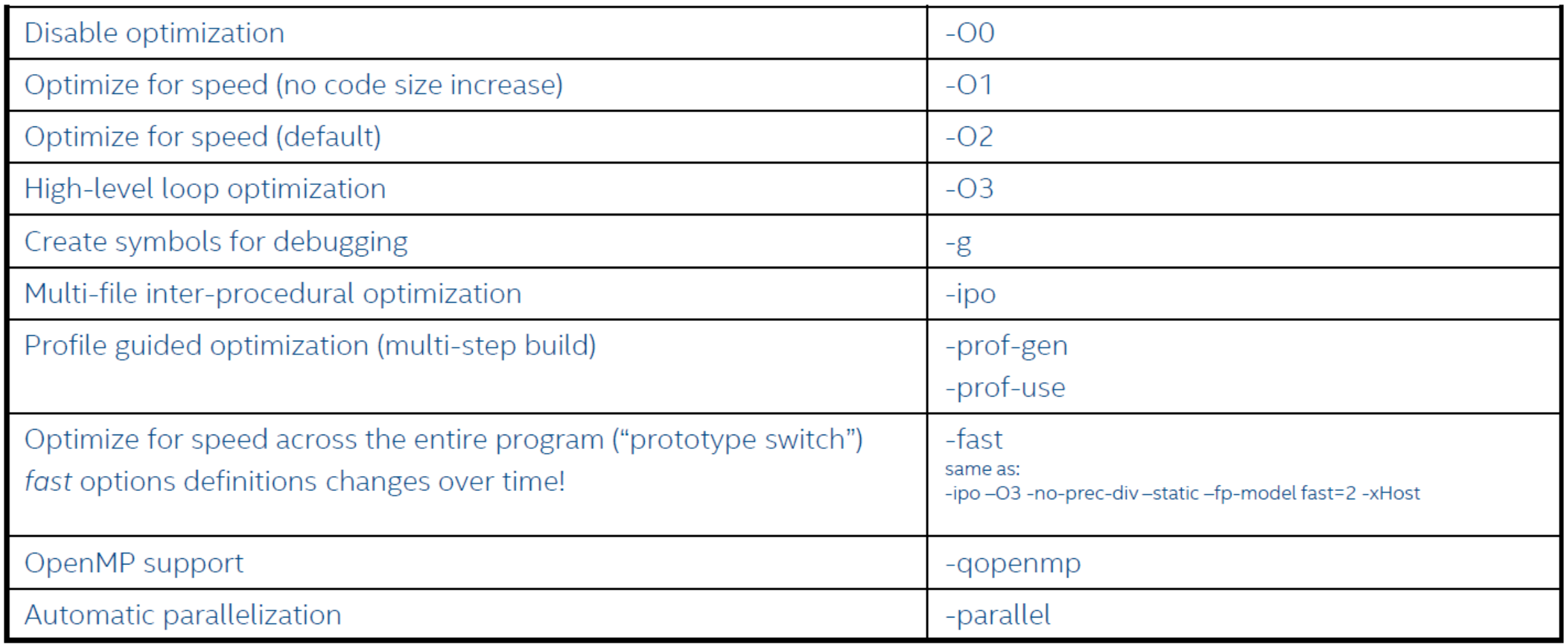

### **e** Compiler: GNU COMPILER COLLECTION (GCC)

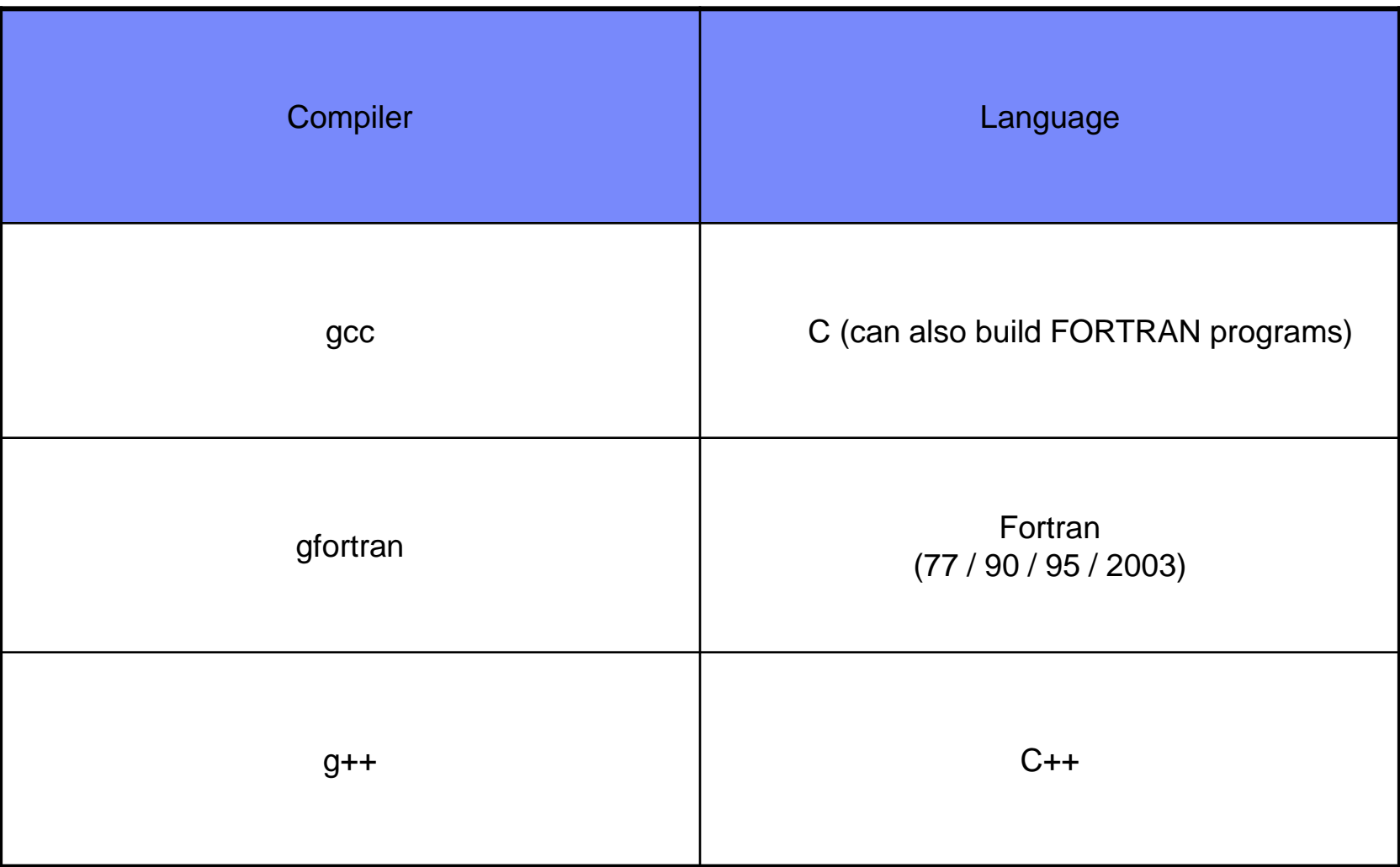

## **CLANG: C Compiler from LLVM Framework**

- C/C++ from LLVM project.
- FORTRAN version in development.
- Most flags from GCC can be used with CLANG.

## **GNU C and Intel Compiler Flag Comparison**

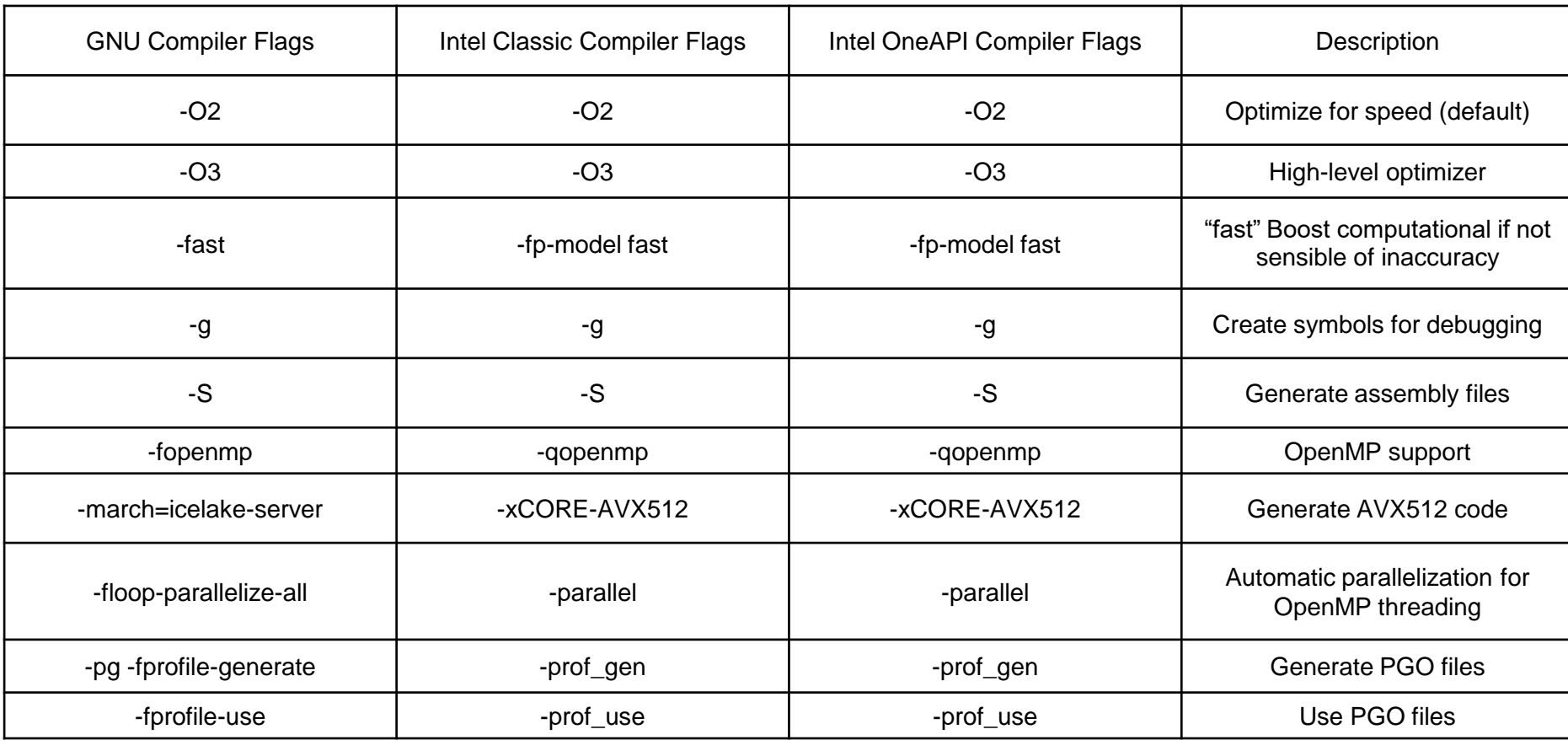

# MATHEMATICAL LIBRARIES

### **O** Netlib Math Library

- Open Source
- BLAS (vector and matrix operations)
	- Level 1: vector-vector
	- Level2: matrix-vector
	- Level3: matrix-matrix
	- Single, double, complex and double complex precision
	- Written in FORTRAN
	- Ex:
		- DAXPY: compute double precision y=a\*x+y (a is scalar, y and x vectors)
		- DGEMM: double precision matrix-matrix multiply
- CBLAS: C version of BLAS
- LAPACK: Solve linear equation systems.
	- Written in FORTRAN
	- $-$  Ex:
		- DTRSM: Solve A\*X = alpha\*B, alpha is scalar, X and B are matrices, A is triangular matrix. X is unknown.
- ScaLAPACK: distributed version of Lapack using BLACS (Communication BLAS) and PBLAS (Parallel BLAS).

### **O** Math Architecture Tuned Libraries

- Intel MKL
	- Intel tuned Math library
	- Use "-mkl" keyword with Intel compiler
	- BLAS, LAPACK and ScaLAPACK support. For FFT, need to build FFT wrapper library.
- AOCL (AMD Optimized CPU Libraries)
	- AMD tuned Math Library
	- BLIS, Sparse, ScalaPack, FFTW, etc.
- nVidia GPU Libraries:
	- cuBLAS, cuSPARSE, cuFFT, etc.

### **O** Intel MKL

- Mathematical library for Intel processor
- Features:
	- BLAS
	- LAPACK
	- BLACS
	- ScaLAPACK
	- FFT
		- Support complex-to-complex, real-to-complex, complex-to-real transform for one and two dimensional
		- For three to seven dimensional, support complex-to-complex
	- FFTW interface for FFT
- Some routines support OpenMP
	- LAPACK (GETRF, POTRF and GBTRF routines)
	- BLAS
	- DFT
	- FFT
	- Control with environment variable
		- MKL\_NUM\_THREADS

### **• Static VS Dynamic, Serial VS Multi-Threads**

- Static VS Dynamic
	- Intel MKL library can be linked statically
		- -static-intel
	- Advantages
		- Normally faster
		- Could benefit from IPO
	- Disadvantages
		- Bigger binary
		- Requires relinking to benefit from newer library version after upgrade
- Serial VS Multi-Threads
	- Code can be linked to multi-threaded version of the library
	- Advantages
		- Effort-free introduction of multi-threading into user application
	- Disadvantages
		- Can create conflicts with natively multi-threads code
			- OMP\_NUM\_THREADS VS MKL\_NUM\_THREADS
	- Note
		- Multi-threaded version is normally as fast as the serial one in single-thread mode

### **O** Intel MKL Command Line Advisor

https://www.intel.com/content/www/us/en/developer/tools/oneapi/onemkl-link-line-advisor.html

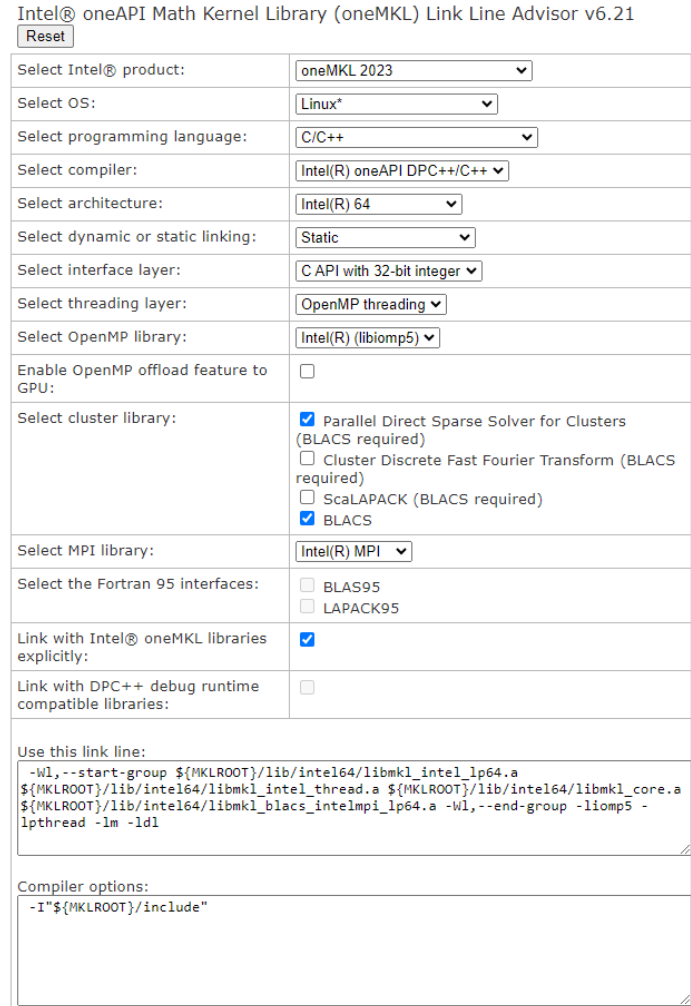

# MPI LIBRARIES

### **O** MPI Libraries

- Intel MPI
- OpenMPI
- MVAPICH2
- MPICH2
- Wrappers are available to avoid specifying header and library paths during compilation and link:
	- C: mpicc (using GCC), mpiicc (using Intel C Compiler)
	- C++ : mpicxx, mpiicpc
	- FORTRAN: mpif90, mpifort, mpiifort
- For Intel MPI, C compiler binary can be override using "-cc=" flags or setting I\_MPI\_CC/ environment variables (same for C++ using "–cxx=" or I\_MPI\_CXX and for FORTRAN using I\_MPI\_F90)
- For OpenMPI, OMPI\_MPICC, OMPI\_MPICXX, OMPI\_MPIF90

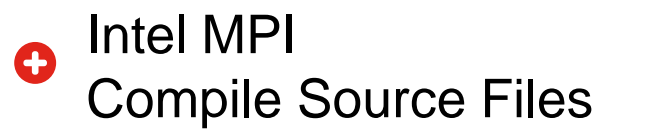

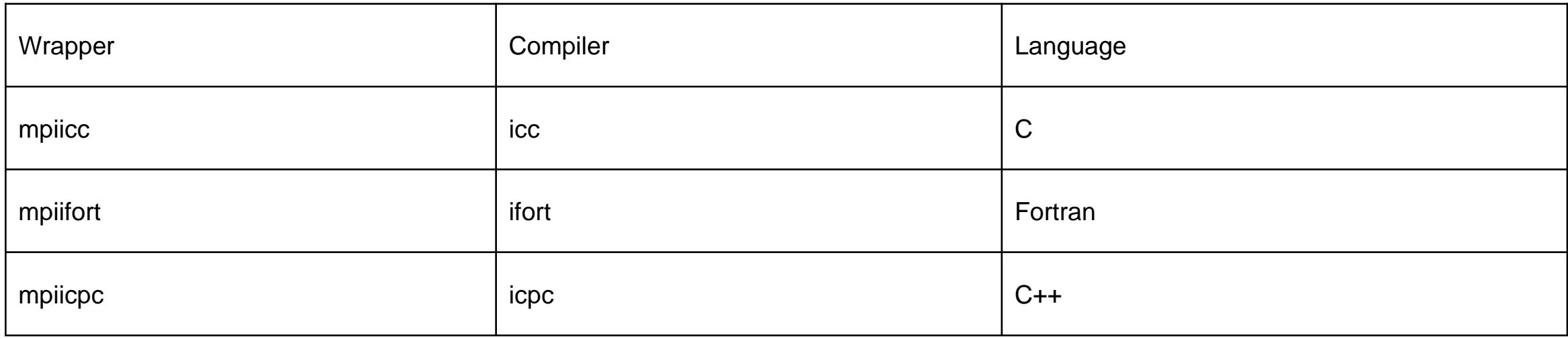

- Intel MPI environment Loading
	- Using Intel-provided scripts -source <Intel MPI>/bin64/mpivars.sh
	- Using Modules
	- -module load intel\_mpi/<Version>
- How-To: Check Wrapper Command Details
	- <Wrapper> -show
- Wrappers arguments come at the end of the compiler command
	- mpiicc <Compiler Flags> <Source File>
		- =
	- icc <Compiler Flags> <Source File> <Wrapper Arguments>
	- **Lenovo** 2023 Lenovo Internal. All rights reserved.

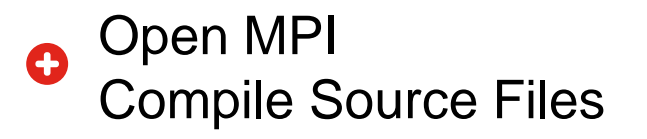

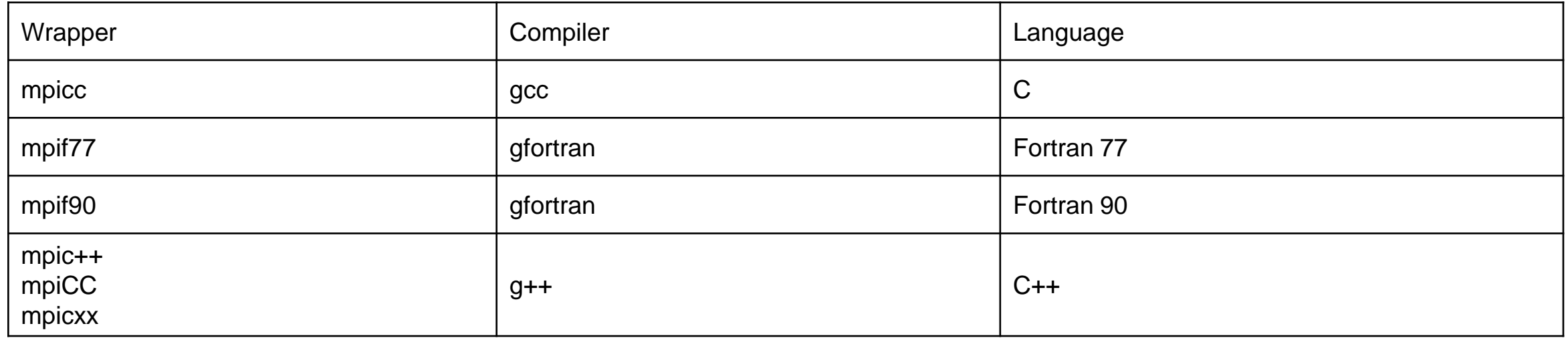

- Open MPI environment Loading
	- Using Modules -module load open\_mpi/<Version>
	- Manually

-export PATH

-export LD\_LIBRARY\_PATH

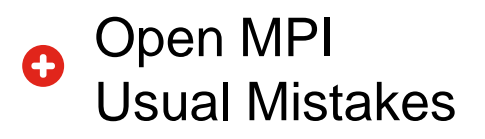

- bash: orted: command not found
	- Requires ORTED command to be in default user path
	- export PATH=/usr/mpi/intel/openmpi-1.4.2-qlc/bin
		- In File: .bashrc
- /usr/mpi/intel/openmpi-1.4.2-qlc/bin/orted: error while loading shared libraries: libimf.so: cannot open shared object file: No such file or directory
	- Requires Intel Compilers libraries to be located
	- export LD\_LIBRARY\_PATH=/logiciels/intel/Compiler/11.1/072/lib/intel64
		- In File: .bashrc
- <User Binary>: error while loading shared libraries: libmpi.so.0: cannot open shared object file: No such file or directory
	- Requires current user environment to be exported to MPI tasks
	- -x LD\_LIBRARY\_PATH
		- In MPIRUN command

### **O** MPICH2 / MVAPICH2

Similar syntax for execution than Intel MPI.

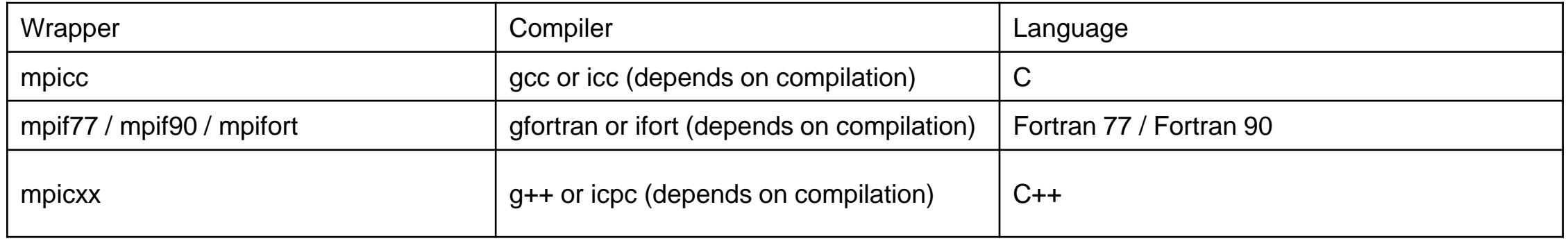

### $\bullet$  Makefile Overview

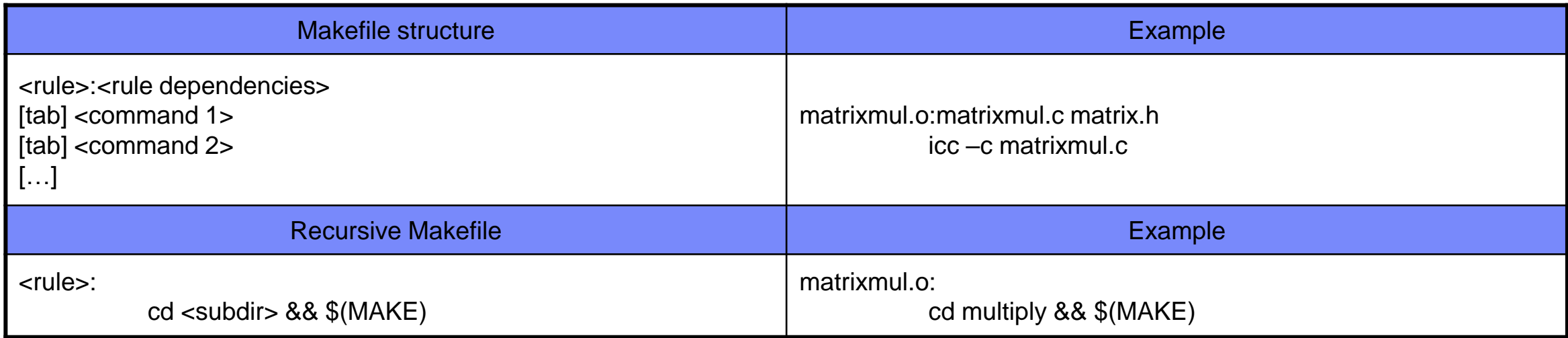

- Execute the first rule of file 'makefile' or 'Makefile' presents in the current directory:
	- make
- Specify wich rule to use:
	- make clean
	- -Execute the rule 'clean' of the makefile
- Concurrent execution
	- $-$  make -j 3
	- -Launch 3 complementary executions of the Makefile commands.

### **O** Implicit Rules of Makefile

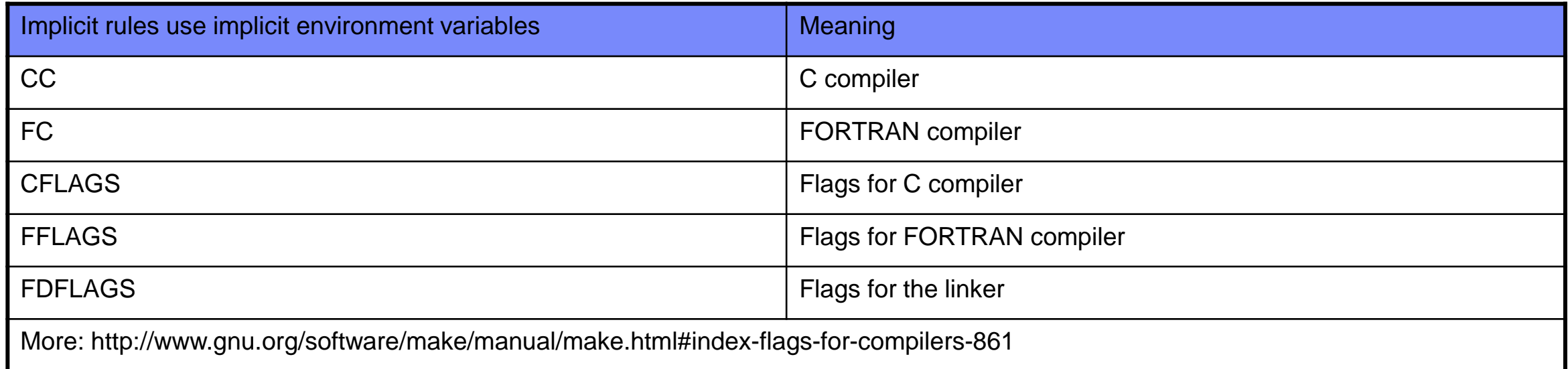

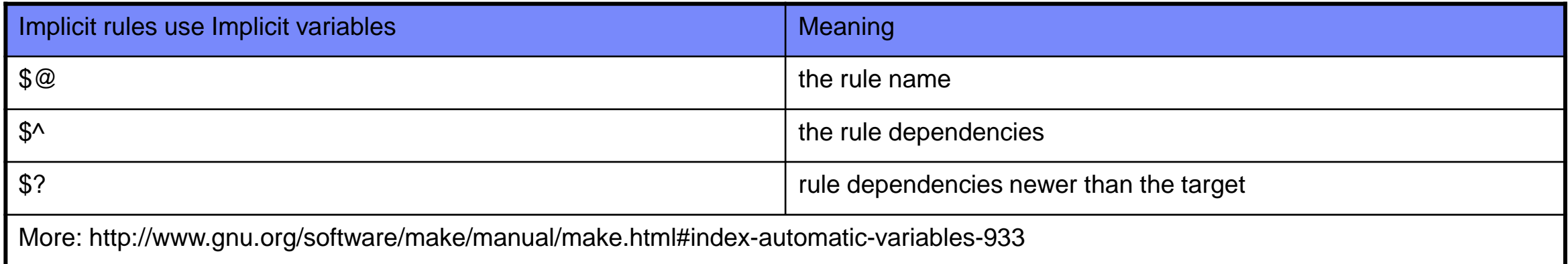

### **O** Advanced Use of Makefile

- Wildcard characters:
	- Use the Bourne shell: '\*', '?' and '[…]'

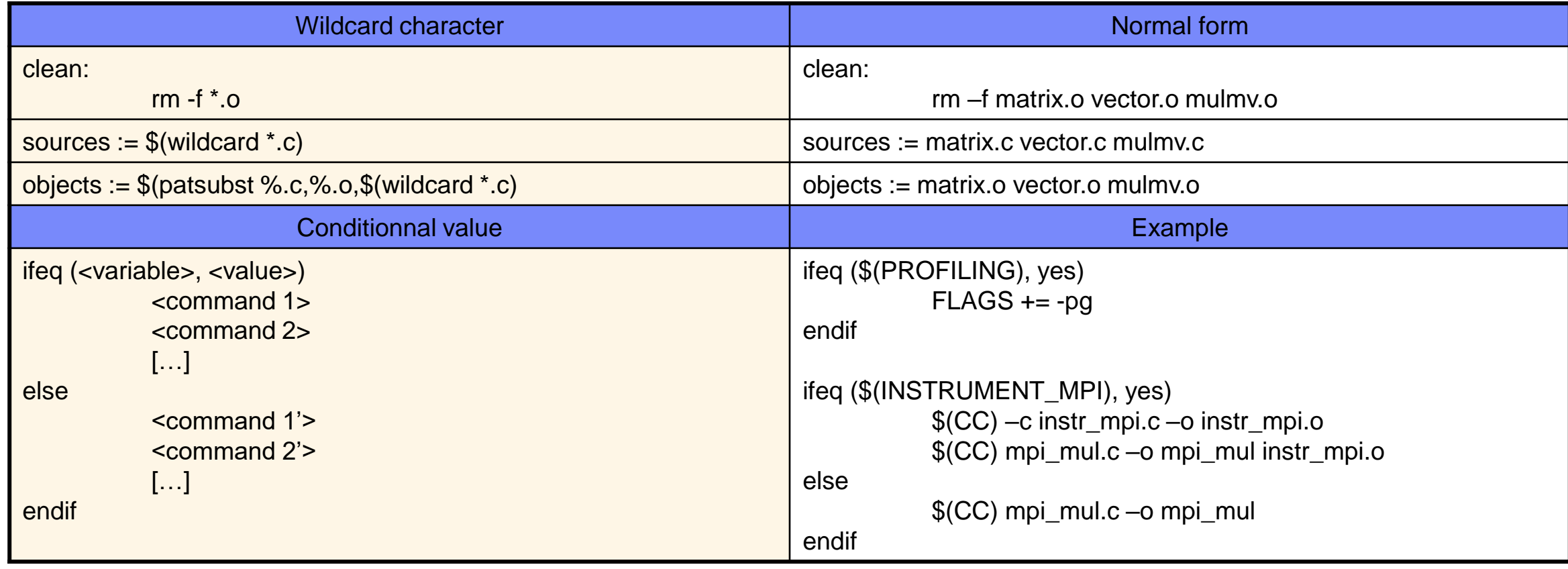

# **Outils de diagnostic, profiling, analyse**

**Lenovo** 2023 Lenovo Internal. All rights reserved.

### **O** LSCPU

- The command **lscpu** prints CPU architecture information from sysfs and /proc/cpuinfo as shown below:
- Important information for HPC folks:
	- Name of processor
	- Number of cores
	- Clock frequencies
	- Hyperthreading mode
	- Number of Numa nodes
	- Vector units supported by the processor

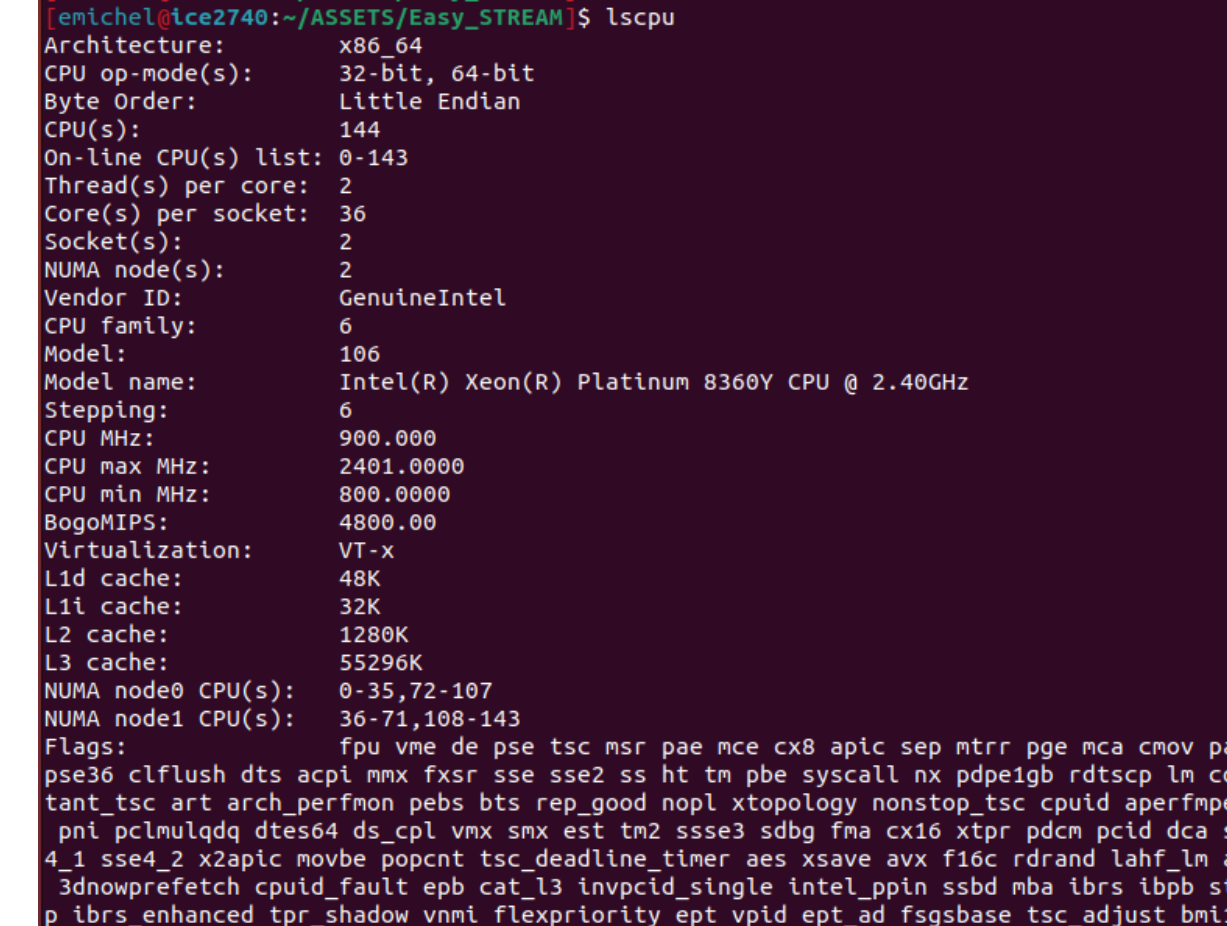

vx2 smep bmi2 erms invpcid cqm rdt\_a avx512f avx512dq rdseed adx avx512ifma clflushopt clwb intel\_pt avx512cd sha\_ni avx512bw avx512vl xsaveopt xsavec xgetbv1 xsaves cqm\_llc cqm\_occup\_llc cqm\_mbm\_total cqm\_mbm\_local split\_lock\_detect wbnoinvd dtherm ida arat pl n pts avx512vbmi umip pku ospke avx512\_vbmi2 gfni vaes vpclmulqdq avx512\_vnni avx512\_bi talg tme avx512 vpopcntdq la57 rdpid fsrm md clear pconfig flush l1d arch capabilities

2023 Lenovo Internal. All rights reserved.

### **O NUMACTL**

• The command **numactl** allows lot of actions regarding NUMA information: scheduling, memory, binding…

### • Reports

- Number of numa nodes
- Numbering of cores in numa nodes
- Size of numa nodes

### • Binds

- Processes to cores & numa nodes
- Memory to numa nodes
- Interleaving…

```
emichel@ice2740:~]$ numactl -h
numactl: invalid option -- 'h'
|usage: numactl [--all | -a] [--interleave= | -i <nodes>] [--preferred= | -p <node>]
               \overline{[}\cdot-membind= | -m <nodes>] \overline{[}\cdot\overline{ }localalloc | -l] command args \ldotsnumactl [--show | -s]
       numactl [--hardware | -H]
       numactl [--length | -l <length>] [--offset | -o <offset>] [--shmmode | -M <shmmo
de>1[--strict | -t]
               [--shmid | -I <id>] --shm | -S <shmkeyfile>
               [--shmid | -I <id>] --file | -f <tmpfsfile>
               [- - huge \ -u] [- - touch \ -T]memory policy | --dump | -d | --dump-nodes | -D |memory policy is --interleave | -i, --preferred | -p, --membind | -m, --localalloc | -l
<nodes> is a comma delimited list of node numbers or A-B ranges or all.
Instead of a number a node can also be:
  netdev:DEV the node connected to network device DEV
  file:PATH the node the block device of path is connected to
  ip:HOST the node of the network device host routes through
  block:PATH the node of block device path
  pci:[seg:]bus:dev[:func] The node of a PCI device
<cpus> is a comma delimited list of cpu numbers or A-B ranges or all
all ranges can be inverted with !
all numbers and ranges can be made cpuset-relative with +the old --cpubind argument is deprecated.
use --cpunodebind or --physcpubind instead
<length> can have g (GB), m (MB) or k (KB) suffixes
```
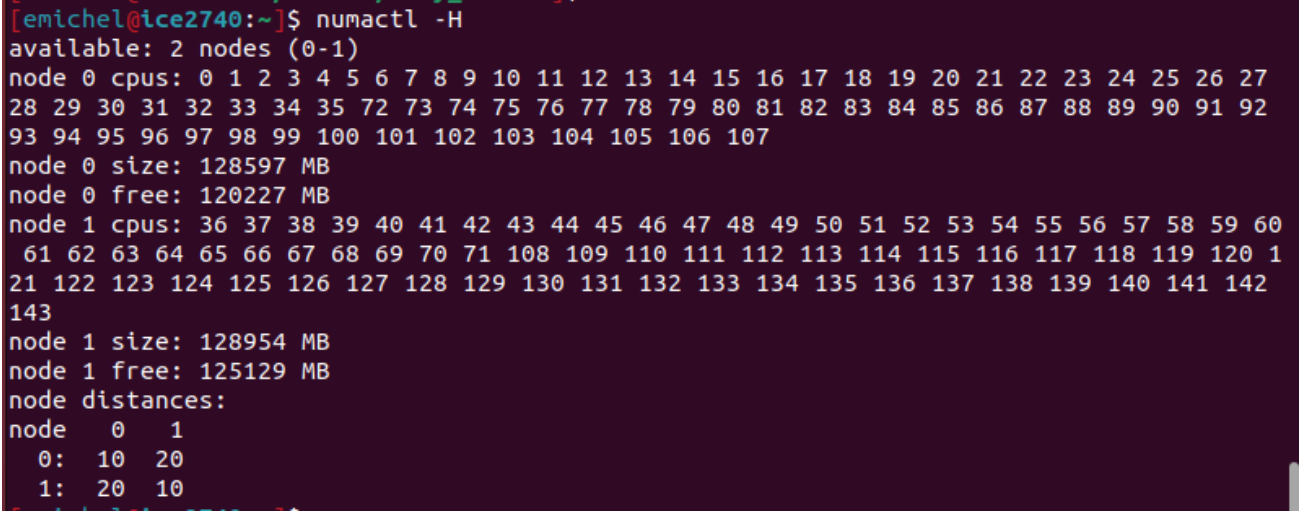

### TOP / HTOP  $\bullet$

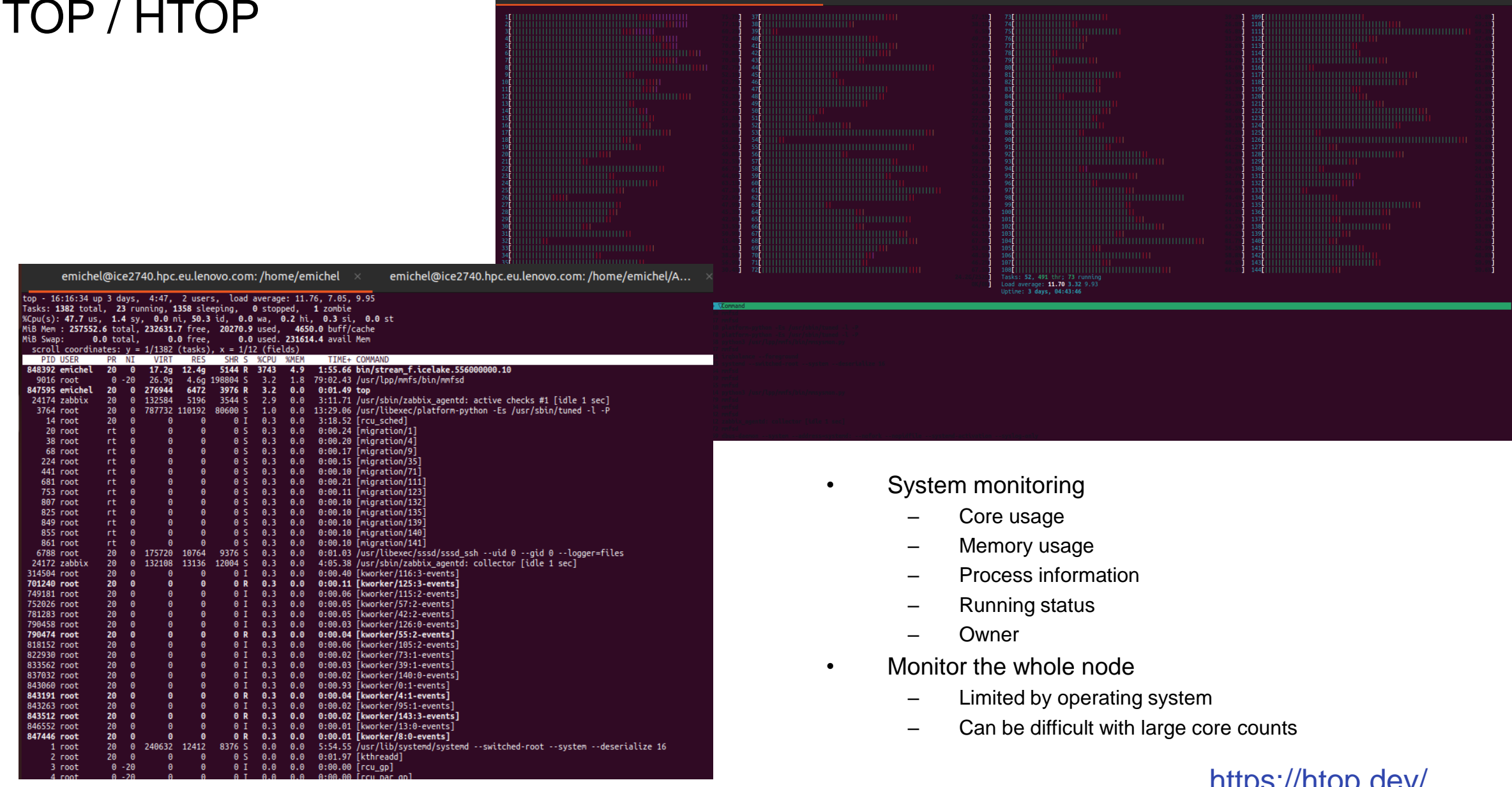

emichel@ice2740.hpc.eu.lenovo.com: /home/emichel/ASSETS/Easy\_STREAM

emichel@ice2740.hpc.eu.lenovo.com: /home/emichel

**Lenovo** 2023 Lenovo Internal. All rights reserved.

<https://htop.dev/>

emichel@Grogubuntu: ~

### **O** NMON

- Core utilization and binding
- Process information
	- PID
	- CPU used
	- Virtual and physical memory

### • Network

- Data transferts on each interface
- Memory
	- Memory used, free
- $\cdot$   $I/O$ 
	- Disk and partition usage
- And much more !
- <https://nmon.sourceforge.net/pmwiki.php>

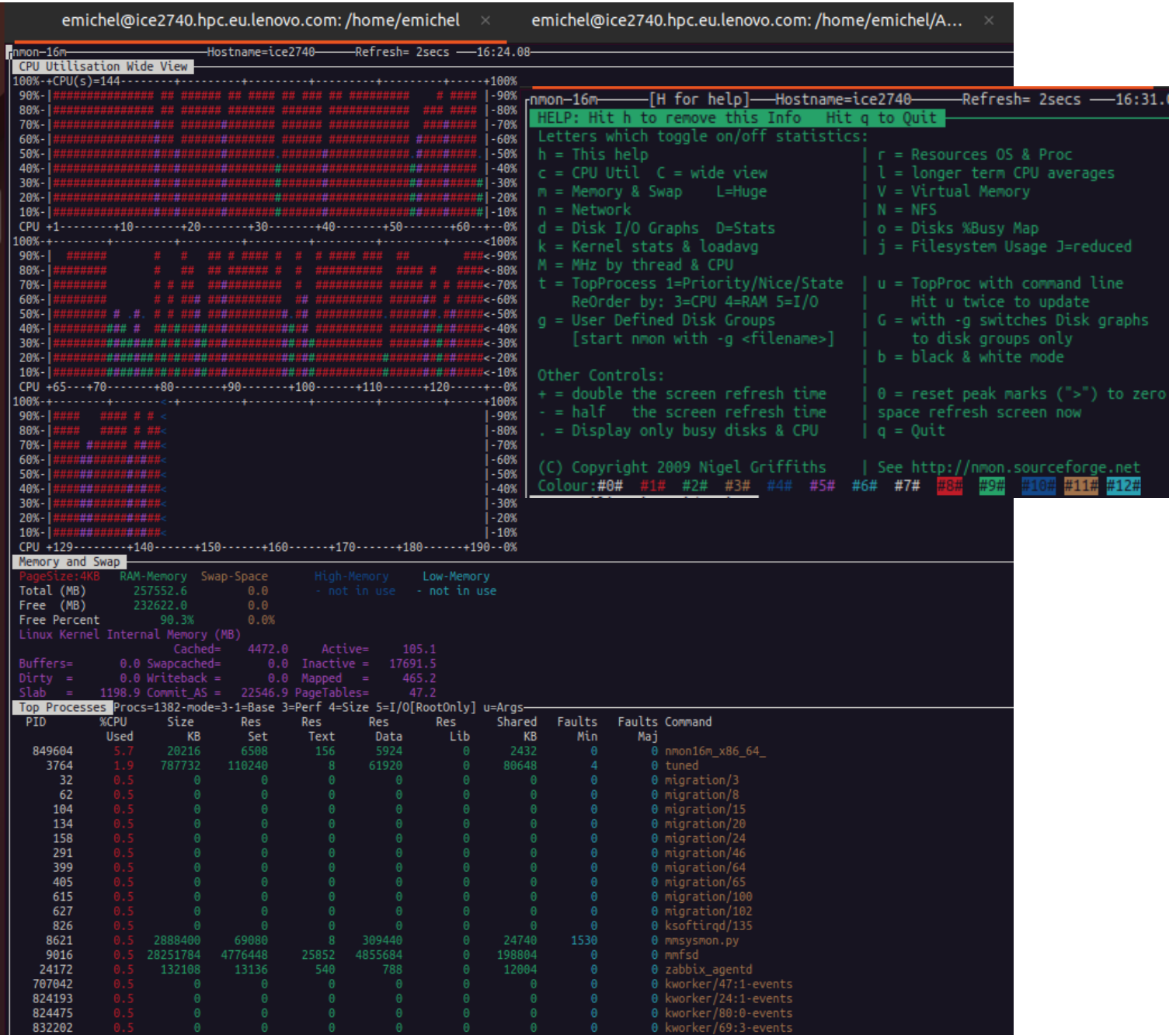

## **• The GNU Debugger (GDB)**

- GNU Debugger
	- Interactive command line debugger
	- A graphic interface also exists: the Data Display Debugger
- Pre-requisite
	- Have to integrate symbols in your code
		- Compile with flag '-g'
- Invocation Command
	- Serial
		- gdb <Binary>
	- Distributed
		- <MPIRUN Command> xterm -e gdb <Binary>
			- Open as many Xterm windows as MPI jobs
			- Reserved for small number of MPI tasks
- Some GUI exist for GDB
	- <https://sourceware.org/gdb/wiki/GDB%20Front%20Ends>

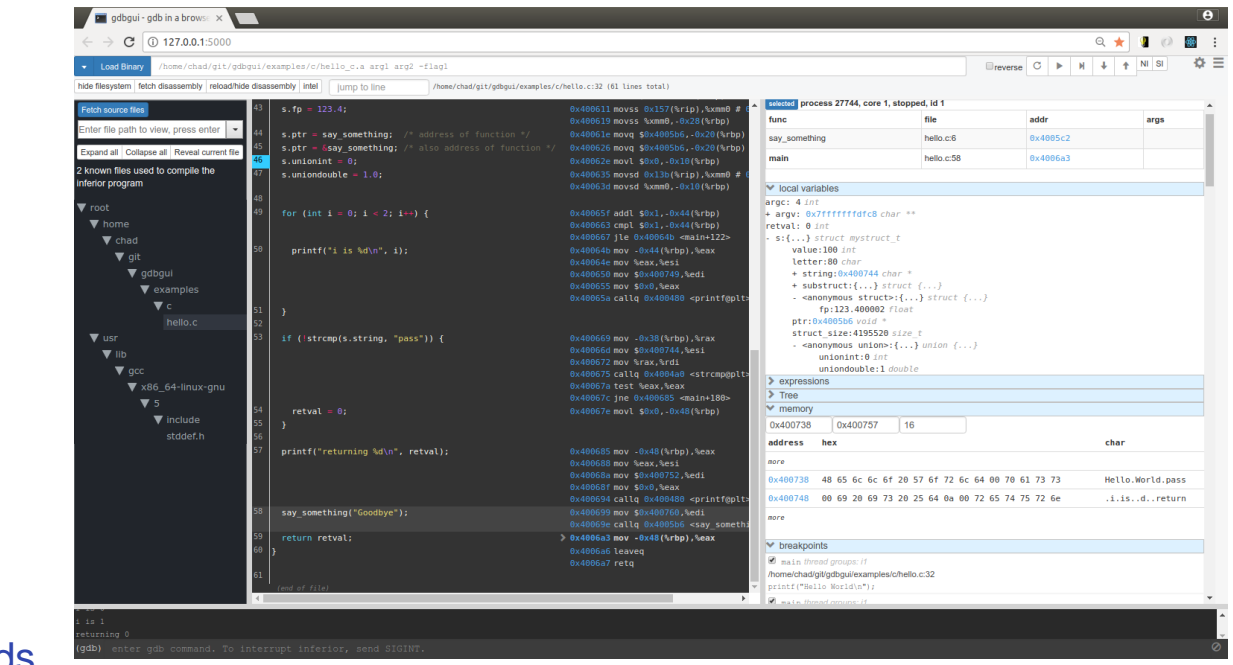

## **O** The GNU Debugger (GDB): GDB Internal Commands

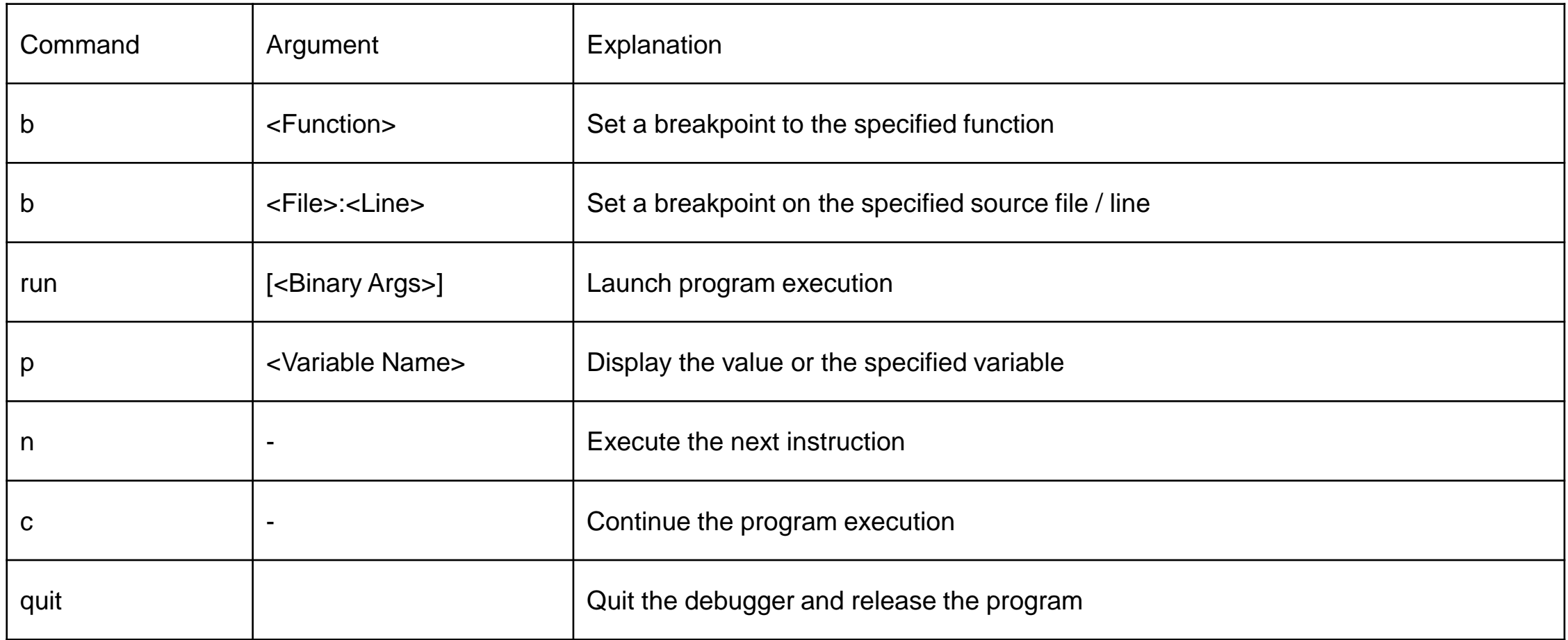

### **O** PERF

- **Perf** is a complex linux tool
- Included in the Linux kernel, under tools/perf, and is frequently updated and enhanced.
- It can instrument CPU performance counters, tracepoints, kprobes, and uprobes (dynamic tracing).
- It is capable of lightweight profiling.
	- perf record <command>
	- perf report
	- "post mortem" profiling (after execution ends)
	- <https://www.brendangregg.com/perf.html>

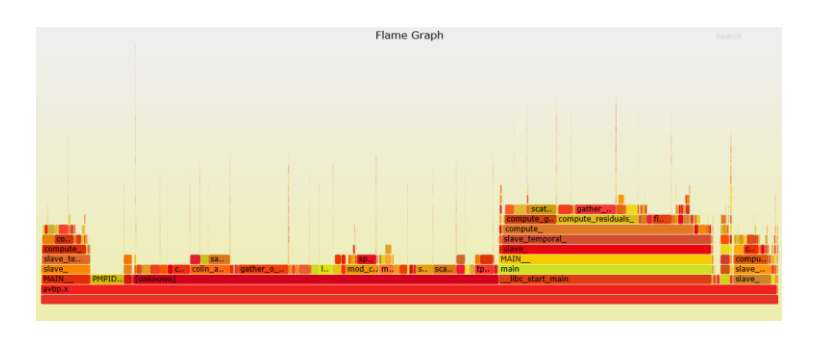

#### emichel@ice2740:~]\$ perf

usage: perf [--version] [--help] [OPTIONS] COMMAND [ARGS]

The most commonly used perf commands are: Read perf.data (created by perf record) and display annotated code annotate archive Create archive with object files with build-ids found in perf.data f ile bench General framework for benchmark suites buildid-cache Manage build-id cache. buildid-list List the buildids in a perf.data file  $c2c$ Shared Data C2C/HITM Analyzer. Get and set variables in a configuration file. config Run record sessions on background daemon data Data file related processing diff Read perf.data files and display the differential profile List the event names in a perf.data file evlist ftrace simple wrapper for kernel's ftrace functionality Filter to augment the events stream with additional information inject Show I/O performance metrics iostat kallsyms Searches running kernel for symbols Tool to trace/measure kernel memory properties kmem Tool to trace/measure kvm guest os kvm List all symbolic event types list lock Analyze lock events mem Profile memory accesses Run a command and record its profile into perf.data record Read perf.data (created by perf record) and display the profile report sched Tool to trace/measure scheduler properties (latencies) script Read perf.data (created by perf record) and display trace output stat Run a command and gather performance counter statistics Runs sanity tests. test Tool to visualize total system behavior during a workload timechart top System profiling tool. display the version of perf binary version probe Define new dynamic tracepoints strace inspired tool trace

See 'perf help COMMAND' for more information on a specific command.

### **O** PERF

- **Perf** top provides real time execution profiling
	- Application
	- System functions too
- Access to source and assembly codes
	- With time spent on each "line" , instruction block in fact
- Required special Linux right (root or sudo)

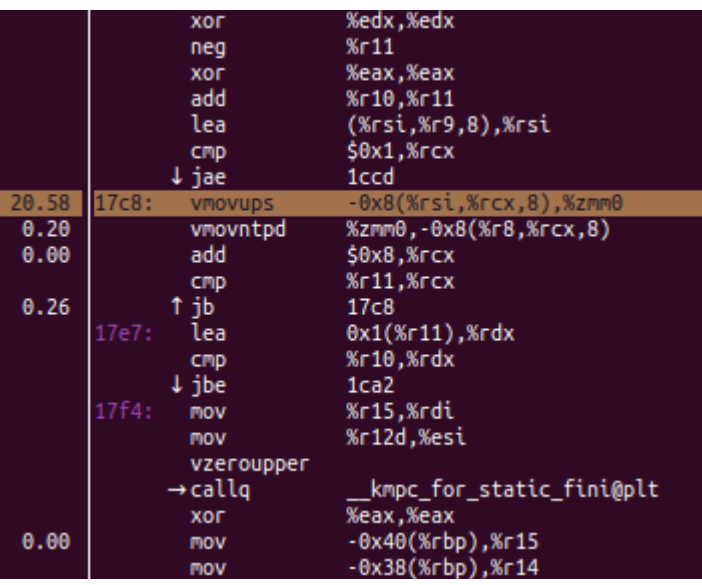

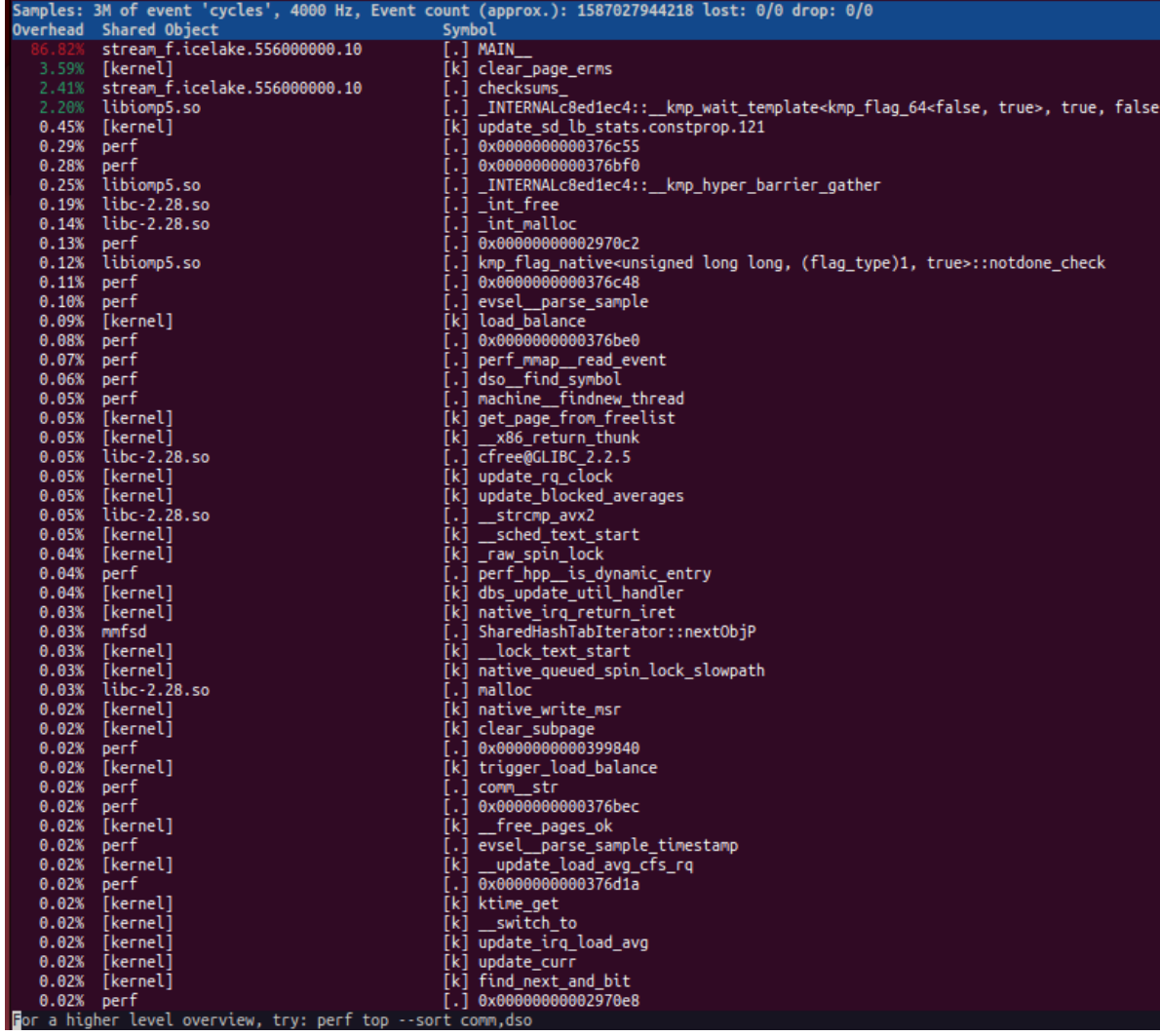

## **G** GNU Profiler (GPROF)

- Compile the program with options: -g -pg
	- Will create symbols required for debugging / profiling
- Execute the program
	- Standard way
- Execution generates profiling files in execution directory
	- gmon.out.<MPI Rank>
		- Binary files, not human readable
	- Nb files depends on environment variable
		- 1 Profiling File / Process
		- 3 Profiling Files only
			- One file for the slowest / fastest / median process
- Allows profiling report generation
	- From profiling output files
	- Standard Usage
		- gprof <Binary> gmon.out.<MPI Rank> > gprof.out.<MPI Rank>

[Nice example:](https://moodle.nhr.fau.de/pluginfile.php/2393/mod_resource/content/3/gprof_2023.pdf)

[https://moodle.nhr.fau.de/pluginfile.php/2393/mod\\_resource/conte](https://moodle.nhr.fau.de/pluginfile.php/2393/mod_resource/content/3/gprof_2023.pdf) nt/3/gprof\_2023.pdf

### **G** GNU Profiler (GPROF)

- Gprof example file
	- 1: flat profile

-Summarize time spent in function and its children

– 2: call graph

-Order functions according to time

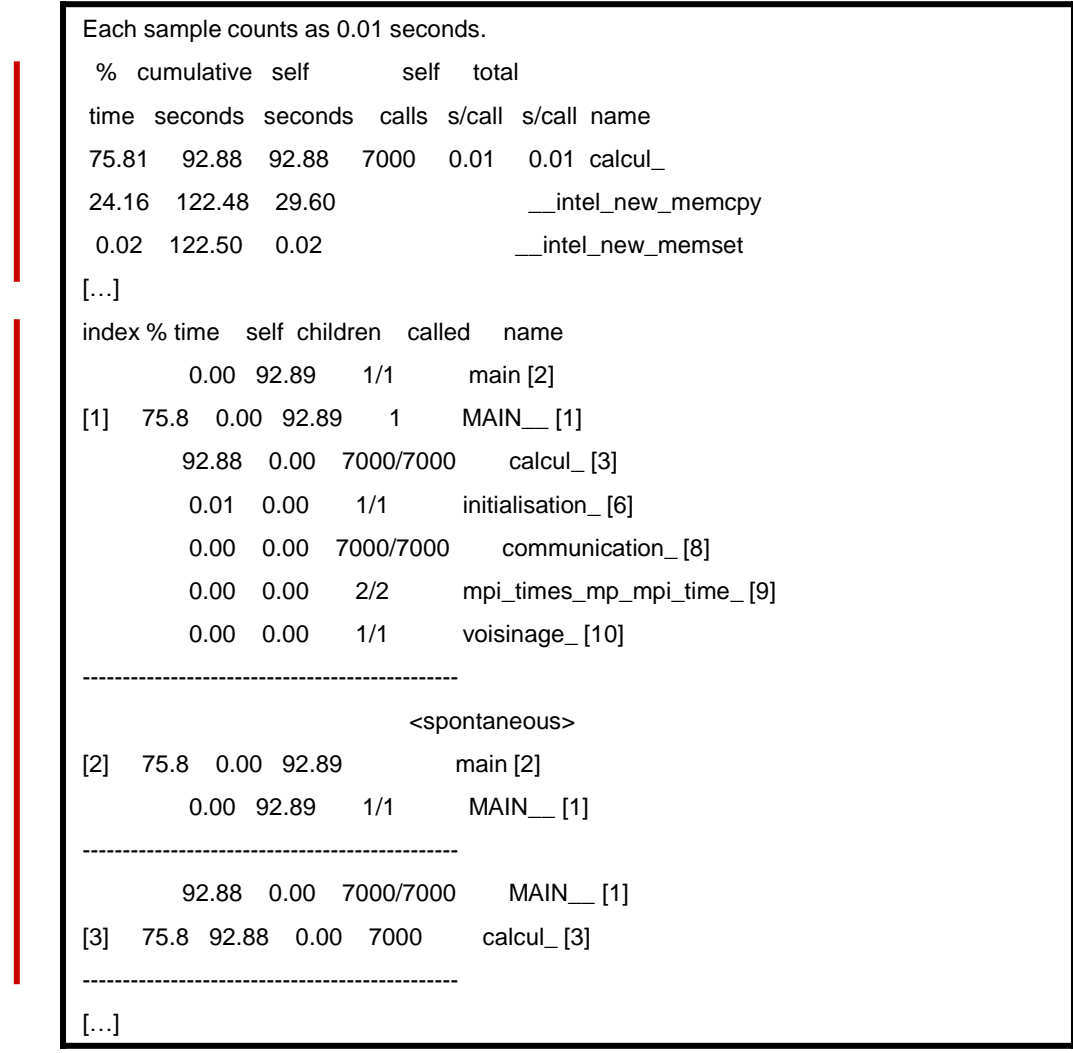

1

2

### **O** Intel APS - Introduction

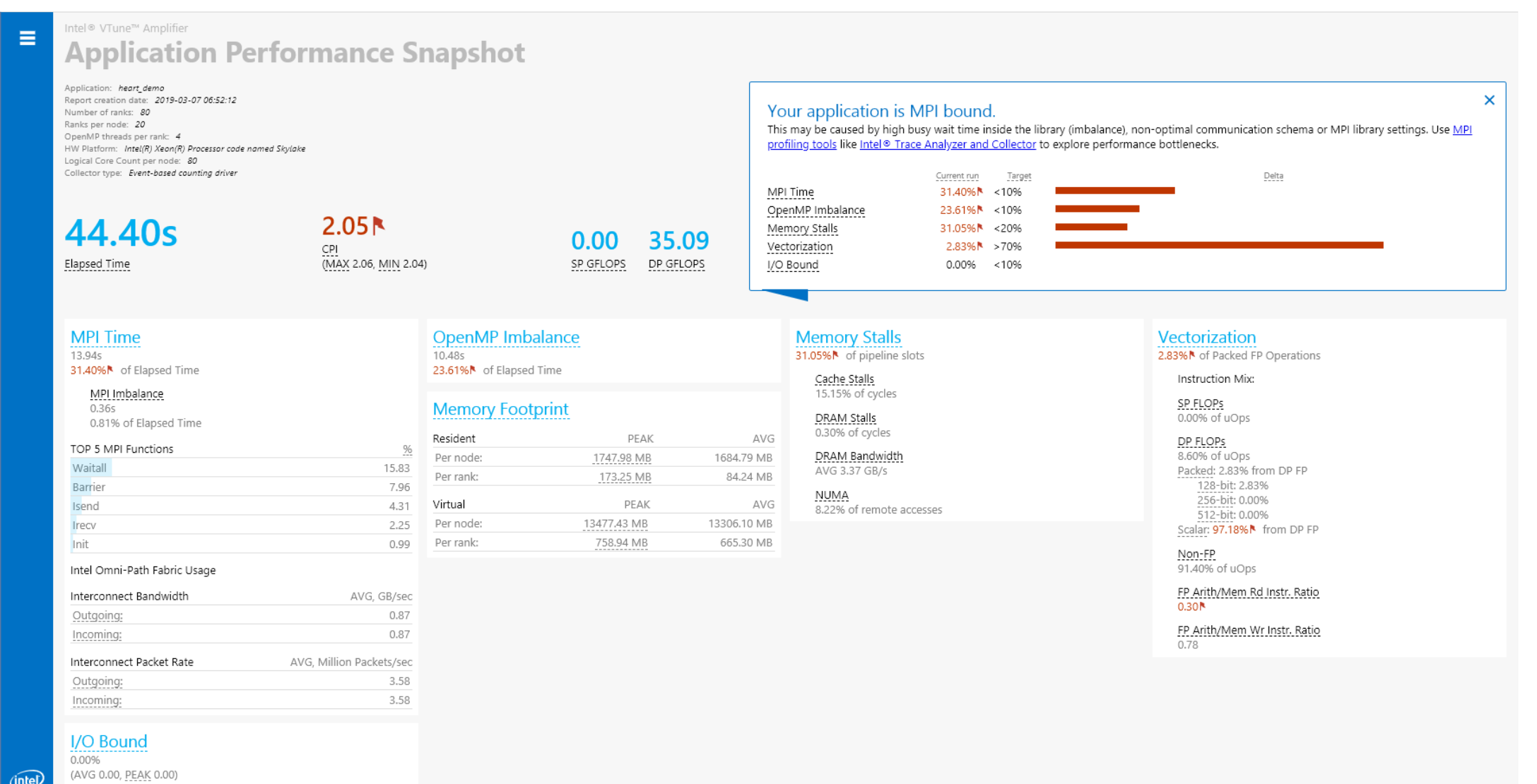

**Lenovo** 2023 Lenovo Internal. All rights reserved.

### **P** Intel APS - Overview

- Overview shows all areas and relative impact on code performance
- Provides recommendation for next step in performance analysis
- "X" collapses the summary, removing the flags (objective numbers only)

### Your application is MPI bound.

This may be caused by high busy wait time inside the library (imbalance), non-optimal communication schema or MPI library settings. Use MPI profiling tools like Intel® Trace Analyzer and Collector to explore performance bottlenecks.

 $\boldsymbol{\times}$ 

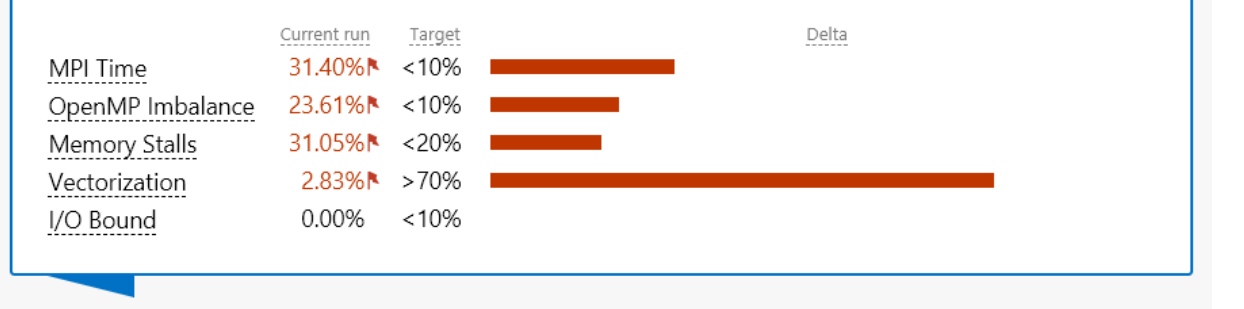
## **O** Intel APS – parallel runtimes

#### • MPI Time

- How much time was spent in MPI calls
- Averaged by ranks with % of Elapsed time
- Available for MPICH-based MPI and OpenMPI
- MPI Imbalance
	- Unproductive time spent in MPI library waiting for data
		- Switched off by default
		- Available for Intel MPI with APS\_IMBALANCE\_TYPE=1
		- Over supported MPISs with APS\_IMBALANCE\_TYPE=2
- OpenMP Imbalance
	- Time spent at OpenMP Synchronization Barriers normalized by number of threads
	- Available for Intel OpenMP
- Serial time
	- Time spend outside OpenMP regions
	- Available for Intel OpenMP, shared memory applications only

#### **MPI Time** 1.33s 10.75%<sup>N</sup> of Elapsed Time

#### MPI Imbalance  $1.13s$ 9.19%<sup>N</sup> of Elapsed Time

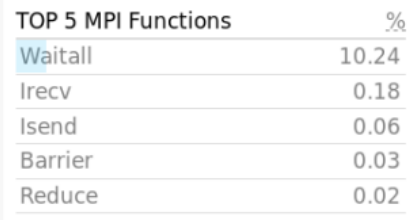

#### **OpenMP Imbalance**  $3.44s$ 42.25%<sup>N</sup> of Elapsed Time

#### **Serial Time**

4.45s 31.11%<sup>\*</sup> of Elapsed Time

#### **O** Intel APS – memory access and vectorization

- Memory stalls measurement with
- breakdown by cache and DRAM
	- Average DRAM Bandwidth
	- NUMA ratio

- Vectorization efficiency based on HW-event statistics with
	- Breakdown by vector/scalar instructions
	- Floating point vs memory instruction ratio

**Memory Stalls** 55.40%<sup>N</sup> of pipeline slots

> Cache Stalls 61.10%<sup>\*</sup> of cycles

**DRAM Stalls** 9.60% of cycles

Average DRAM Bandwidth 85.47<sup>\*</sup> GB/s

**NUMA** 0.70% of remote accesses

#### Vectorization

41.40%<sup>N</sup> of Packed FP Operations

**Instruction Mix:** 

**SP FLOPS**  $0.00\%$  of uOps

DP FLOPS 17.40% of uOps Packed: 41.40% from DP FP 128-bit: 41.40% 256-bit: 0.00% Scalar: 58.60%<sup>N</sup> from DP FP

Non-FP 82.60% of uOps

FP Arith/Mem Rd Instr. Ratio  $0.50*$ 

FP Arith/Mem Wr Instr. Ratio  $4.14$ 

#### $\bullet$  Intel APS – MPI Statistics

• MPI Time per rank

*>aps-report –mpi-time-per-rank <result>*

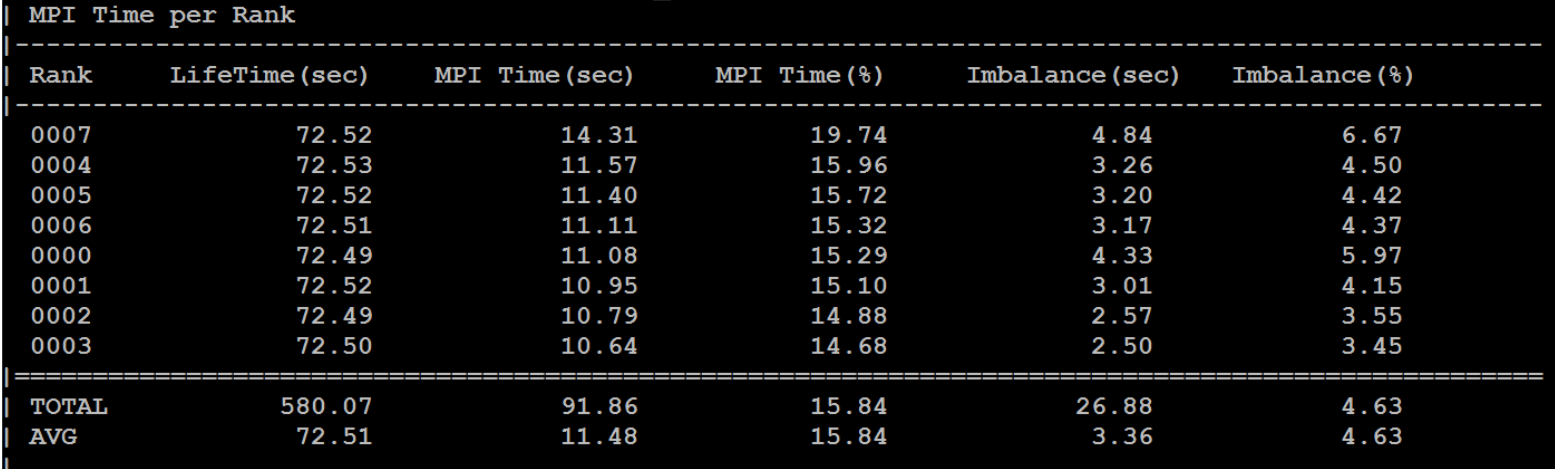

- Message Size Summary by all ranks
- *>aps-report –message-sizes <result>*
- *Requires setting MPS\_STAT\_LEVEL=2 before collection launch*

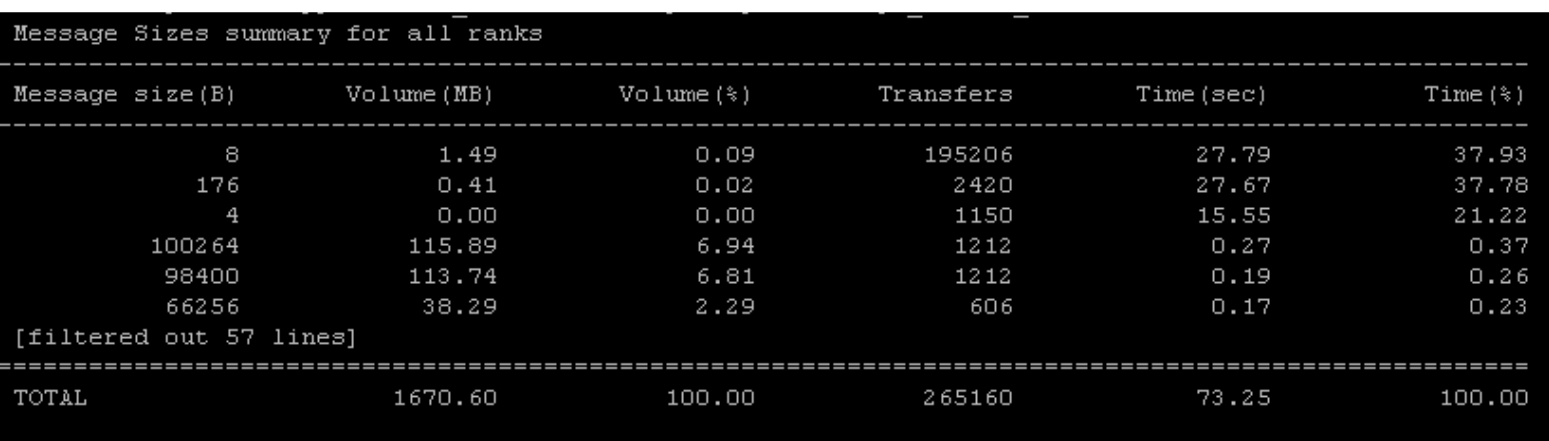

## **P** Intel APS – MPI Rank-to-Rank Communication

#### • Data Transfers for Rank-to-Rank Communication

- *>aps-report –transfers-per-communication <result>*
- *Requires setting MPS\_STAT\_LEVEL=4 before collection launch*

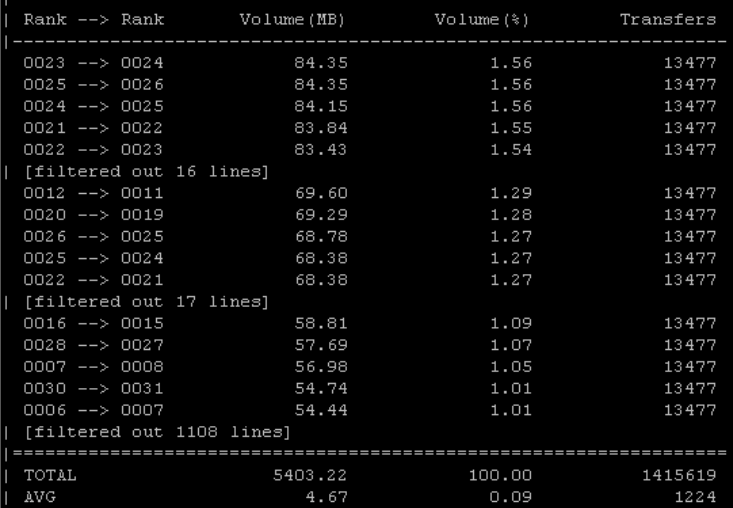

- Data Transfers for Rank-to-Rank Communication UI representation
	- *>aps-report –transfers-per-communication --format=html <result>*
	- use "-v" to generate the chart by volume

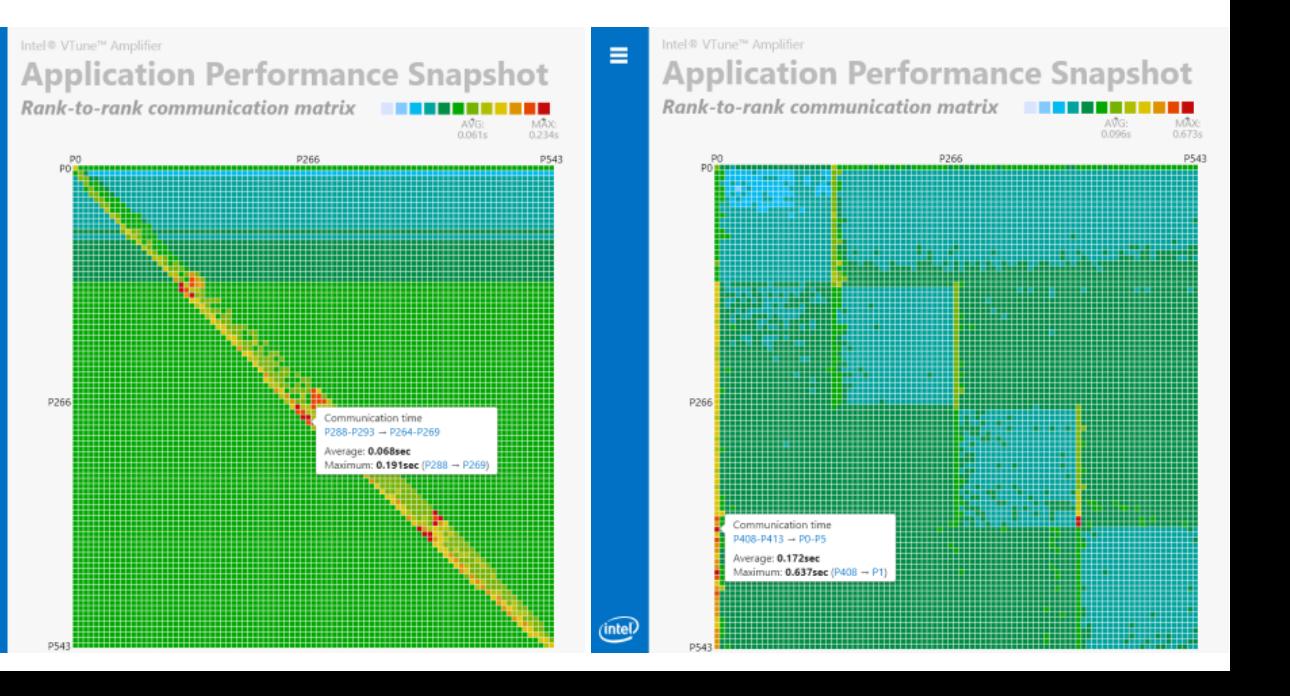

#### **O** Intel VTUNE

- mpirun –np XX vtune -collect performance-snapshot -r result\_dir -- <bin>
- vtune-gui <folder name>

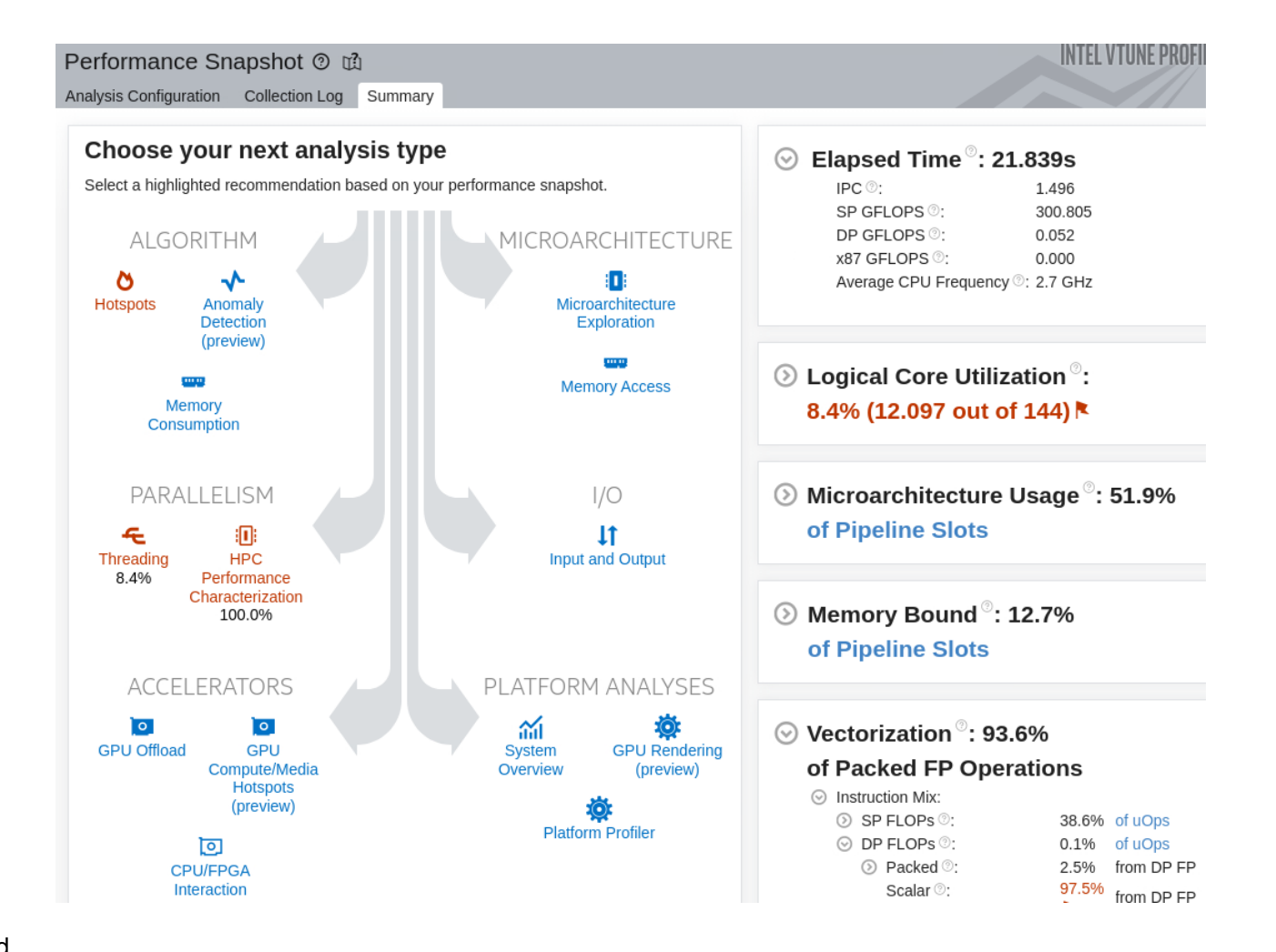

# **Optimisation de l'exécution**

**Lenovo** 2023 Lenovo Internal. All rights reserved.

# **HOTSPOTS**

#### **O** VTUNE & Hotspot

• mpirun –np XX vtune -collect hotspot -r result\_dir -- <bin>

Hotspot

Explore

If you up vi

or the

Para

• vtune-gui <folder name>

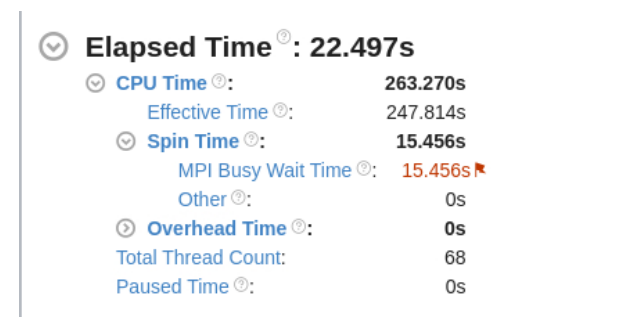

#### $\odot$  Top Hotspots

This section lists the most active functions in your application. Optimizing these hotspot functions typically results in improving overall application performance.

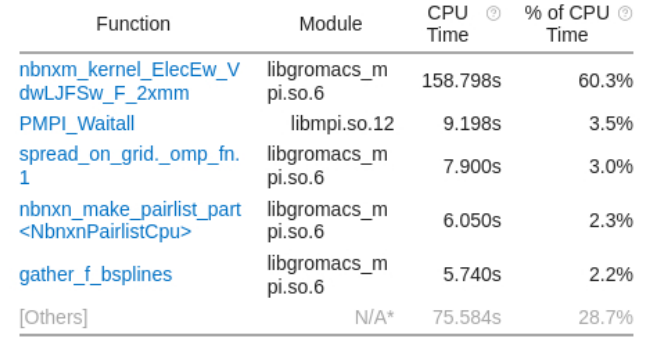

#### Effective CPU Utilization Histogram  $\odot$

This histogram displays a percentage of the wall time the specific number of CPUs were running simultaneously. Spin and ( utilization value.

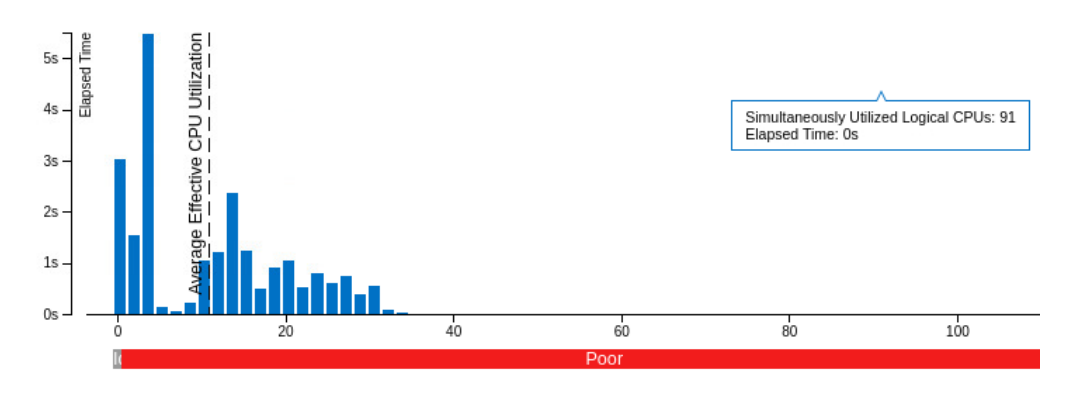

Simultaneously Utilized Logical CPUs

\*N/A is applied to non-summable metrics.

#### **O** GPROF

- Compile with -pg flag
- Execute. It generates gmon.out file.
- Call:
	- gprof <binary> gmon.out

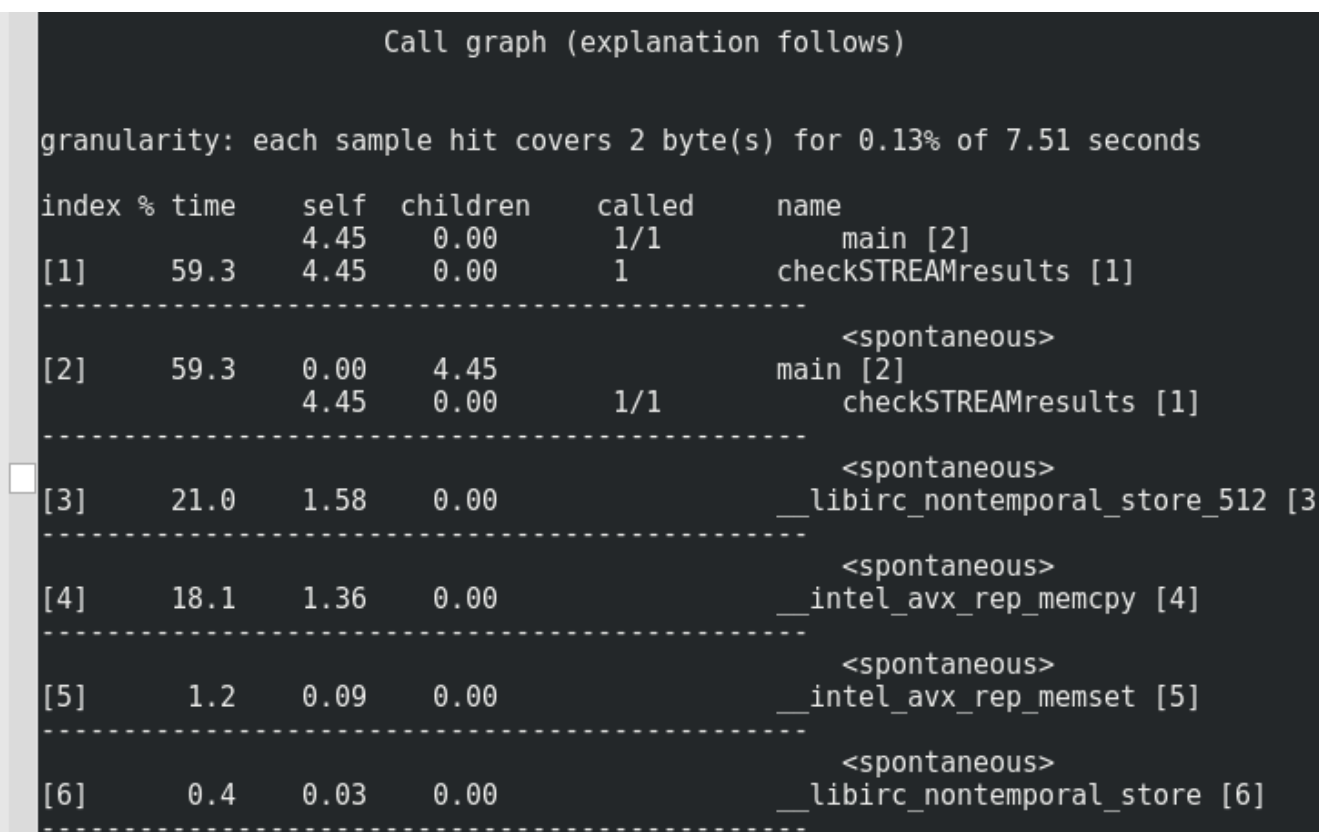

# ADVANCED COMPILATION

## **O** Intel Procedural Optimizations (IPO)

icc -ipo

Analysis and optimization across function and/or source file boundaries, e.g.

- Function inlining; constant propagation; dependency analysis; data & code layout; etc.
- 2-step process:
	- Compile phase objects contain intermediate representation
	- "Link" phase compile and optimize over all such objects
	- Seamless: linker automatically detects objects built with -ipo and their compile options
	- May increase build-time and binary size
	- But build can be parallelized with  $-ipo = n$
	- **Entire program need not be built with IPO, just hot modules**

Particularly effective for applications with many smaller functions

Get report on inlined functions with -qopt-report-phase=ipo

 $\bullet$  Extends optimizations across file boundaries

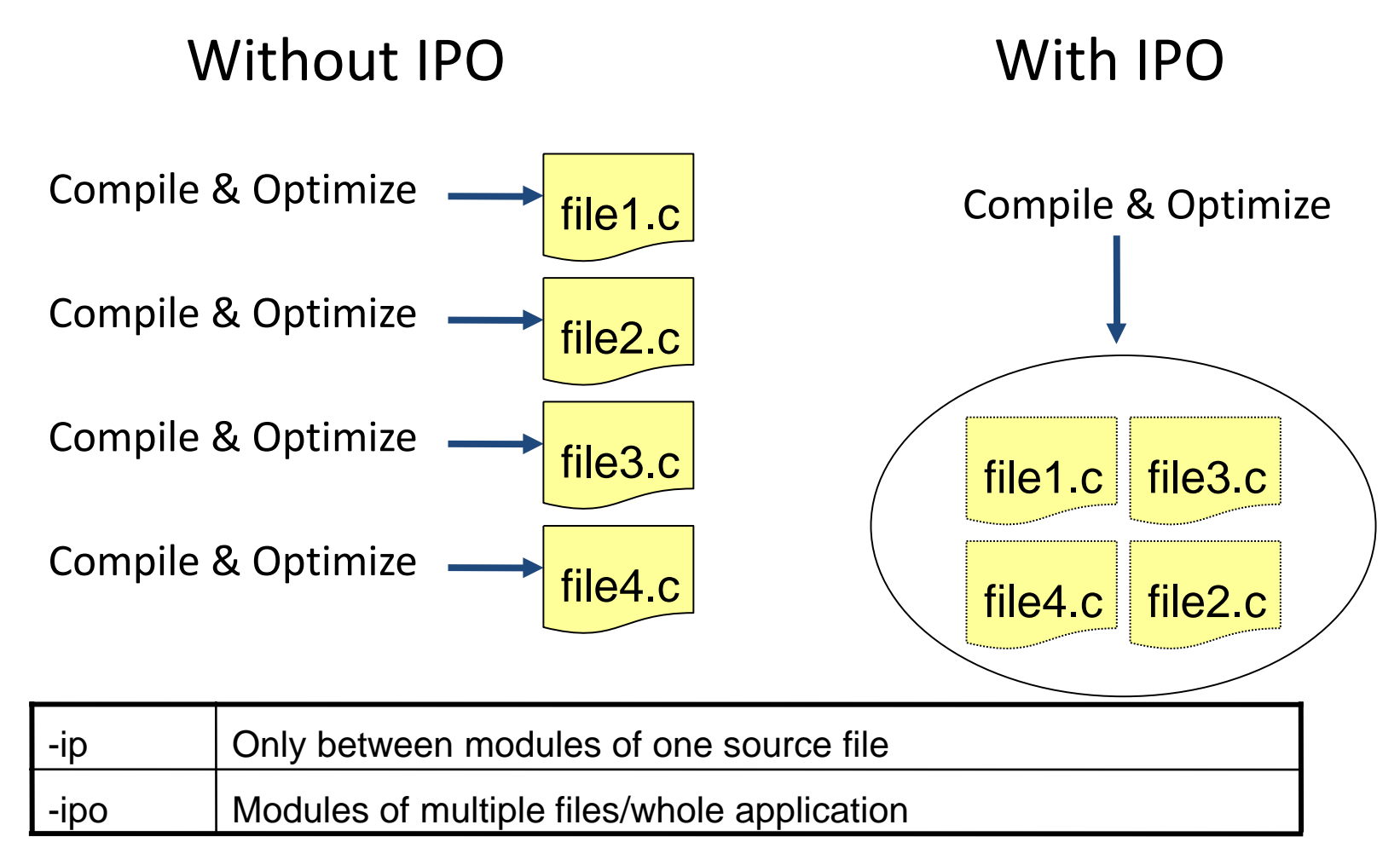

### $\bullet$  IPO: A Multi-Pass Optimization

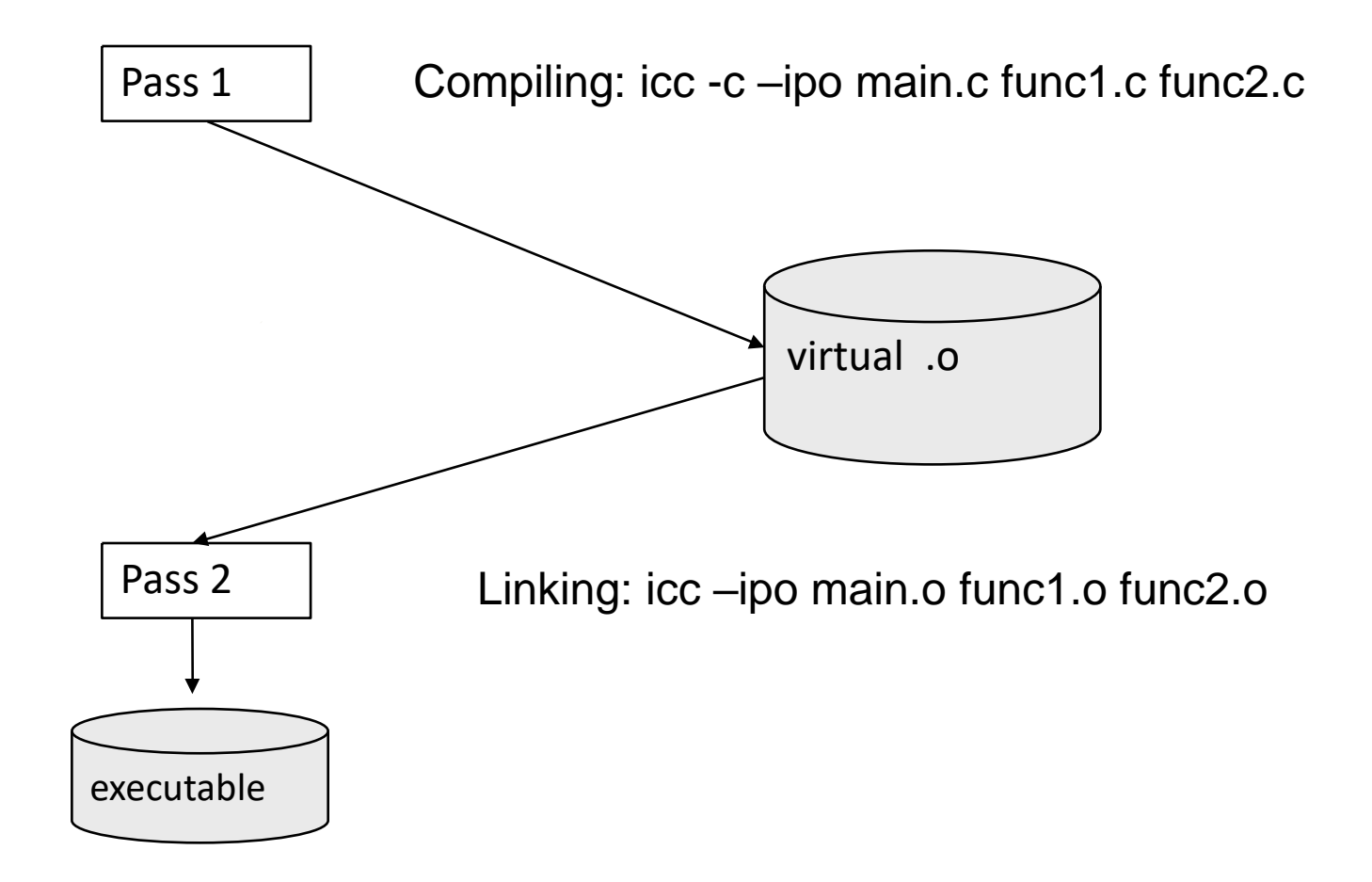

## **• What you should know about IPO**

- Inlining of functions is the most important feature of IPO but there is much more
	- Inter-procedural constant propagation
	- MOD/REF analysis (for dependence analysis)
	- Routine attribute propagation
	- Dead code elimination
	- Induction variable recognition
- Inlining automatically enabled with O2 and O3
- IPO extends compilation time and memory usage

## **•** Profile-Guided Optimizations (PGO)

- Static analysis leaves many questions open for the optimizer like: **The State** 
	- How often is  $x > y$  $\bullet$
	- What is the size of count
	- Which code is touched how often  $\bullet$

```
if (x > y)do this() ;
 else
     do that () ;
```
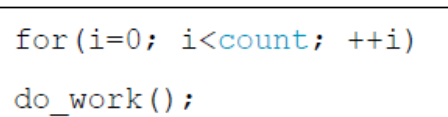

- Use execution-time feedback to guide (final) optimization
- Enhancements with PGO:
	- More accurate branch prediction
	- Basic block movement to improve instruction cache behavior
	- Better decision of functions to inline (help IPO)
	- Can optimize function ordering
	- Switch-statement optimization

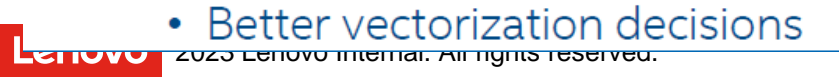

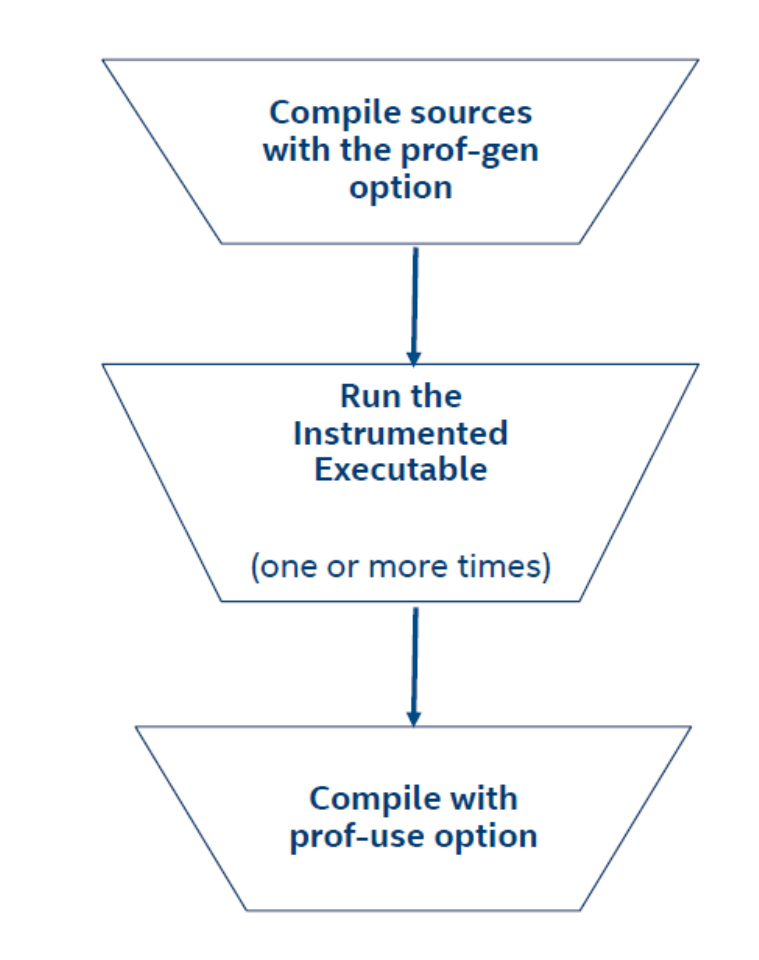

## **O** PGO Usage: Three-Step Process

Step 1

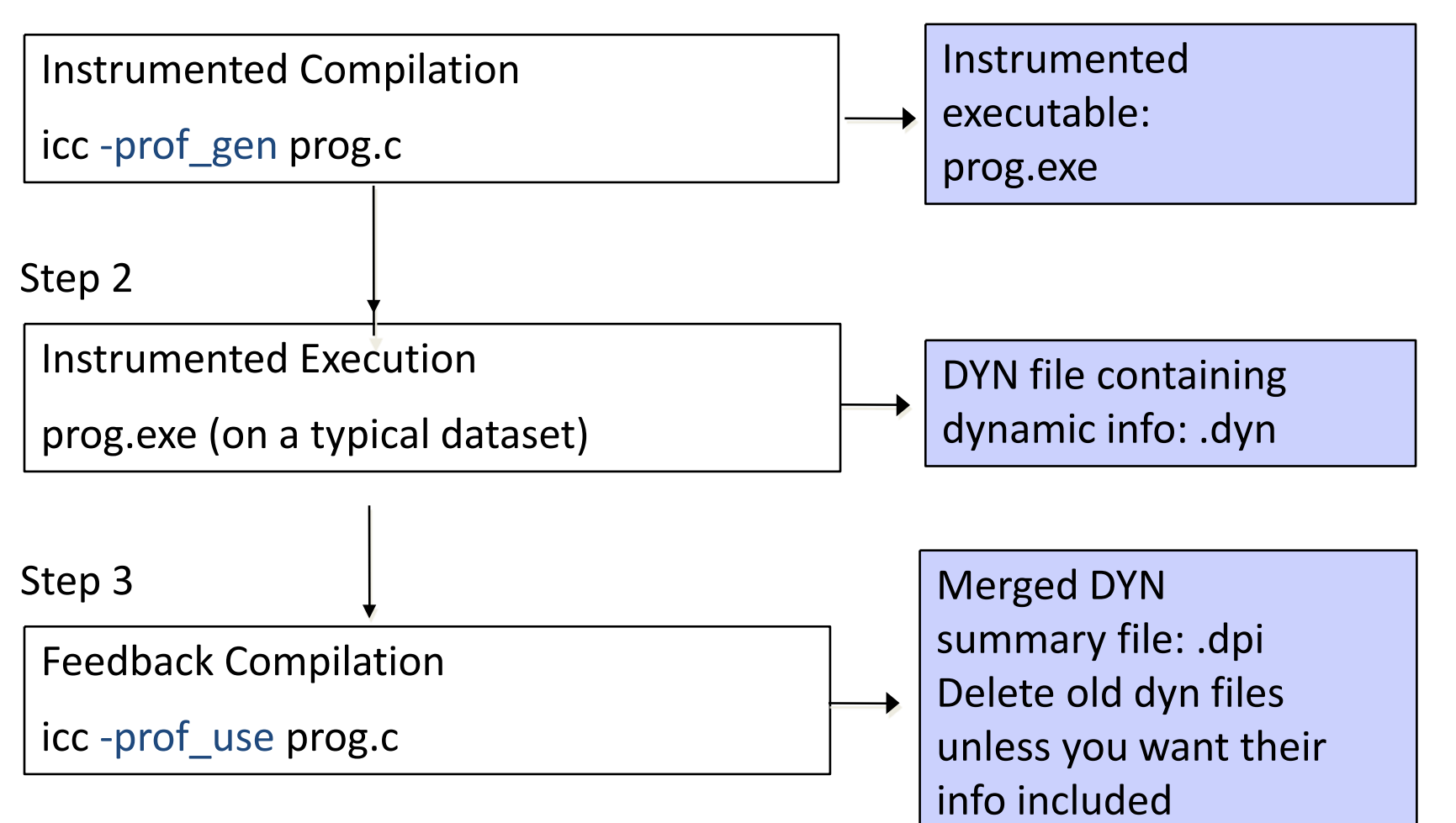

#### **• Auto-Parallelization Invocation**

- Intel Compiler can automatically parallelize the code
- Only applicable to very regular loops
- Pointers make it hard for the compiler to deduce memory layout

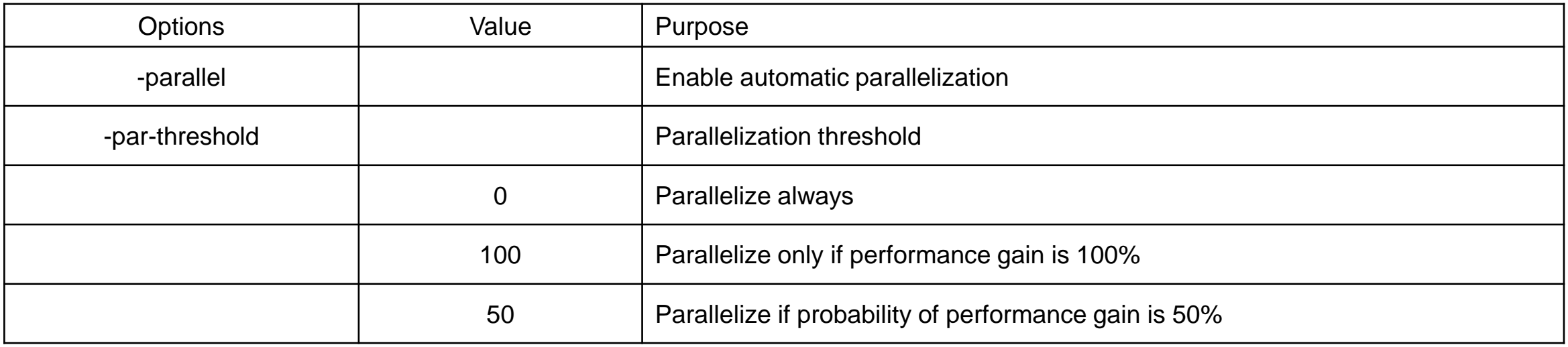

SIMD: Single Instruction, Multiple Data for  $(i=0; i\le n; i++)$   $z[i] = x[i] + y[i];$ 

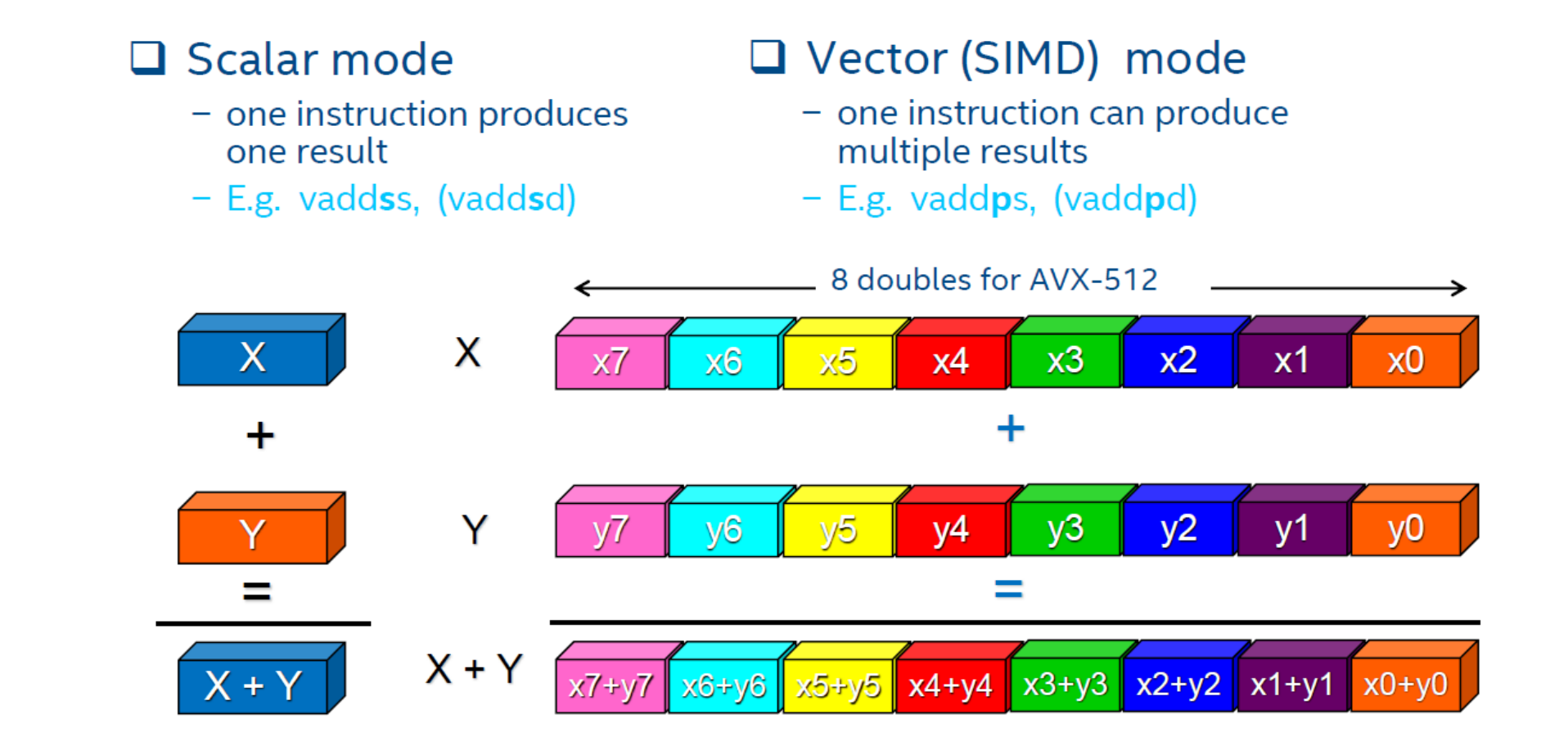

# Evolution of SIMD for Intel Processors

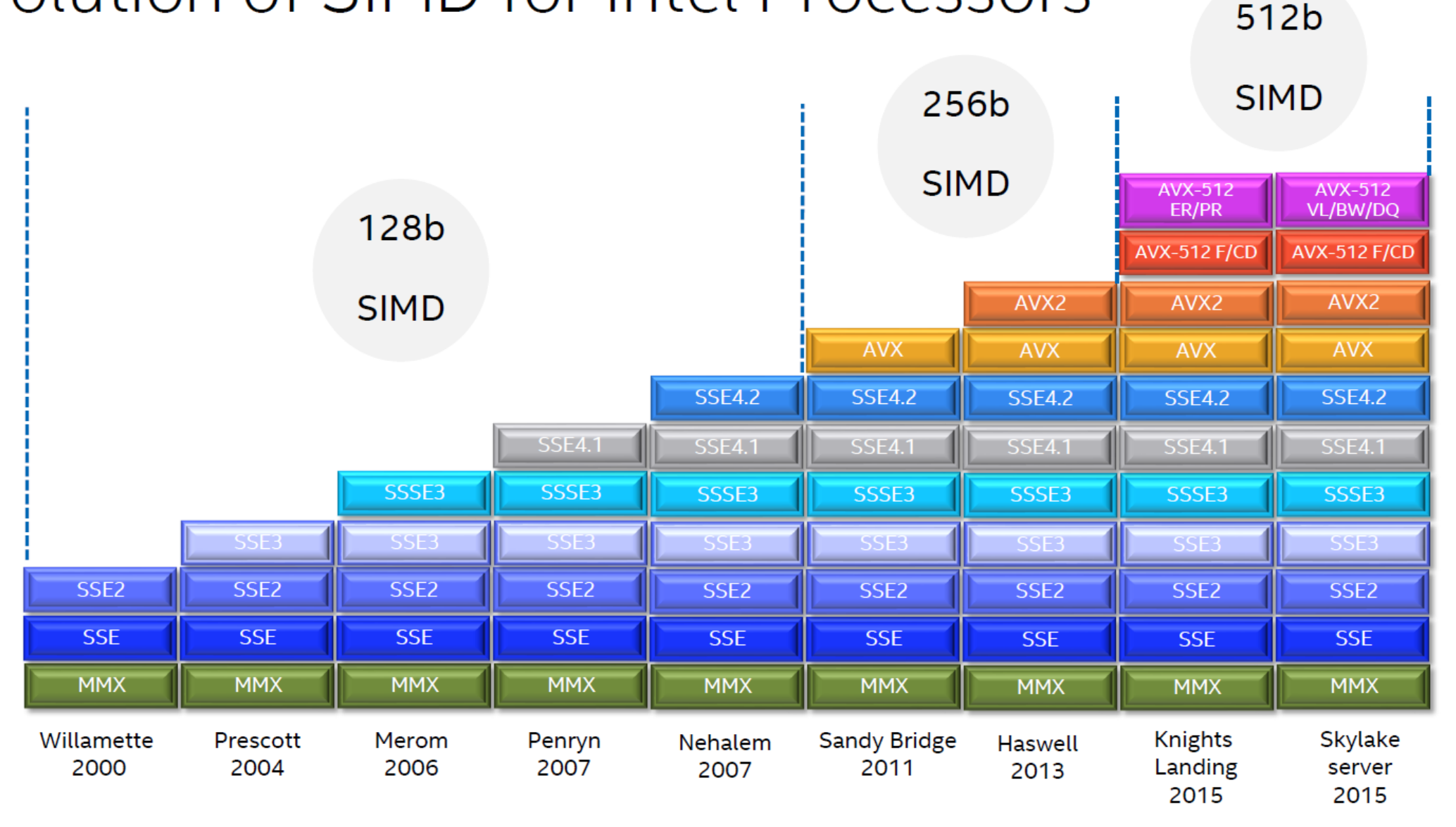

# Many ways to vectorize

O

Compiler: Auto-vectorization (no change of code)

Compiler: Auto-vectorization hints (#pragma vector, ...)

> Compiler: OpenMP\* SIMD directives

**SIMD** intrinsic class (e.g.: F32vec, F64vec, ...)

Vector intrinsic (e.g.: \_mm\_fmadd\_pd(...), \_mm\_add\_ps(...), ...)

> Assembler code  $(e.g.: [v] adds p, [v] adds s, ...)$

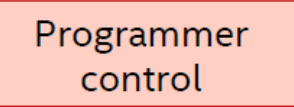

Ease of use

### **• Basic Intel Flags for Vectorization (1/2)**

#### $-x < c$ ode>

- Might enable Intel processor specific optimizations
- Processor-check added to "main" routine: Application errors in case SIMD feature missing or non-Intel processor with appropriate/informative message
- <code> indicates a feature set that compiler may target (including instruction sets and optimizations)
- Microarchitecture code names: BROADWELL, HASWELL, IVYBRIDGE, KNL, KNM, SANDYBRIDGE, SILVERMONT, SKYLAKE, SKYLAKE-AVX512
- SIMD extensions: CORE-AVX512, CORE-AVX2, CORE-AVX-I, AVX, SSE4.2, etc.
- icc -xCORE-AVX2 test.c  $\blacksquare$  Example:

ifort -xSKYI AKF test f90

## **• Basic Intel Flags for Vectorization (2/2)**

-ax<code>

- Multiple code paths: baseline and optimized/processor-specific
- Optimized code paths for Intel processors defined by <code>
- Multiple SIMD features/paths possible, e.g.: -axSSE2,AVX
- Baseline code path defaults to -msse2 (/arch:sse2)  $\bullet$
- The baseline code path can be modified by  $-m <$ code $>$  or  $-x <$ code $>$
- Example: icc -axCORE-AVX512 -xAVX test.c

icc-axCORE-AVX2,CORE-AVX512 test.c

 $-m < \text{code}$ 

- No check and no specific optimizations for Intel processors: Application optimized for both Intel and non-Intel processors for selected SIMD feature
- Missing check can cause application to fail in case extension not available

 $\blacksquare$  -xHost

#### **O** Intel AVX512 Code Generation

Compile with processor-specific option -xCORE-AVX512

By default it will not optimize for more restrained ZMM register usage which works best for certain applications

A new compiler option -gopt-zmm-usage=low|high is added to enable a smooth transition from AVX2 to AVX-512

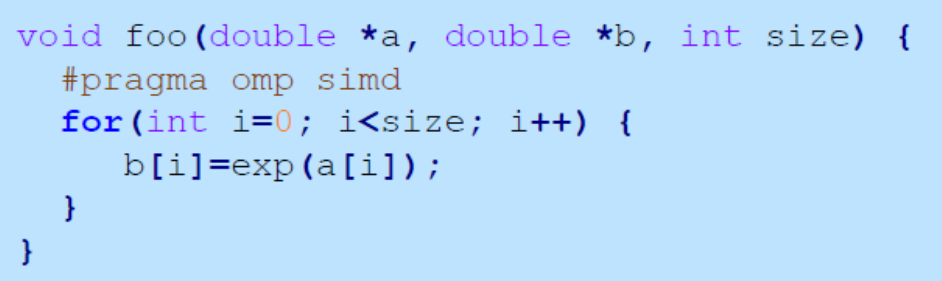

icpc -c -xCORE-AVX512 -qopenmp -qopt-report:5 foo.cpp

remark #15305: vectorization support: vector length 4

remark #15321: Compiler has chosen to target XMM/YMM vector. Try using -qopt-zmm-usage=high to override

remark #15478: estimated potential speedup: 5.260

### **• Compiler Optimization Reports**

- -qopt-report[=n]: tells the compiler to generate an optimization report  $\mathcal{C}$ n: (Optional) Indicates the level of detail in the report. You can specify values 0 through 5. If you specify zero, no report is generated. For levels n=1 through n=5, each level includes all the information of the previous level, as well as potentially some additional information. Level 5 produces the greatest level of detail. If you do not specify n, the default is level 2, which produces a medium level of detail.
- - qopt-report-phase[=list] specifies one or more optimizer phases for which optimization reports are generated.
	- loop: the phase for loop nest optimization vec: the phase for vectorization par: the phase for auto-parallelization all: all optimizer phases
- $\blacksquare$  -gopt-report-filter=string: specified the indicated parts of your application, and generate optimization reports for those parts of your application.

## **O** Optimization Report Example (1/3)

 $\mathbf{r}$ 

\$ icc -c -xcommon-avx512 -qopt-report=3 -qopt-report-phase=loop, vec foo.c

Creates foo.optrpt summarizing which optimizations the compiler performed or tried to perform. Level of detail from 0 (no report) to 5 (maximum).

 $\mathbf{r}$ 

-qopt-report-phase=loop, vec asks for a report on vectorization and loop optimizations only **Extracts:** 

```
LOOP BEGIN at foo.c(4.3)Multiversioned v1
 remark #25228: Loop multiversioned for Data Dependence...
 remark #15300: LOOP WAS VECTORIZED
 remark #15450: unmasked unaligned unit stride loads: 1
 remark #15451: unmasked unaligned unit stride stores: 1
 .... (loop cost summary) ....
LOOP END
```

```
#include <math.h>
void foo (float * theta, float * sth) {
 int i:
 for (i = 0; i < 512; i++)sth[i] = sin(theta[i]+3.1415927);
```
<Multiversioned v2> remark #15304: loop was not vectorized: non-vectorizable loop instance from multiversioning **LOOP END** 

LOOP BEGIN at  $foo.c(4,3)$ 

## **O** Optimization Report Example (2/3)

\$ icc -c -xcommon-avx512 -qopt-report=4 -qopt-report-phase=loop, vec -qopt-report-file=stderr fargument-noalias foo.c report to stderr

instead of foo.optrpt

#### LOOP BEGIN at  $foo.c(4,3)$

 $\cdots$ 

remark #15417: vectorization support: number of FP up converts: single precision to double precision 1 remark #15418: vectorization support: number of FP down converts: double precision to single precision 1 remark #15300: LOOP WAS VECTORIZED remark #15450: unmasked unaligned unit stride loads: 1 remark #15451: unmasked unaligned unit stride stores: 1 remark #15475: --- begin vector cost summary ---#include <math.h> remark #15476; scalar cost: 111 void foo (float \* theta, float \* sth) { remark #15477; vector cost: 10.310 int i: for  $(i = 0; i < 512; i++)$ remark #15478: estimated potential speedup: 10.740  $sth[i] = sin(theta[i]+3.1415927);$ remark #15482: vectorized math library calls: 1 remark #15487: type converts: 2 remark #15488: --- end vector cost summary --remark #25015: Estimate of max trip count of loop=32 **LOOP END** 

## **O** Optimization Report Example (3/3)

\$ icc -S -xcommon-avx512 -qopt-report=4 -qopt-report-phase=loop, vec -qopt-report-file=stderr fargument-noalias foo.c LOOP BEGIN at  $foo2.c(4,3)$ 

```
remark #15305: vectorization support: vector length 32
remark #15300: LOOP WAS VECTORIZED
 remark #15450: unmasked unaligned unit stride loads: 1
 remark #15451: unmasked unaligned unit stride stores: 1
 remark #15475: --- begin vector cost summary ---
 remark #15476; scalar cost: 109
 remark #15477: vector cost: 5.250
 remark #15478: estimated potential speedup: 20.700
 remark #15482: vectorized math library calls: 1
 remark #15488: --- end vector cost summary ---
 remark #25015: Estimate of max trip count of loop=32
LOOP END
```

```
#include <math.h>
void foo (float * theta, float * sth) {
 int i;
 for (i = 0; i < 512; i++)sth[i] = sin f (theta[i]+3.1415927f);
```
 $$$  grep sin foo.s call svml sinf16 b3

## **O** Intel Floating Point Flags

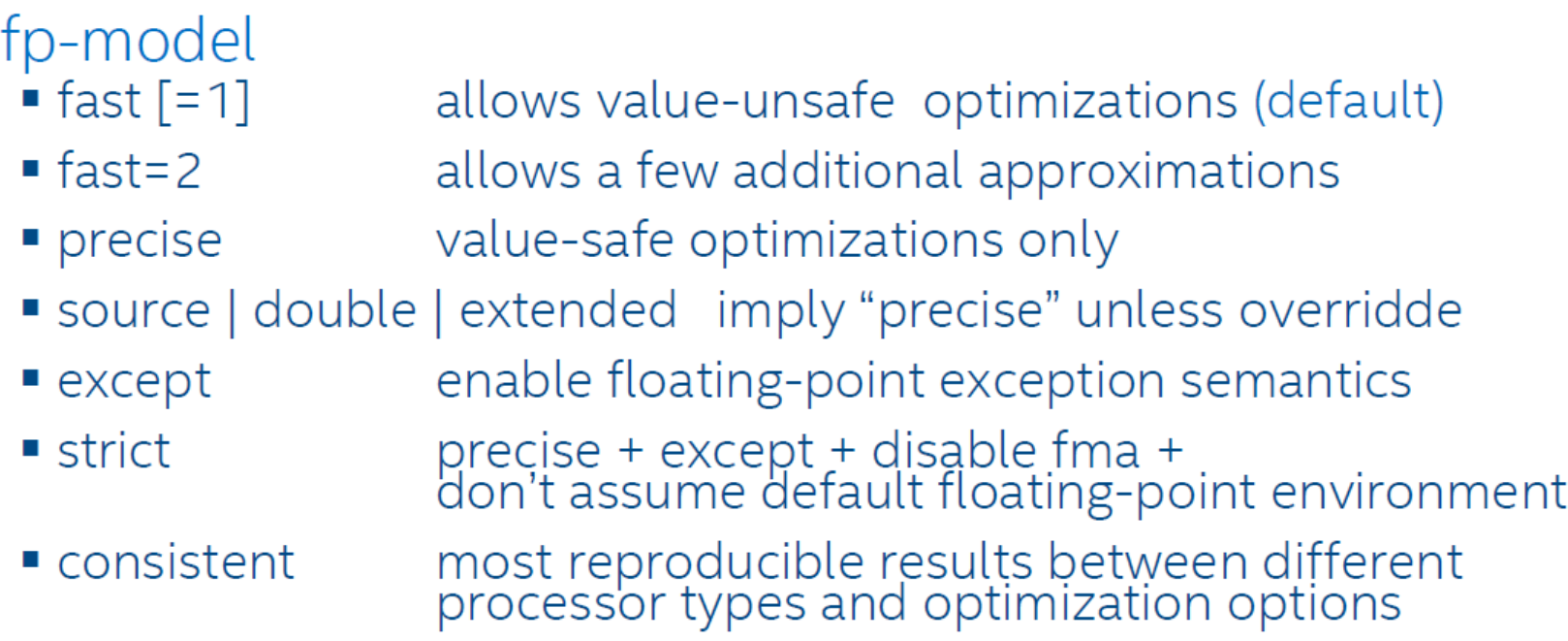

#### -fp-model precise -fp-model source

- recommended for best reproducibility
- also for ANSI/ IEEE standards compliance, C++ & Fortran
- "source" is default with "precise" on Intel 64

# BINDING & MAPPING

 $\bullet$  **Processor Affinity Management: Threads Affinity** 

• OMP\_NUM\_THREADS / KMP\_NUM\_THREADS / GOMP\_CPU\_AFFINITY

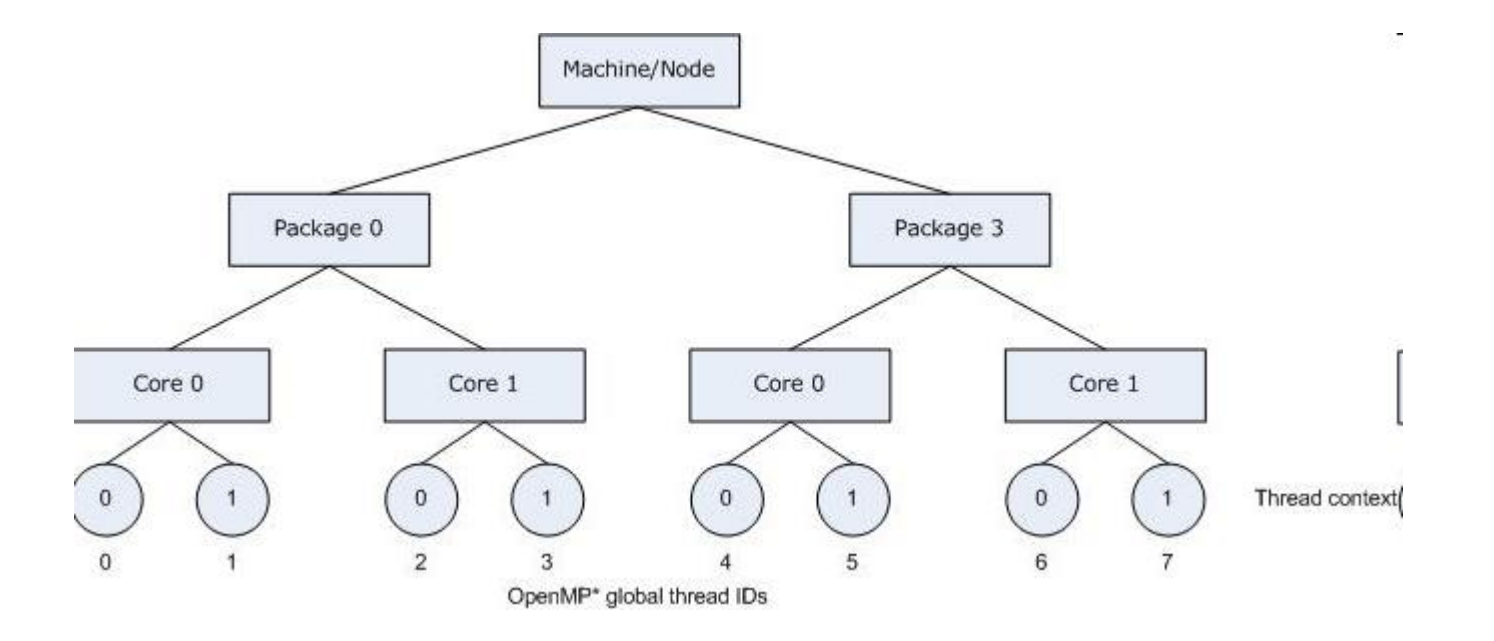

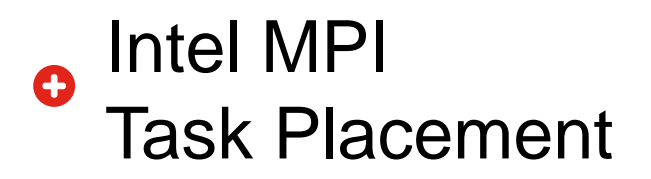

- Default process layout is "group round-robin"
	- Puts consecutive MPI processes on same node (this may be changed soon)
- Default process layout can be overriden through
	- MPIEXEC Command Options
	- I\_MPI\_PERHOST Environment Variable

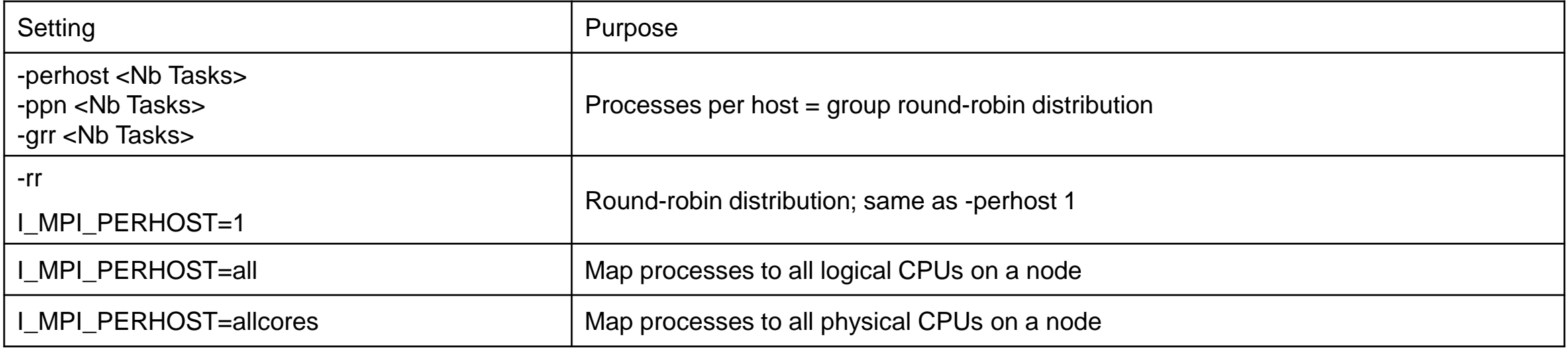

Intel MPI  $\bullet$ 

Processor Affinity Management: MPI Jobs

- Processor affinity is managed through environment variable
	- I\_MPI\_PIN\_PROCESSOR\_LIST
- Possible values
	- List of processors
		- I\_MPI\_PIN\_PROCESSOR\_LIST=0,6
	- Range of processors
		- I\_MPI\_PIN\_PROCESSOR\_LIST=0-11
	- Combination
		- I\_MPI\_PIN\_PROCESSOR\_LIST=0-4,6-9

Intel MPI e

Processor Affinity Management: MPI/OpenMP Jobs

- Processor affinity is managed through environment variable
	- I\_MPI\_PIN\_DOMAIN
- An Intel MPI domain contains
	- One single MPI process
	- All its attached threads
- Syntax Forms
	- Domain description through multi-core terms
	- Domain description through domain size and domain member layout
	- Explicit domain description through bit mask
- Tips'n Tricks
	- Use explicit domain mask to be sure of desired processor affinity
	- Make sure of the outcome through monitoring

#### Intel MPI  $\bullet$ Processor Affinity Management: MPI/OpenMP Jobs

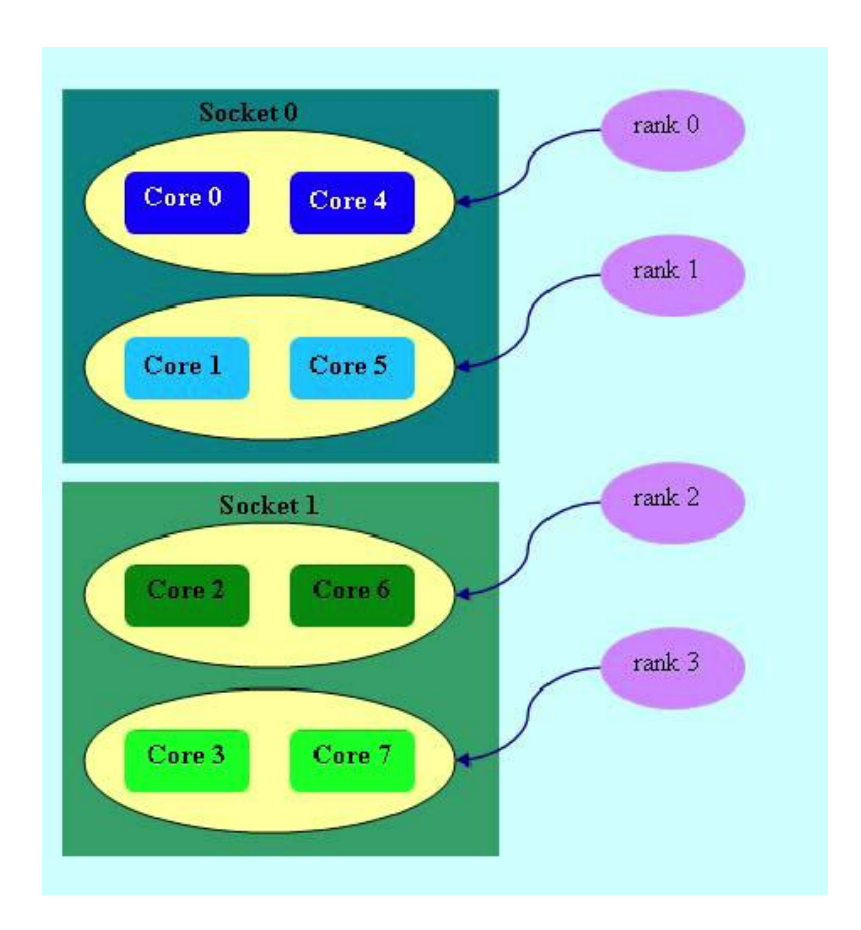

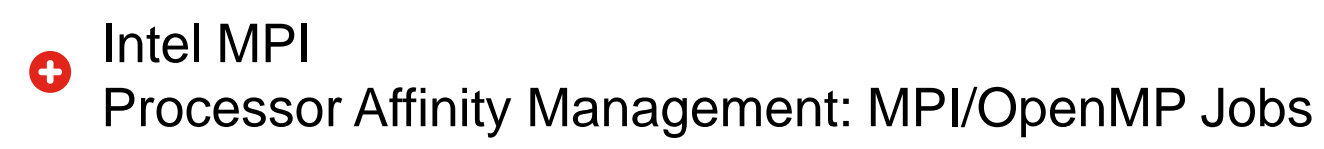

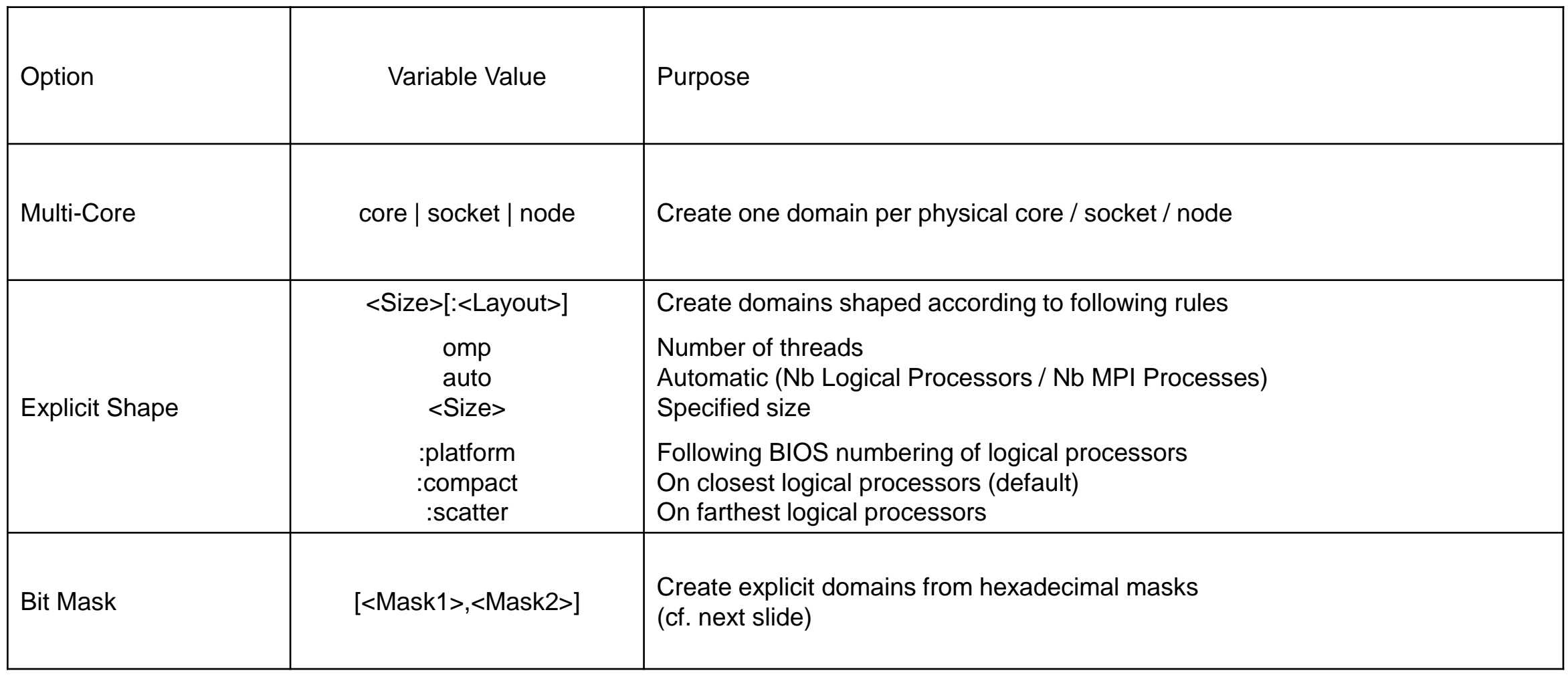

Intel MPI e

Processor Affinity Management: MPI/OpenMP Jobs

- Bit Mask
	- Bit mask is expressed through hexadecimal format
	- Calculation Method
		- Write bit mask in binary format
		- Translate value into hexadecimal
	- Example
		- Execution configuration: 2 processes per node x 6 threads per process
		- Bit Masks
			- $-$  Domain #1: 000000111111  $\Rightarrow$  3F
			- $-$  Domain #2: 111111000000  $\Rightarrow$  FC0
- Usage Notes
	- Process is not always bound to first logical processor of its domain
		- Behaviour seems to have changed in latest Intel MPI version
			- To be confirmed
	- Process affinity does not imply threads affinity
		- Other environment variables required
			- cf. Threads Affinity
Open MPI O

Processor Affinity Management: MPI Jobs

- Processor affinity is managed through MCA parameter
	- $-$  mpi\_paffinity\_alone = 1
- MCA parameter set through (highest priority first):
	- Command Line
		- -mca mpi\_paffinity\_alone 1
	- Environment Variable
		- OMPI\_MCA\_mpi\_paffinity\_alone=1
	- Configuration File
- Requires exclusive use of the computation nodes
- Processor affinity automatically activates memory affinity

Open MPI Q

Processor Affinity Management: MPI/OpenMP Jobs

- Processor affinity is managed through rankfile
	- Rankfile allows task placement as well
	- Rankfile provided to MPIRUN command through argument -rf
- Rankfile Syntax
	- rank <Rank #>=<Hostname> slot=<Processor ID>
		- <Processor ID> is OS core ID
			- cf. CPUINFO listing
- Examples
	- 6 MPI Processes / Node, 2 Threads / Process
		- rank 0=ku-auh-ccn01-ib slot=0,1 rank 1=ku-auh-ccn01-ib slot=2,3 rank 2=ku-auh-ccn01-ib slot=4,5
	- 2 MPI Processes / Node, 6 Threads / Process
		- rank 0=ku-auh-ccn01-ib slot=0-5 rank 1=ku-auh-ccn01-ib slot=6-11

…

## MVAPICH2  $\bullet$ Processor Affinity

- Two policies: bunch and scatter
- Syntax: mpirun\_rsh -np 4 -hostfile hosts MV2\_CPU\_BINDING\_POLICY=bunch ./a.out

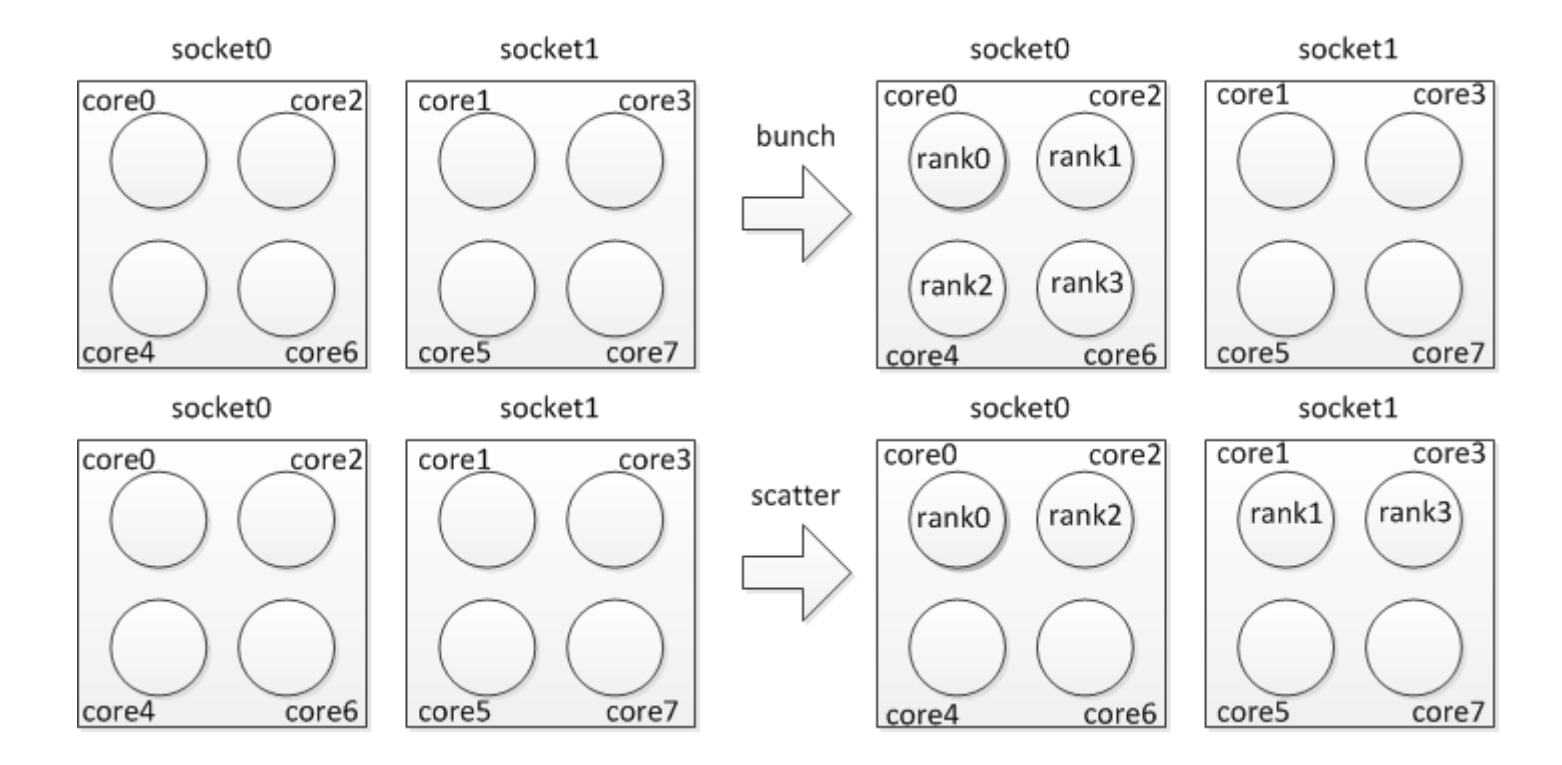

- By hands: MV2\_CPU\_MAPPING=0:1:4:5
- For Threads: MV2 CPU MAPPING=0,2,3,4:1:5:6 (task #0 binding to cores 0,2-4)

# MPI OPTIMIZATIONS

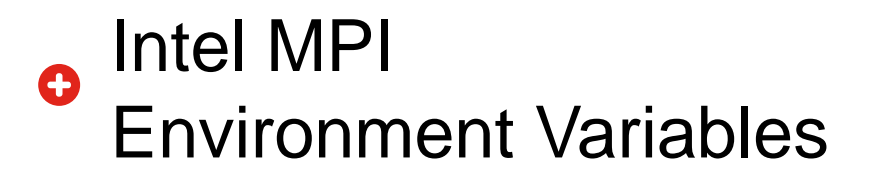

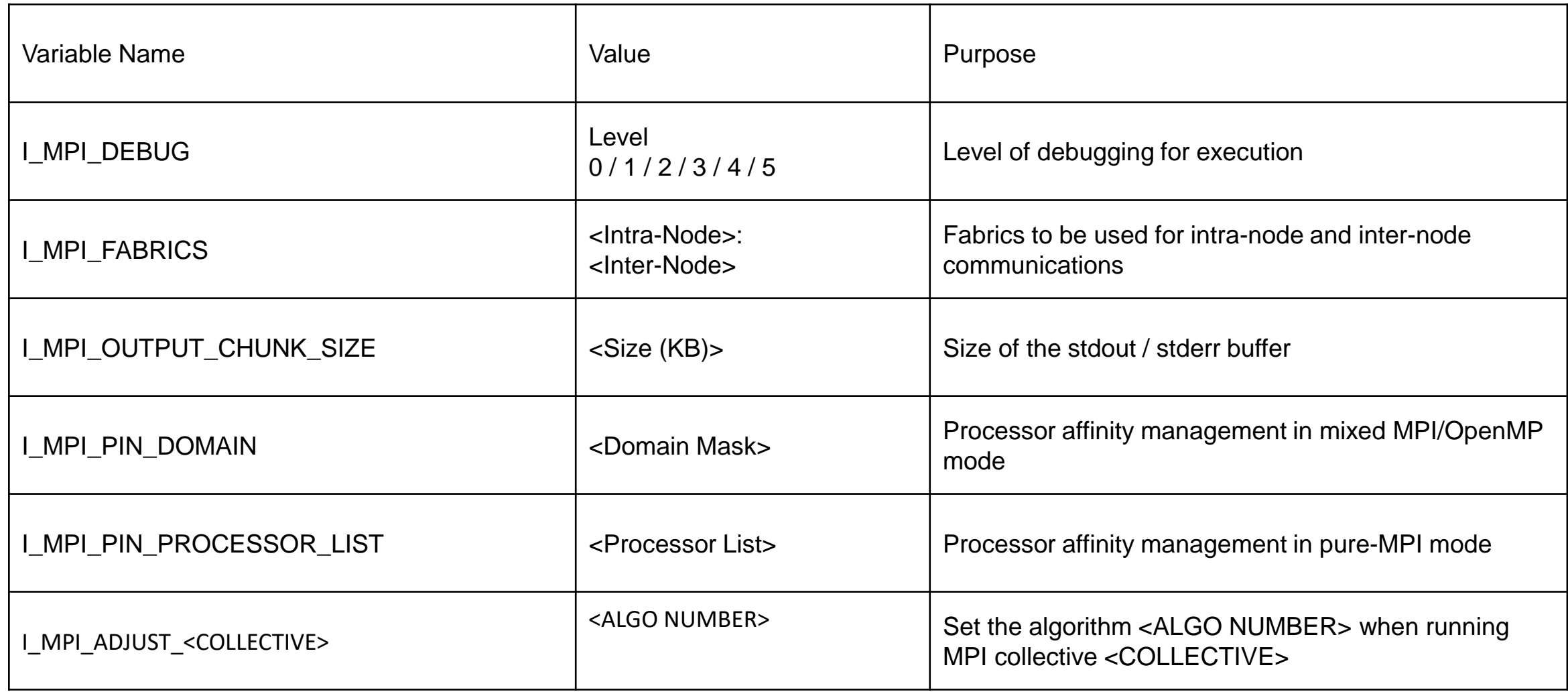

### Intel MPI  $\bullet$ Typical Sanity Checks

- Check selected fabric initialization
	- Through environment variable I\_MPI\_DEBUG=2
- Check task placement
	- Through environment variable I\_MPI\_DEBUG=3
- Check process pinning
	- Through environment variable I\_MPI\_DEBUG=4

## **O** Optimizations of Intel MPI: Binding

- I MPI PIN=on Pinning Enabled
- I\_MPI\_PIN\_MODE=pm Use Hydra for Pinning
- I\_MPI\_PIN\_RESPECT\_CPUSET=on Respect process affinity mask
- I\_MPI\_PIN\_RESPECT\_HCA=on Pin according to HCA socket
- I\_MPI\_PIN\_CELL=unit Pin on all logical cores
- I\_MPI\_PIN\_DOMAIN=auto:compact Pin size #lcores/#ranks : compact
- I\_MPI\_PIN\_ORDER=compact Order domains adjacent
- I MPI PIN PROCESSOR LIST
- I\_MPI\_JOB\_RESPECT\_PROCESS\_PLACEMENT=0: conflict with job scheduler

# Optimization : I/O

- AVBP application is using MPIIO routines to write output files (thru parallel HDF5 library)
- Using default execution environment and large test case on 512 MPI tasks, we got the following profile for I/O routines: (mpi task 0 - IMPI - no specific tuning for I/O)

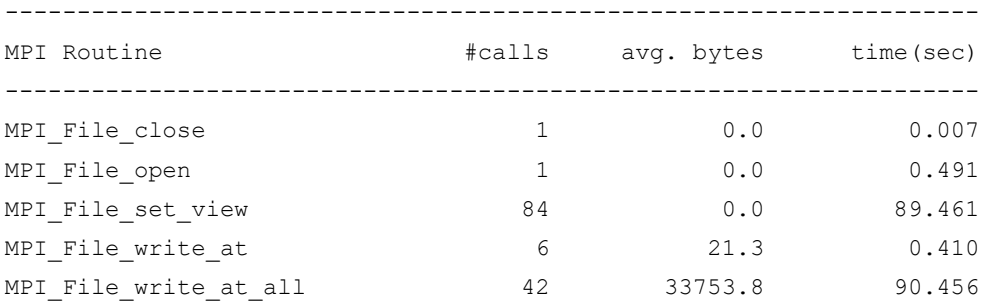

• These calls to MPI I/O routines will use embedded versions from MPI library used to perform the parallel I/O operations, and specially the ROMIO implementation.

## **• Optimization I/O** ROMIO in IntelMPI

- The latest version of ROMIO implementation in [MPICH 3.2](https://www.mpich.org/2015/11/12/mpich-3-2-released/) is introducing several new features like asynchronous collectives
- Latest IntelMPI library includes previous version and therefore does not contain latest features, but still provides optimized implementation:
	- IntelMPI allows the user selecting the filesystem matching the execution environment, in our case GPFS filesystem:

```
export I_MPI_EXTRA_FILESYSTEM=on
Outdated : export I_MPI_EXTRA_FILESYSTEM_LIST=gpfs
Replaced by: I MPI EXTRA FILESYSTEM FORCE=gpfs
```
- It provides **great performance improvement** over default options
- **Additional optimization** can be made on ROMIO performance by using :

```
export ROMIO_PRINT_HINTS=yes
export ROMIO_HINTS=./romio_hints.txt
cat > $ROMIO_HINTS << EOOOF
romio_cb_read disable
romio_cb_write enable
romio_ds_read disable
romio_ds_write disable
EOOOF
```
• Global performance improvement is huge: **> 40x for the I/O time**

2023 Lenovo Internal. All rights reserved. Lenovo

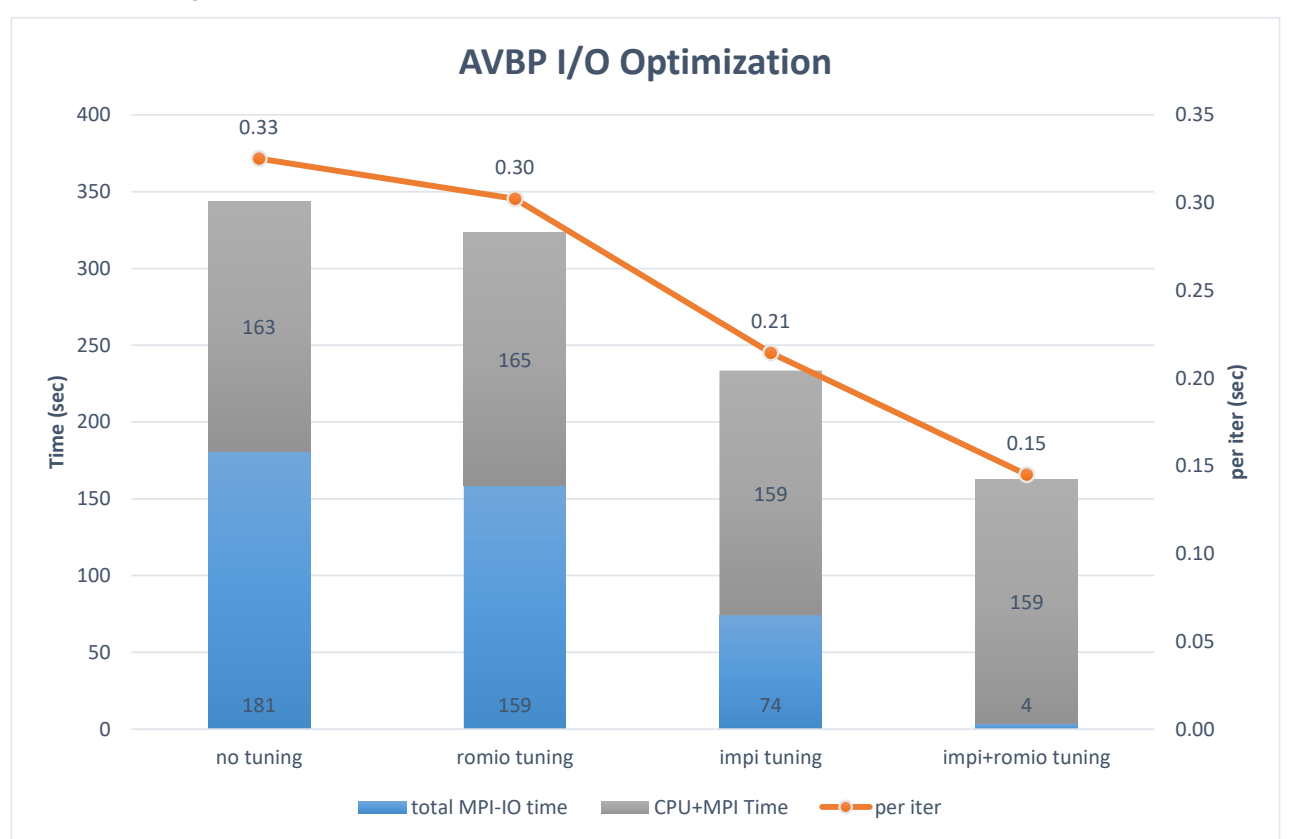

simulation end iteration = 1000 save\_solution.iteration = 1000

```
save_temporal.iteration = 100
```
TwoPhasesCombustion test case, Lenox, 512 MPI, 512 cores, IFORT 16.0.1, IMPI 5.1.2 Dapludmixed

## Current Status

- On HPC cluster in production at customer site, scientific simulations are submitted to execution to a job scheduler, which is the brain managing job queues, executions, steps, priorities, hardware assignments…
- Usual strategy for a job submission is to book a range of compute nodes and launch the job on these nodes.
	- One application using all nodes exclusively
	- Fixed resources for single code: processor cycles, memory/network/filesystem bandwidths, hyperthreads…

## • Pros:

- Easy to manage and report accounting from job scheduler point of view
- Reproducibility of code performance across runs

## • Cons:

- A single application is usually not able to saturate all available resources
	- Wasted CPU cycles or memory/network/filesystem bandwidths
- Power consumption of the nodes may not be optimal HPC cluster:

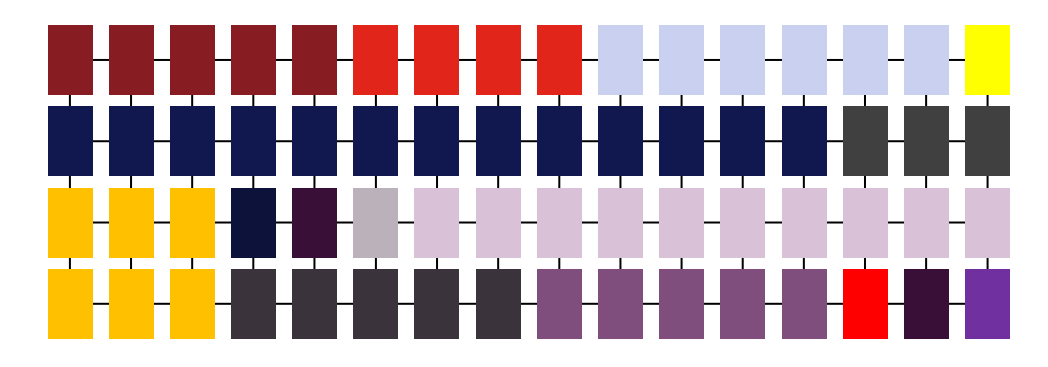

- Each rectangle is a node
- Each color represents a job
- **- Each node is filled with one single code**

- We propose to optimize usage of cluster resources at job scheduling level by sharing computing nodes between applications stressing different resources:
	- For instance: One code stressing CPU cycles, another saturating memory bandwidth, on same nodes, using 2 times more nodes.
- Pros:
	- Usage of compute, network, I/O, memory… resources is optimized
	- Better throughput performance at cluster level
	- Better performance for some jobs (memory BW bound, network BW bound…)
	- Smaller power consumption for same workload computed (?? To be checked)
- Cons:
	- Performance reproducibility can't be guaranteed
	- Sometimes lower pure performance for some jobs
	- More complex to setup: Job scheduler...

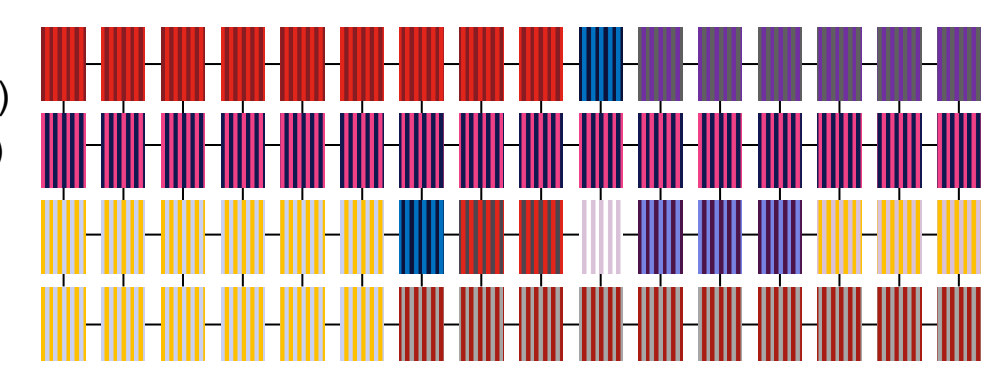

- Each rectangle is a node
- Each color represents a job
- **- Each node is filled with one or more codes**

M e m o r y

## Illustration for MPI codes

- Compute cores are saturated
- Memory bandwidth usage is low
- Network bandwidth is averagely used
- **Resources wasted!!**

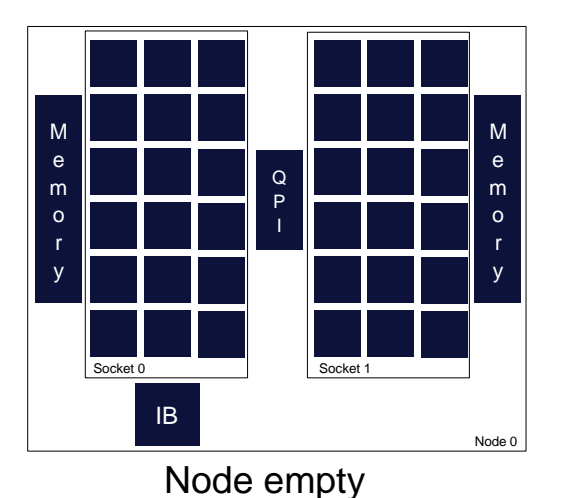

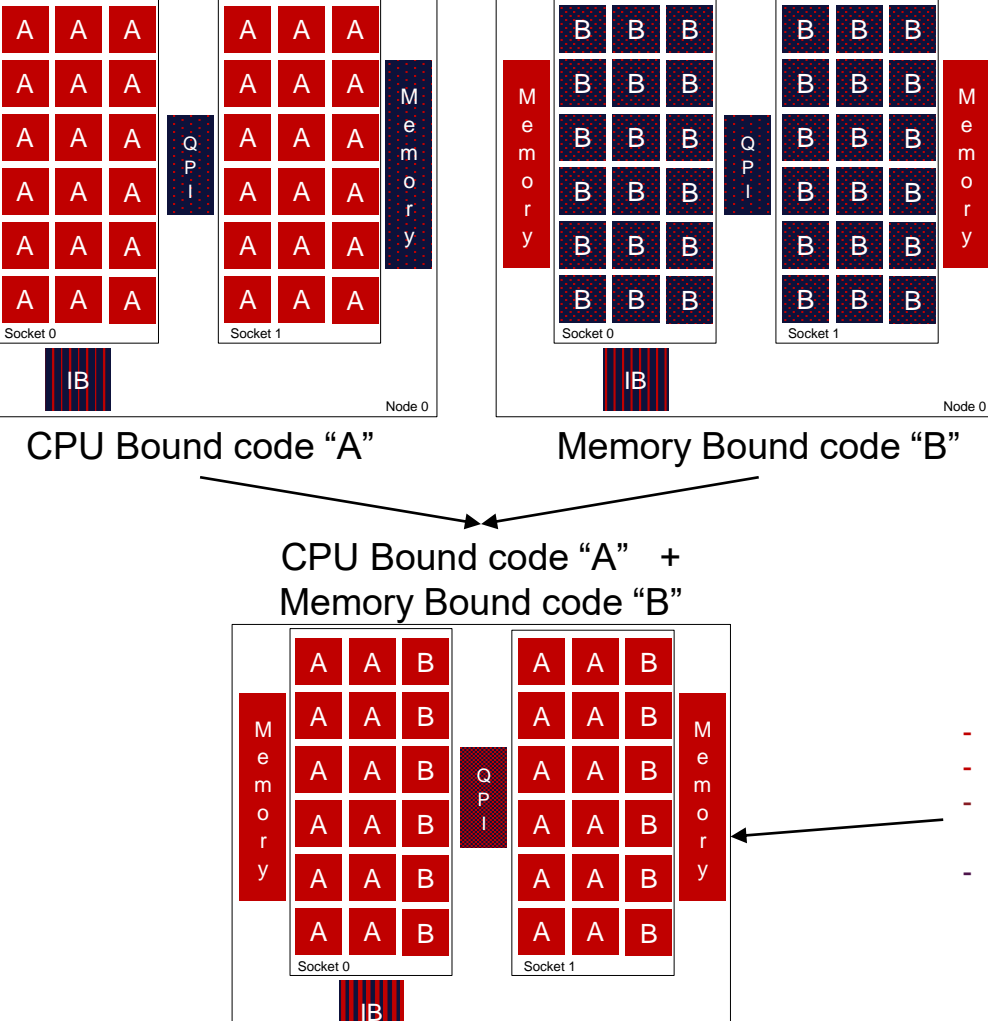

Node 0

- Compute cores usage is low
- Using lower number of cores per node gives same performance
- Memory bandwidth is saturated
- Network bandwidth is averagely used
- **Resources wasted!!**

- Compute cores are saturated
- Memory bandwidth is saturated
- Network bandwidth is more used
- **Throughput performance is optimized by saturating available resources**

## Customer case : context

- Customer has 2 types of codes running on their computing center:
	- CPU Bound codes, represented by CodeA (CFD application)
	- Memory Bandwidth bound codes, represented by CodeB (meso-scale atmospheric application)
- Near future usage of HPC center is going to be half / half with these types of applications.
	- Benchmark requirements are standalone runs for both codes on 5/10/20 nodes and estimation of throughput for the whole system.
	- No output I/O during benchmark runs, only medium I/O reads for input files.
- Proposed system by Lenovo:
	- Intel Xeon SKL-6132 14 cores @ 2.6GHz, network OPA 100Gbs with blocking factor 2:1 and 8X adapters 58Gbs.
- Throughput simulation based on 100 jobs of each required benchmark run  $= 600$  jobs.
	- CodeA on 5 / 10 / 20 nodes, CodeB on 5 / 10 / 20 nodes.
	- Trivial interpolation for global performance simulation
	- Memory bandwidth bound code CodeB launched with optimal number of processes per node to reach roof performance : ppn=12
	- CPU bound code CodeA is then using all remaining cores on the compute node: ppn=24
	- MPI processes of each code are "striped" across the 2 processors, i.e. both are using the 2 processors:
		- Almost no degradation impact for CodeA
		- CodeB benefits from the full memory bandwidth of the node (memory bandwidth per core is doubled)

## Customer case: 2 codes study on Broadwell

- Running only 2 codes together
- Varying on Broadwell E5-2697v4:
	- Clock frequency: nominal and turbo
	- Memory speed: 2133MHz / 2400MHz
	- Network: EDR / OPA
	- Node counts
- Comparing Broadwell to Skylake
	- Broadwell E5-2697v4 18 cores @ 2.3GHz
	- SkyLake 8160 24 cores @ 2.1 GHz
	- On 5 and 10 nodes with OPA
- Analysis:
	- OPA and EDR provides same perf
	- CodeA scales with clock frequency
	- CodeB scales with memory frequency
	- 2 jobs performance is limited by CodeB
- Conclusions on Broadwell:
	- Instead of 503 sec \* 5 nodes + 386 sec \* 5 nodes = **444 sec in average on 10 nodes in dedicated mode**
	- Mix approach leads to **361 sec on 10 nodes**
	- **Net performance gain is 83 sec on 10 nodes = 19% saved**
	- **Lenovo** 2023 Lenovo Internal. All rights reserved.

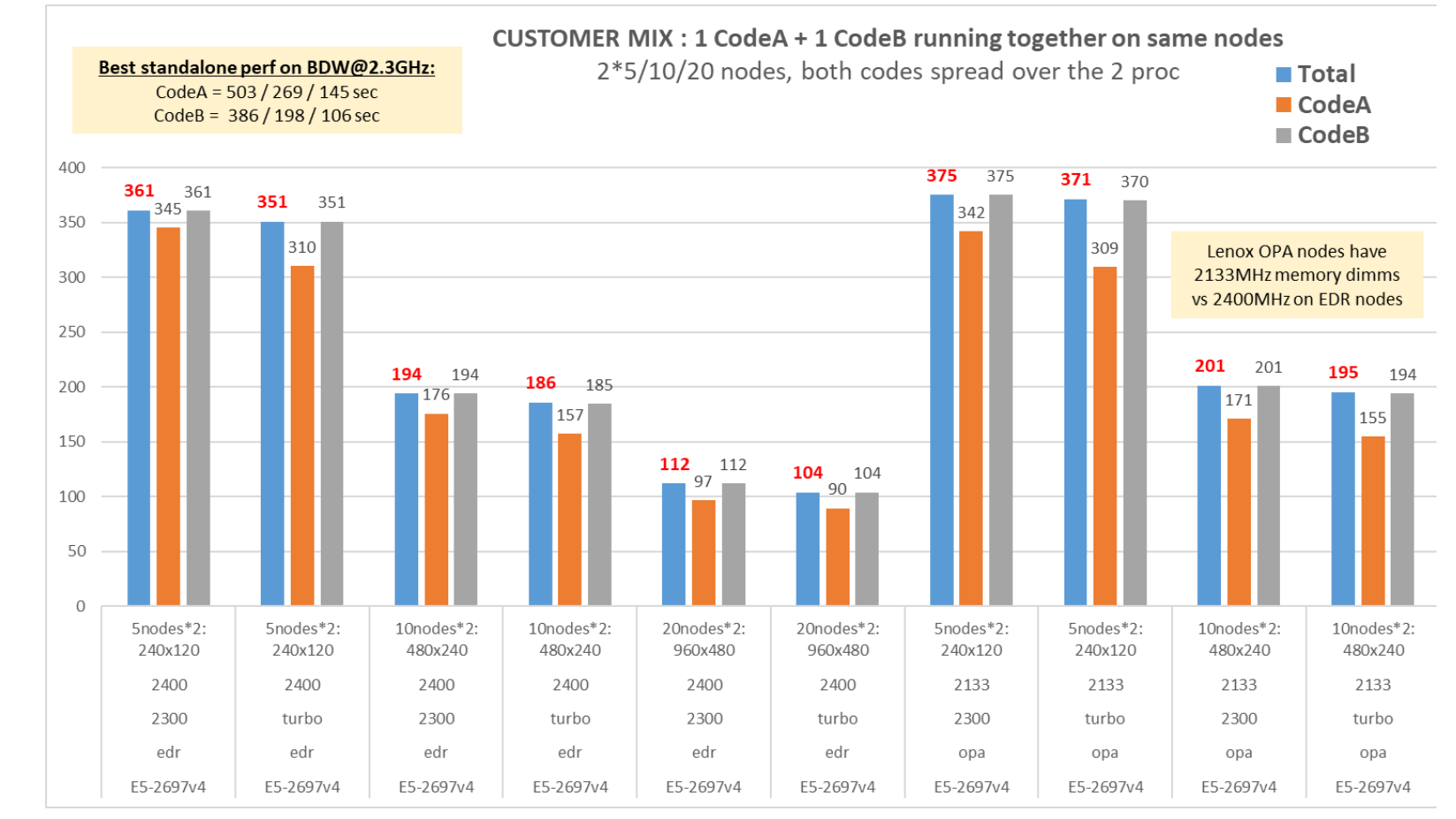

Customer case: 2 codes study on SkyLake

- Conclusion :
	- Similar behavior and benefits
		- $-$  ~1.2x for CodeA
		- $-$  ~1.35x for CodeB
- Instead of 311 sec \* 5 nodes + 259 sec \* 5 nodes = **285 sec in average on 10 nodes in dedicated mode**
- **Mix approach leads to 229 sec on 10 nodes**
- Net performance gain is 56 sec on 10 nodes = **17% saved**

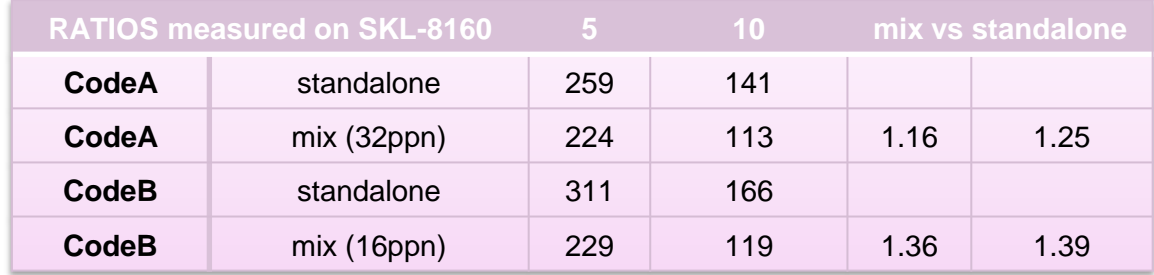

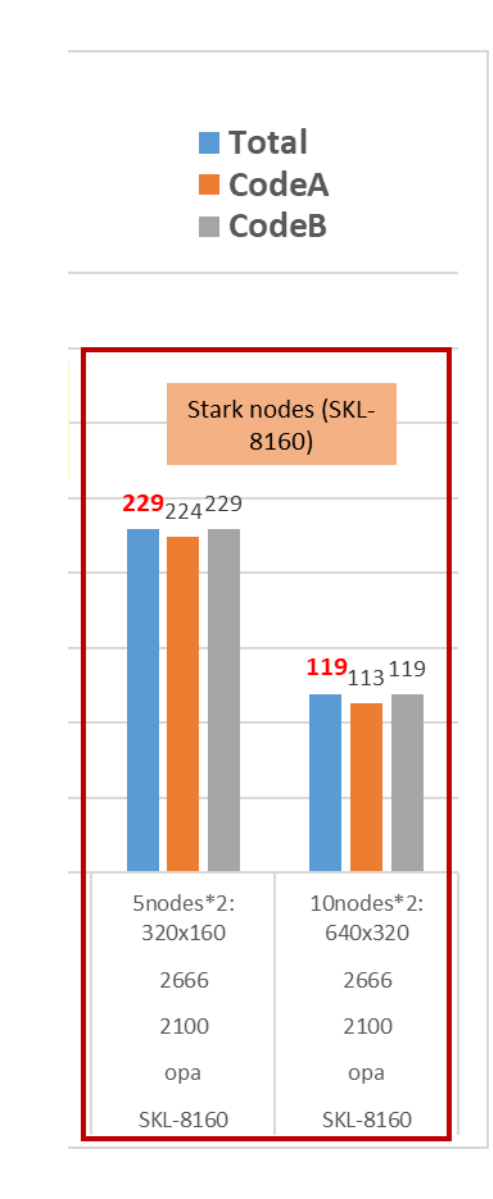

Customer case: full system simulation

- In order to select best SKL processor for Customer cluster, we have
	- build performance projections for each case (code \* #nodes \* SKU)
	- simulated the full 600 jobs throughput on the several possible configurations based on 4 different SKUs, each SKU (and its price) impacting the global number of nodes possible in customer budget:
- Results:
	- **SKL 6132 14 cores @ 2.6GHz is the best processor to optimize throughput performance.**
	- Global throughput simulation time in standard mode (dedicated nodes to codes) is **22.1 hours**
	- Applying our throughput optimization method, global time is **18.04 hours** to do the same amount of work.
		- This is ~19% computing time saved for the same workload.

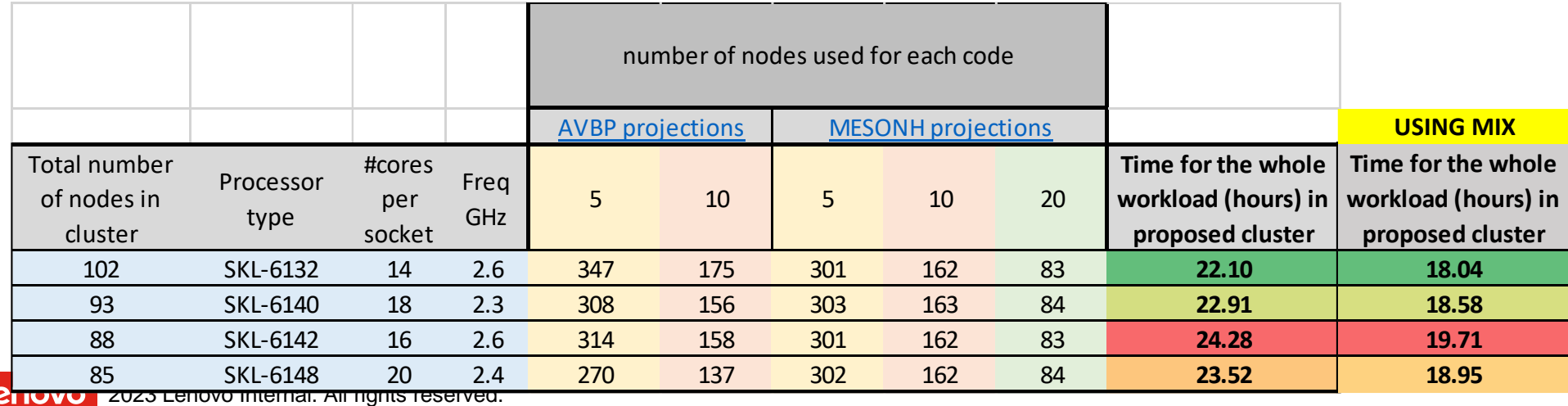

## **References**

- <https://doku.lrz.de/education-and-training-10745708.html>
	- Multiple good trainings from LRZ and its partners, PRACE, Intel, nVidia
- [https://hpc.llnl.gov/documentation/tutorials](https://hpc.llnl.gov/documentation/tutorials/introduction-parallel-computing-tutorial)
	- <https://hpc.llnl.gov/documentation/tutorials/introduction-parallel-computing-tutorial>
- [https://www.nersc.gov/assets/pubs\\_presos/OLCF-Data-Intro-IO-Gerber-FINAL.pdf](https://www.nersc.gov/assets/pubs_presos/OLCF-Data-Intro-IO-Gerber-FINAL.pdf)
- [https://www.rc.fas.harvard.edu/wp-content/uploads/2016/03/Intro\\_Parallel\\_Computing.pdf](https://www.rc.fas.harvard.edu/wp-content/uploads/2016/03/Intro_Parallel_Computing.pdf)
- <https://prace-ri.eu/wp-content/uploads/hpc-centre-electricity-whitepaper-2.pdf>
- <https://lwn.net/Articles/250967/>
- [https://events.prace-ri.eu/event/1353/attachments/2100/4272/2022%20-%20PRACE%20EE%20kurz%20-](https://events.prace-ri.eu/event/1353/attachments/2100/4272/2022%20-%20PRACE%20EE%20kurz%20-%20theory.pdf) %20theory.pdf

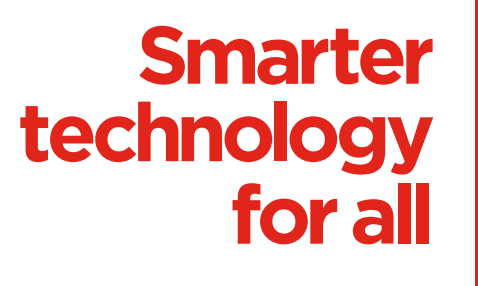

ovous

# thanks.